<span id="page-0-0"></span>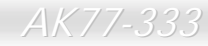

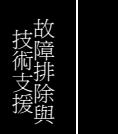

**A**Open

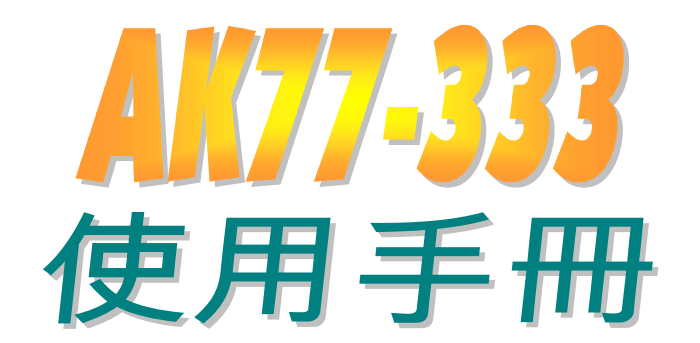

**DOC. NO.: AK77333-OL-C0205C** 

## 這本手冊所包含的

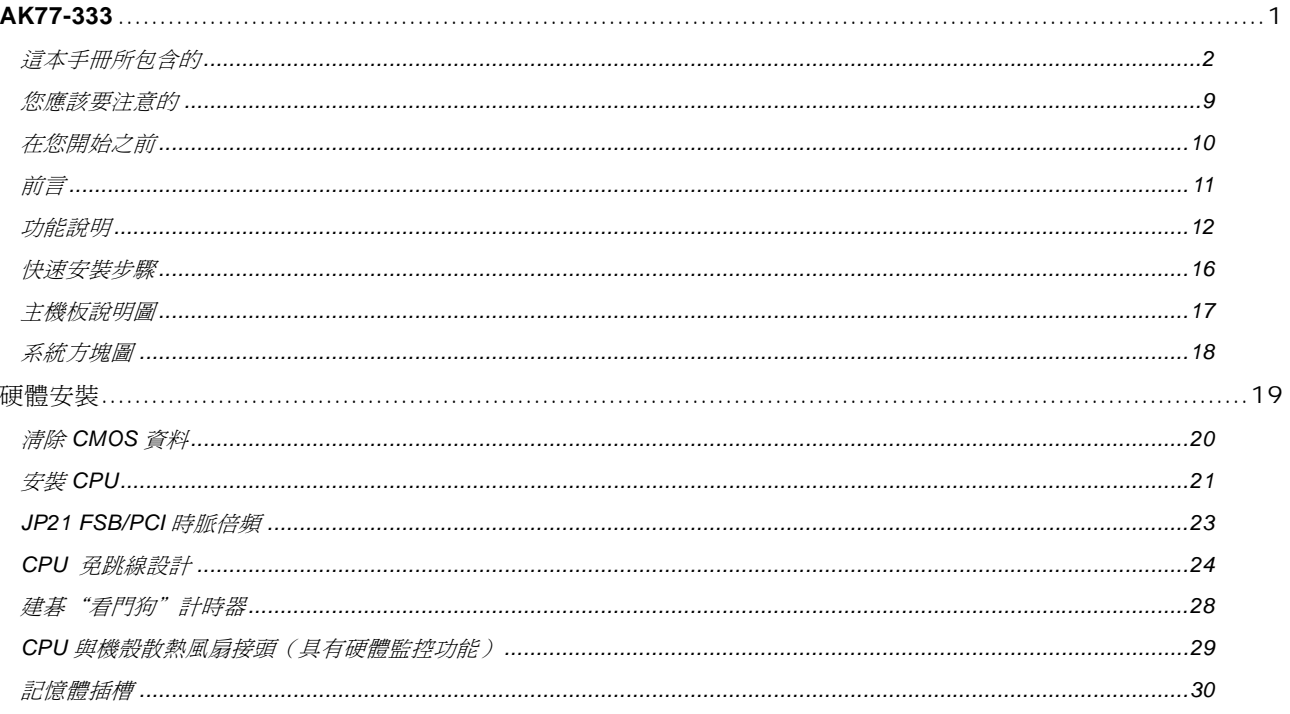

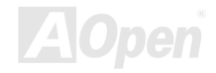

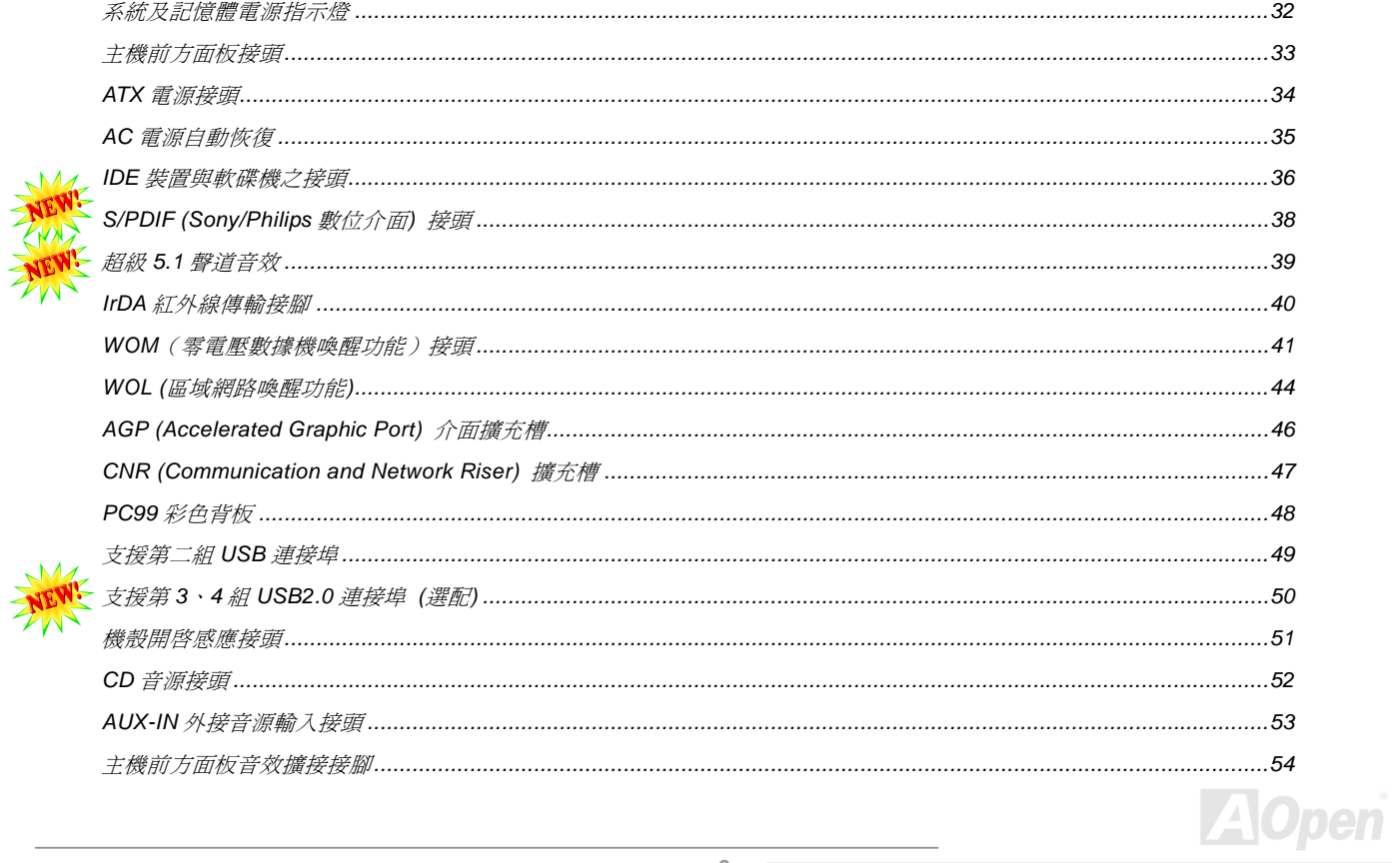

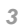

 $M$ 

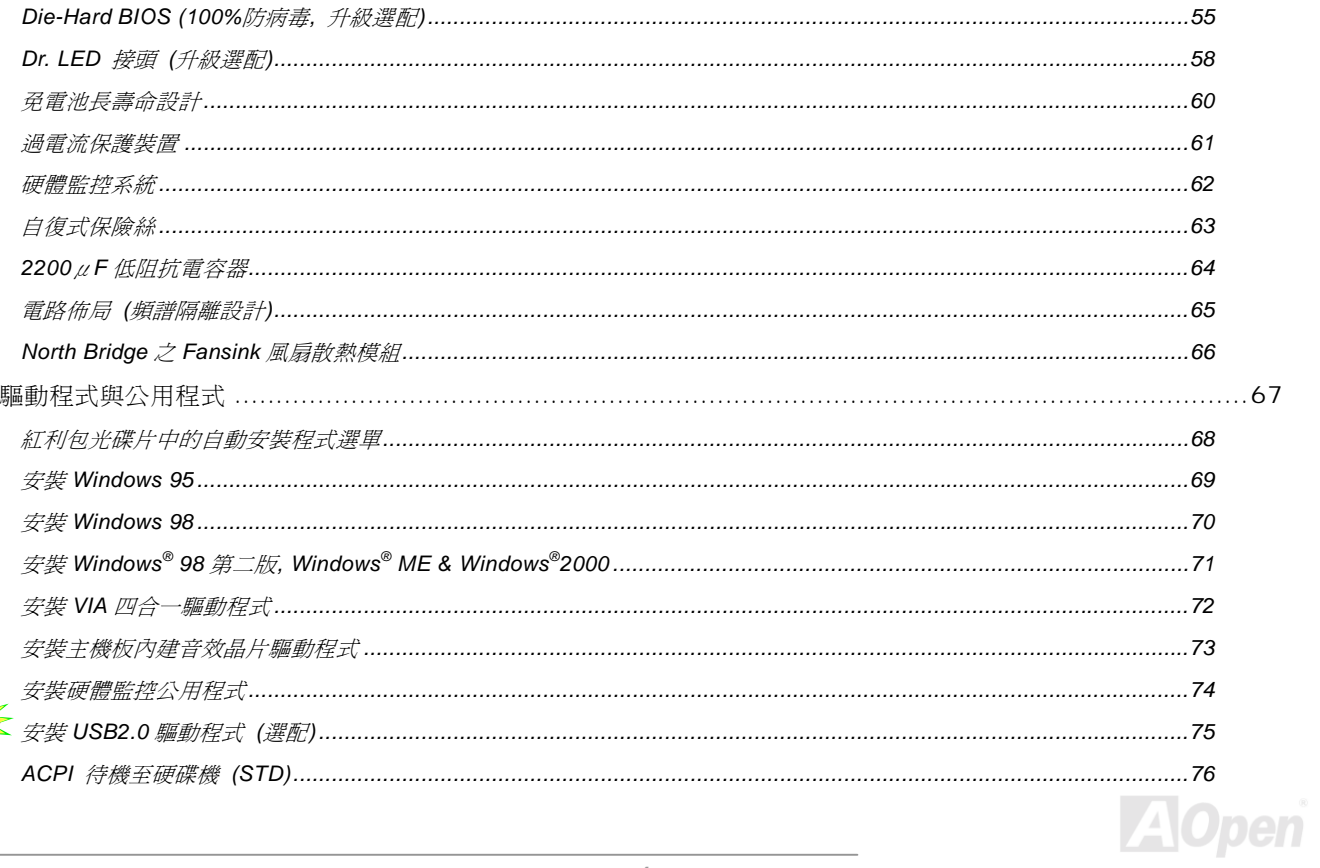

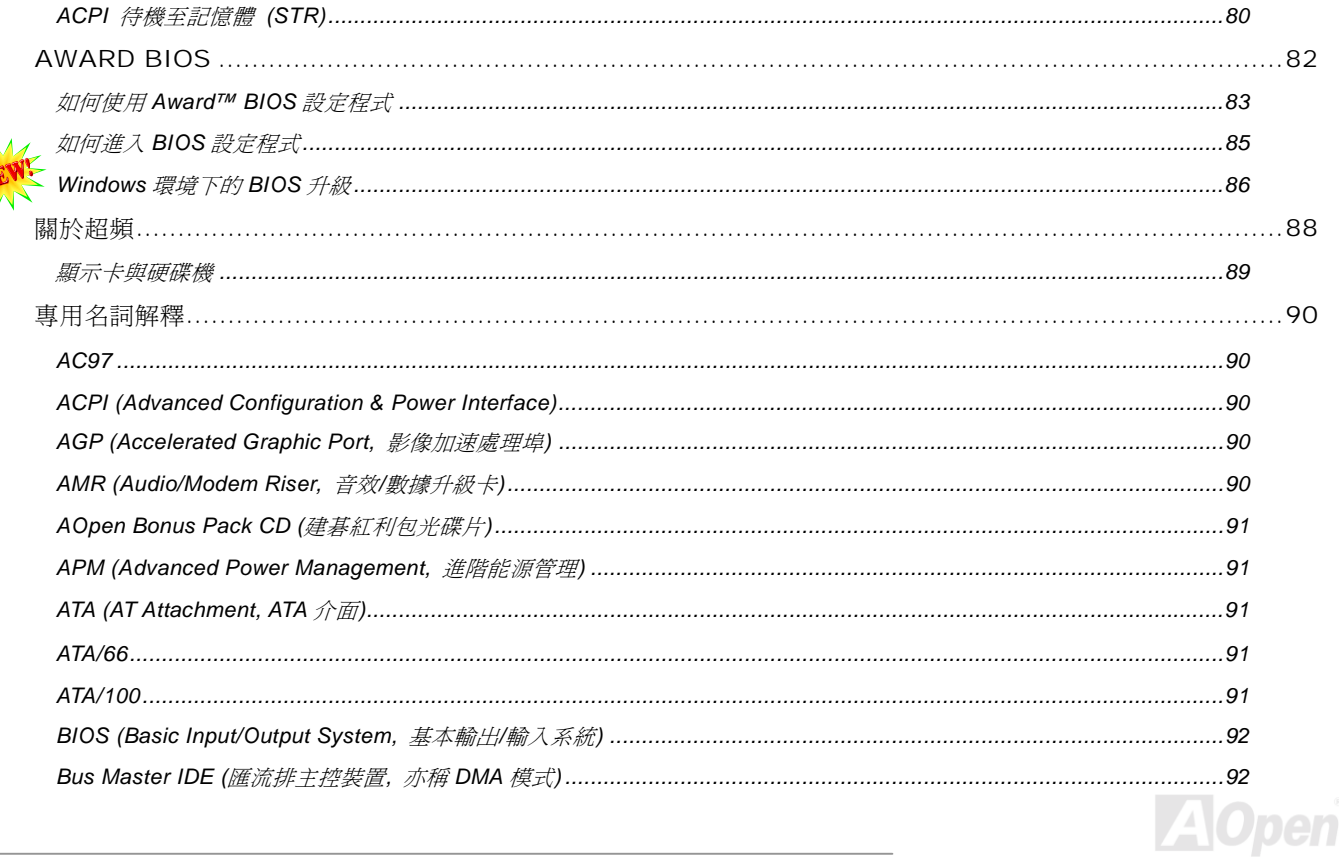

 $\overline{\phantom{a}}$ 

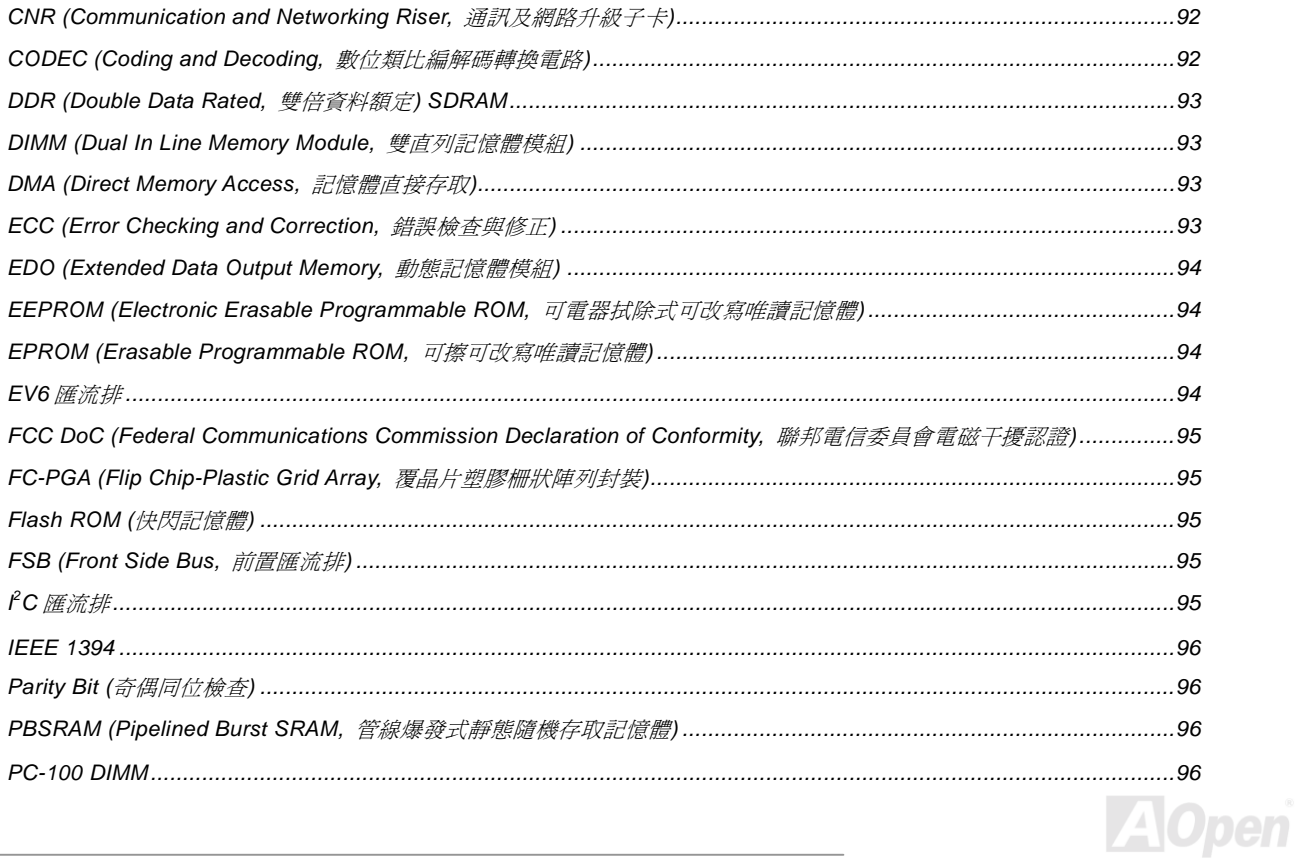

 $\overline{\phantom{a}}$ 

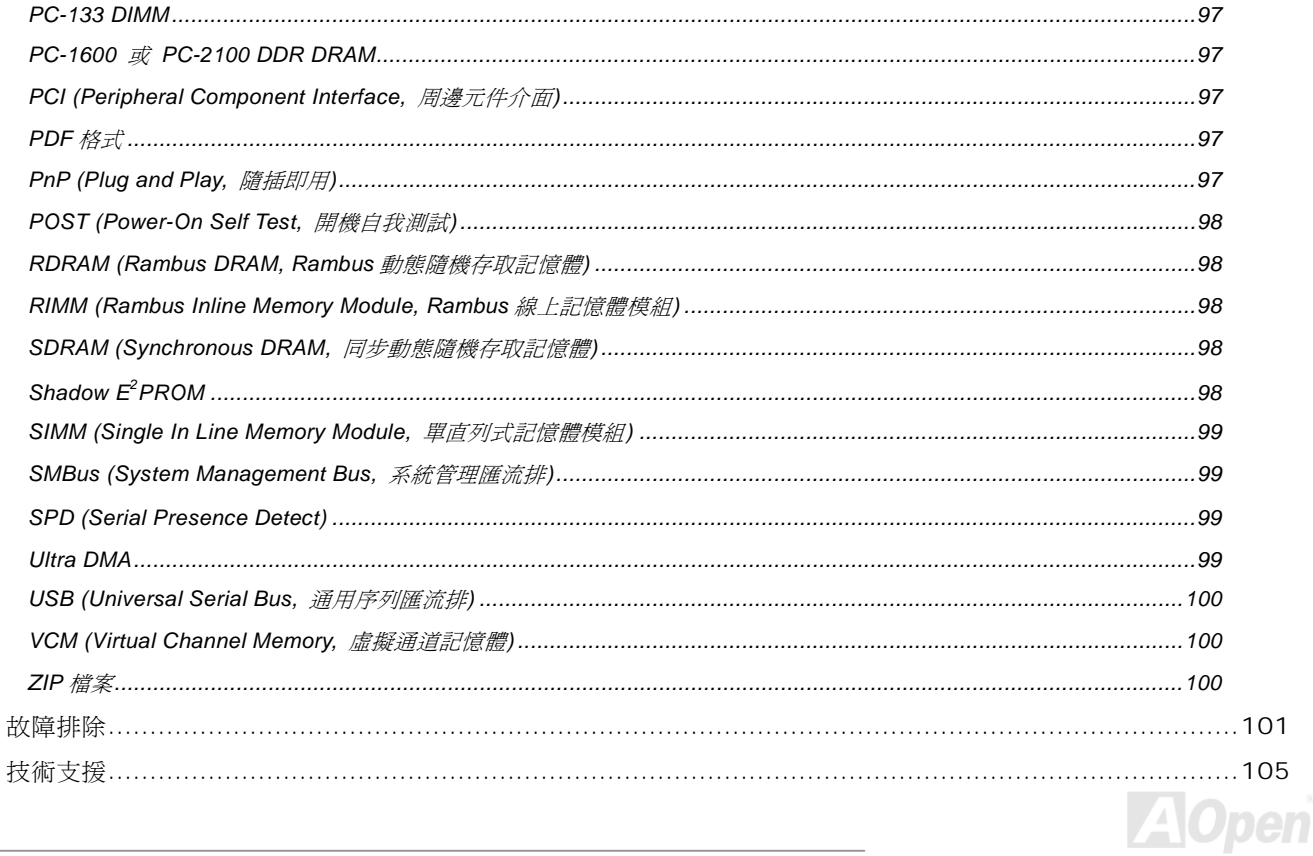

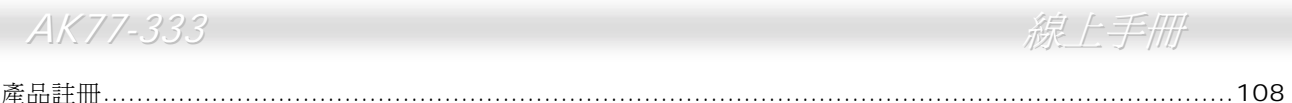

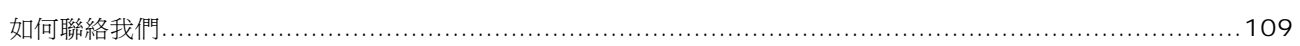

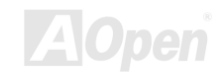

 $\overline{\phantom{a}}$ 

<span id="page-8-0"></span>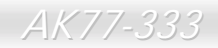

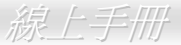

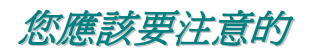

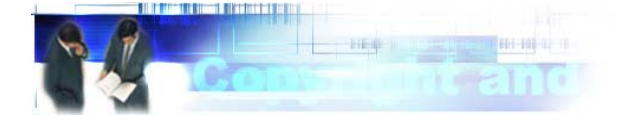

Adobe, Adobe 商標以及 Acrobat 是 Adobe Systems Incorporated 的註冊商標。

Adobe, Adobe 商標以及 Acrobat 是 Adobe Systems Incorporated 的註冊商標。<br>AMD, AMD 商標, Athlon 以及 Duron 是 Advanced Micro Devices, Inc 的註冊商標。

AMD, AMD 商標, Athion 以及 Duron 是 Advanced Micro Devices, Inc 的註冊商標。<br>Intel, Intel 商標, Intel Celeron, Pentium II 以及 Pentium III 是 Intel Corporation 的註冊商標。

Intel, Intel 商標, Intel Celeron, Pentium II 以及 Pentium III 是 Intel Corporation 的註冊商標。<br>Microsoft、微軟、Windows、Windows 商標是 Microsoft Corporation 在美國與(或)其它國家的商標或註冊商標。<br>在本手冊中所提及的產品名稱及商標名稱都是爲了說明方便而使用,並且都是其所屬公司的註冊商標。<br>在本手冊中所使用規格與其它資 在本手冊中所使用規格與其它資訊若有更動恕不另行通知。建碁公司保留更改或修正本手冊內容之權利。此手冊中若有錯誤或不正<br>確的敘述時,建碁公司亦不作任何保證或承諾,其中包含了對產品本身及軟體的敘述。<br>**此文件爲著作權法所保護,並保留所有的權利。** 

## 在未經本公司(建碁)以正式文件簽署的許可之情況下,禁止以任何型式複製本文件(手冊),也不得以任何型式儲存在任何資料庫中或<br>是媒體上。 版權所有,建碁股份有限公司。保留所有權利。

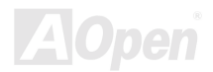

<span id="page-9-0"></span>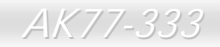

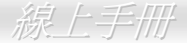

在您開始之前

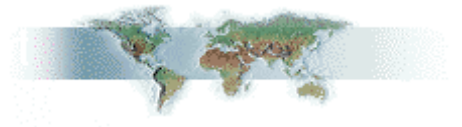

本線上說明書將介紹您如何安裝本產品。一切有用的資訊將在往後的章節中詳細敘述。請您小心保存本說明書以便將來系統升級時<br>使用。本手冊是以<u>PDF 格式</u>檔案所儲存,我們建議您使用 Acrobat Reader 4.0 作線上閱讀,此程式已包含在<u>紅利包光碟片</u>中,或者 本線上說明書將介紹您如何安裝本產品。一切有用的資訊將在往後的章節中詳細敘述。請您小心保存本說明書以便將來系統升級時<br>使用。本手冊是以<u>PDF 格式</u>檔案所儲存,我們建議您使用 Acrobat Reader 4.0 作線上閱讀,此程式已包含在<u>紅利包光碟片</u>中,或者<br>也可以從Adobe 官方網站上下載。 本線上說明書將介紹您如何安裝本產品。一切有用的資訊將在往後的章節中詳細敘述。請您小心保存本說明書以便將來系統升級時<br>使用。本手冊是以<u>PDF 格式</u>檔案所儲存,我們建議您使用 Acrobat Reader 4.0 作線上閱讀,此程式已包含在<u>紅利包光碟片</u>中,或者<br>也可以從<u>Adobe 官方網站</u>上下載。 使用。本手冊是以<u>PDF 格式</u>檔案所儲存,我們建議您使用 Acrobat Reader 4.0<br>也可以從<u>Adobe 官[方網](#page-96-0)站</u>上下載。<br>雖然本[線](http://www.adobe.com/)上[手](http://www.adobe.com/)冊已經調整至最適合於螢幕上閱讀,但是您仍然可以將它以 A4 的

雖然本線上手冊已經調整至最適合於螢幕上閱讀,但是您仍然可以將它以 A4 的紙張列印出來。請將列印版面設定爲 A4 紙張並且每 張列印 2 頁,以節省紙張。欲列印時請選擇**檔案>版面配置**並依照您的印表機所指示的步驟即可。<br>感謝您為環保所做的配合。

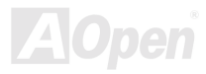

## <span id="page-10-0"></span>前言

*日U E*T<br>感謝您選購建碁 AOpen AK77-333 主機板。AK77-333 是一片以 AMD <sup>®</sup> Socket 462 處理器爲基礎的 ATX 主機板<sup>,</sup>其搭配了<u>VIA Apollo</u> 感謝您選購建碁 AOpen AK77-333 主機板。AK77-333 是一片以 AMD® Socket 462 處[理器](#page-11-0)為基礎的 ATX 主機板,其搭配了<u>VIA Apollo</u><br><mark>KT333 晶片組</mark>。以內建此高效能晶片組的主機板來說,AK77-333 可以支援 AMD® Socket 462 系列的 Athlon™ 及 Duron™ 中央處<br>理器以及 200/266MHz 之<u>EV6</u>前置匯流排。在 AGP 效能方面,內建的一個 A <mark>KT333 晶片組</mark>。以內建此高效能晶片組的主機板來說,AK77-333 可以支援 AMD® Socket 462 系列的 Athlon™ 及 Duron™ 中央處<br>理器以及 200/266MHz [之](#page-93-0)<u>EV6</u>前置匯流排。在 AGP 效能方面,內建的一個 AGP 插槽,可支援 AGP 介面 4X 傳輸模式,且支援管線<br>資料分散處理連發傳送模式,每秒傳輸資料量高達 1056MB。有了高頻寬 200/266MB/s 之 8-bit V-L 理器以及 200/266MHz 之<u>EV6</u>前置匯流排。在 AGP 效能方面,內建的一個 AGP 插槽,可支援 AGP 介面 4X 傳輸模式,且支援管線<br>資料分散處理連發傳送模式,每秒傳輸資料量高達 1056MB。有了高頻寬 200/266MB/s 之 8-bit V-Link 主要控制器,您可以在 資料分散處理連發傳送模式,每秒傳輸資料量高達 1056MB。有了高頻寬 200/266MB/s 之 8-bit V-Link 主要控制器,您可以在<br>AK77-333 安裝 <u>[DDR266\(PC2100\)](#page-9-0)</u> 及<u>DDR333(PC2700) [DDR SDRAM](#page-92-0)</u>記憶體模組,最大記憶體容量可達 3GB。內建的 IDE 控制器<br>可以支援<u>Ultra\_DMA</u>\_66/100/133 模式及[每秒高達](#page-9-0)

133MB 的資料傳輸速率。而更大的彈性選擇,則是應 可以支援Ultra DMA 66/100/133 模式及每秒高達 тээмв 的資料傳輸迷率。而更大的彈性選擇,則走應<br>用<u>[Communication and Network Riser \(CNR\)](#page-91-0)</u> 介面<br>卡,它允許將音效及數據機設定整合在同一張擴充卡 上。另外, AK77-333 澴且有內建的 AC97 CODEC 卡, 它允許將音效及數據機設定整合在同一張擴充卡 上。另外,AK77-333 還具有內建的 <u>AC97 CODEC</u><br><mark>Realtek ALC650</mark> 音效控制晶片組,可[提供高](#page-89-0)[效能](#page-91-1)且神 <mark>Realtek ALC650</mark> 音效控制晶片組,可提供高效能且神<br>奇[的環](#page-91-1)繞立體音效,讓您享受與它一起工作的樂趣。<br>更甚著,此主機板支援 USB 2.0 的功能 (只有 USB3 。<br>更甚著,此主機板支援 USB 2.0 的功能 (只有 USB3<br>及 USB4, 選配), 可提供讓人驚喜的速度高達 及 USB4,選配),可提供讓人驚喜的速度高達<br>480Mbps。現在,就請您來體驗 AOpen AK77-333 的<br>所有功能。 480Mbps。現在, 就請您來體驗 AOpen AK77-333 的

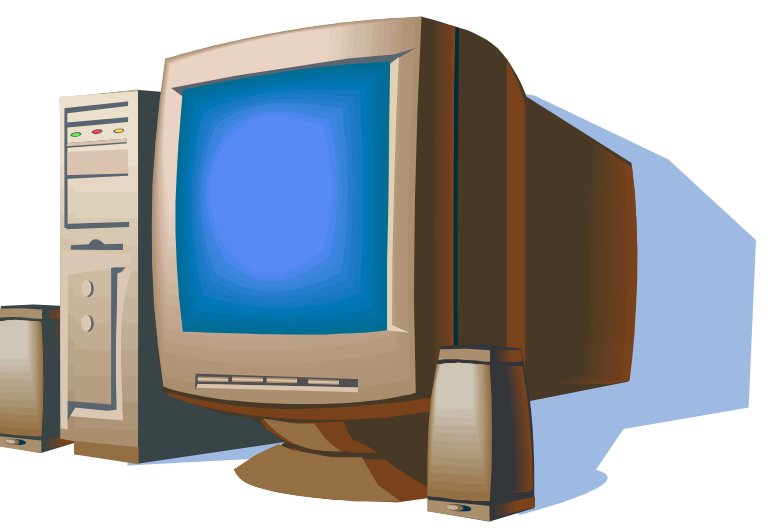

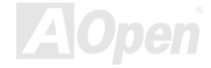

<span id="page-11-0"></span>**CPU** 支援 AMD® Socket 462 系<sup>列</sup> CPU,以及為 Socket 462 所設計的 200MHz 和 266MHzEV6 [前置匯流排](#page-93-0)。

Athlon: 600MHz~1.4GHz

Duron: 600MHz~1.2GHz

AthlonXP: 1500+(1.3GHz)~2000+(1.667GHz)

### 晶片組

VIA Apollo KT333 晶片組內含了 KT333 V-Link <u>DDR</u> 系統控制器,及 VT8233A 高度整合之 V-Link Client PCI/LPC 控制器。該系統<br>控制器可為 CPU、記憶體、AGP 匯流排及 V-Link [介面之](#page-92-0)間提供優越的管線性、爆發性、同步性之作業效能。而 VT8233A V-Link Client<br>控制器則是個高度整合的 PCI/LPC 控制器。其內部匯流排結構乃依據 66MHz PCI

### **Ultra DMA 66/100/133 Bus Master IDE**

內建一個 PCI Bus Master 的 IDE 控制器,可[支援](#page-98-0)兩個通道之 4 個 IDE 的裝置,支援<u>Ultra DMA</u> 66/100/133 傳輸速率,PIO 模式 3<br>與 4 以及 Bus Master IDE DMA 模式 4,同時也支援增強型(Enhanced) IDE 裝置。

 $AK$ 77-333<br><mark>擴充槽</mark><br>主機板上提供了 5 個 32-bit/33MHz PCI 擴充槽、一個 CNR 及一個 4 倍速 AGP 插槽。PCI 區域匯流排的傳輸速率可達 132MB/s。 主機板上提供了 5 個 32-bit/33MHz PCI 擴充槽、一個 CNR 及一個 4 倍速 AGP 插槽。PCI 區域匯流排的傳輸速率可達 132MB/s。<br>CNR(Communication & Networking Riser)擴充槽可提供 AK77-333 所需的 CNR 數據/音效擴充卡介面支援。而Accelerated CNR (Communication & Networking Riser) 擴充槽可提供 AK77-333 所需的 CNR 數據/音效擴充卡介面支援。而Accelerate<br>Graphics Port (AGP) 規格則爲顯示卡提供了一個全新的運算精巧度及速度層級,可支援的最大資料傳輸速率達 1056MB/s。 Graphics Port (AGP) 規格則為顯示卡提供了一個全新的運算精巧度及速度層級,可支援的最大資料傳輸速率達 1056MB/s。<br>AK77-333主機板上的一個AGP擴充插槽,可支援匯流排主控式AGP顯示卡。而對於AD與SBA信號,AK77-333則可以支援133MHz AK77-333 主機板上的一個 AGP 擴充插槽,可支援匯流排主控式 AGP 顯示卡。而對於 AD 與 SBA 信號,AK77-333 則可以支援 133MHz<br>2X/4X 資料傳輸模式。PCI 5 僅支援 slave 模式 PCI 介面卡。

<mark>記憶體</mark><br>透過 VIA Apollo KT333 晶片組,AK77-333 主機板可以支援 <u>Double-Data-Rate (DDR) SDRAM</u> 記憶體模組。DDR SDRAM 介面允<br>許 SDRAM 與緩衝器之間以 266/333MHz 的頻率[進行零等待狀態之爆發性資料傳輸](#page-92-0)。六個記憶體插槽均能隨意插上 1M/2M4M/8M/16M/32M/64MxN 之 DDR SDRAM 記憶體模組,記憶體總容量最大至 3GB。AK77-333 允許 DDR SDRAM 以同步或<br>虛擬同步模式與 CPU 匯流排頻率運作(266/333MHz)。

### 內建 **AC97** 音效

AK77-333 主機[板使用](#page-89-0) AC97 CODEC Realtek ALC650 音效晶片,可支援高品質 5.1 聲道音效。此內建之晶片也具有完整的錄音及<br>撥放功能。

八個 **USB** 連接器 **(**<sup>第</sup> **<sup>3</sup>**、**<sup>4</sup>** 組連接埠為 **USB2.0,** 選配**)** 主機板上有四組連接埠,可[提供八個](#page-99-0)USB連接器給 USB 介面的裝置,例如:滑鼠、鍵盤、數據機、掃描器等等。內建之第 <sup>1</sup>、<sup>2</sup> <sup>組</sup> USB 控制器完全符合 USB UHCI 1.1 之規格,可與低電能模式及喚醒規格完全相容。而第 3、4 組連接埠則支援 USB2.0,可提供讓<br>人驚喜的速度高達 480Mbps,比傳統 USB 快上 40 倍之多。

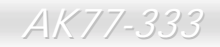

## **1MHz** 階段式 **CPU** 頻率調整

<sup>在</sup> BIOS 設定程式中提供 "1MHz Stepping Frequency Adjustment" (1MHz 階段式 CPU 頻率調整) 功能。此神奇的功能允許您在 <sup>100</sup> 至 248MHz 範圍內,以 1MHz 為單位調整 CPU 前置匯流排 (FSB) 頻率,讓您的系統發揮最大的效能。 łz Stepping Frequency Adjustment" (1MHz 階段式 CPU 頻率調整) 功能。此神<br>爲單位調整 CPU 前置[匯流排\(](#page-54-0)<u>FSB</u>)頻率,讓您的系統發揮最大的效能。

**"看門狗"計時器**<br>內建建碁"看門狗"計時器功能,可以在您系統超頻失敗時,自動在 4.8 秒鐘內重新開機。

### **Die-Hard BIOS** 防護與外部控制器 **(**升級選配**)**

**DIe-Hard BIOS 协護興外部控制器(开級選配)**<br><u>[Die-Hard BIOS](#page-54-0)</u> 技術是一種非常有效的硬體保護方法,它不需要任何軟體或 BIOS 程式。因此,可 100% 防病毒。

### **Dr. LED (**升級選配**)**

Dr. LED (开級選配)<br>AK77-333 主機板上的 Dr. LED 有 8 個 LED 指示燈,可以很簡單地看出您的系統出了什麼問題。

### 電源管理與隨插<sup>即</sup>用

此主機板所支援的電源管理功能符合美國環境保護協會 (EPA) 的能源之星省電標準條例。同時提供即插即用,可以讓使用者減少<br>設定上的問題,使系統更加的友善。

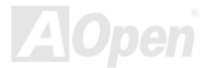

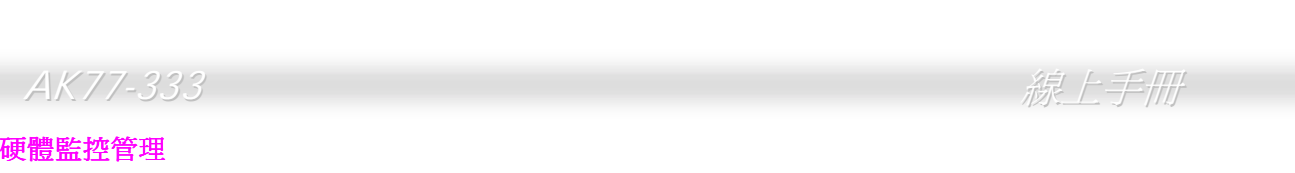

**硬體監控管埋**<br>透過內建之硬體監控模組與<u>建碁硬體監控公用程式</u>,此主機板支援 CPU 及系統風扇狀態、溫度及電壓之監控,可在異常時發出警 透過內建之<br>告訊息。

<mark>增強型 ACPI</mark><br>完全[支援](#page-89-0) <u>ACPI</u> 標準,以提供 Windows<sup>®</sup> 95/98/ME/NT/2000 系列產品的相容性,並支援軟體[關機](#page-79-0)、<u>[待命至記憶體](#page-79-0) (STR, Suspend</u> 完全支援 <u>ACPI</u> 標準,以提供 Windows<sup>®</sup> 95/98/ME/NT/2000 系列產品的相容性,並支援軟體關機、<u>待命至記憶體 (S</u><br><u>[to RAM, S3](#page-79-0))、待命至磁碟機(STD, Suspend to Disk, S4)</u>、WOM (數據機喚醒)、WOL (區域網路喚醒) 等功能。

### **Super Multi-I/O**

**Super Multi-I/O**<br>AK77-333 提供 2 個高速的非同步傳輸 UART 串列埠與一個並列埠,並具有 EPP 與 ECP 的功能; UART2 更可以由 COM2 導向至<br>紅外線模組,以供無線通訊設備使用。

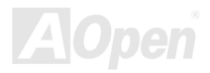

## <span id="page-15-0"></span>快速安裝步驟

<sup>本</sup>頁提供您一個如何快速安裝您的系統的步驟。請依照<sup>下</sup>列的步驟來進行。

- **1.** [安裝](#page-28-1)CPU[及風扇](#page-28-1)
- **2.** 安裝系統記憶體(DIMM)
- **3.** [連接主機前方面板連接](#page-32-1)[線](#page-29-0)
- **4.** 連接 IDE [裝置及軟碟機排線](#page-35-1)
- **5.** 連接 ATX 電源供應器電源線
- **6.** [連接背面控](#page-47-1)制面板裝置
- **6.** 連接背面控制面板裝置<br>7. <u>開啓電源並載入 BIOS 預設値</u> <u>i載人 BIOS 預設</u><br>頻率及倍頻
- 7.<u>開啓電源亚</u><br><mark>8.</mark>[設定](#page-24-0) CPU **9.** 重新開機
- 
- **9.** 重新開機<br>10. 安裝作業系統(例如視窗 98)
- **11.** [安裝裝置驅動程式及公用程式](#page-66-0)

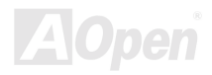

<span id="page-16-0"></span>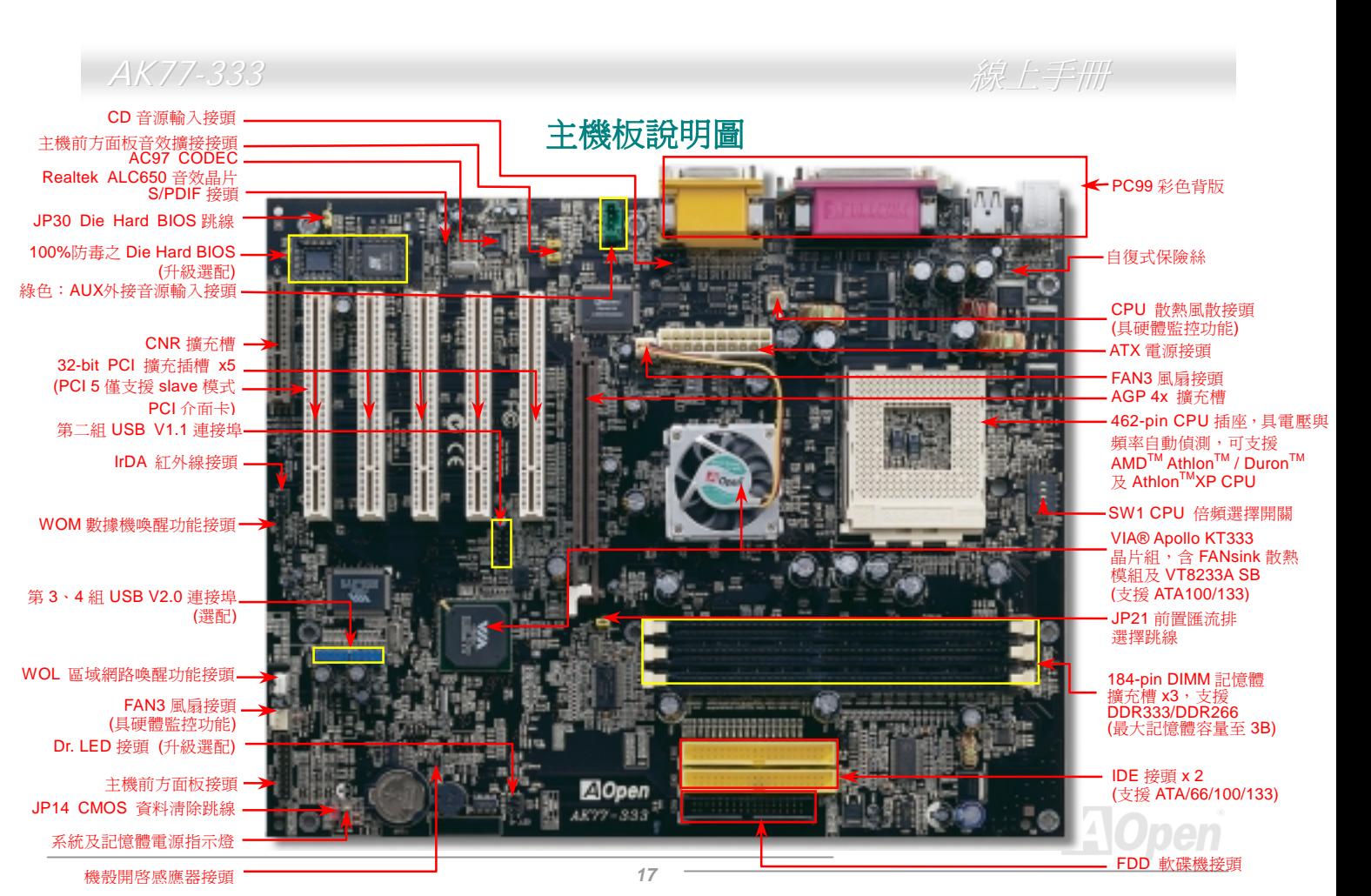

## <span id="page-17-0"></span>AK77-333 線上手冊

系統方塊圖

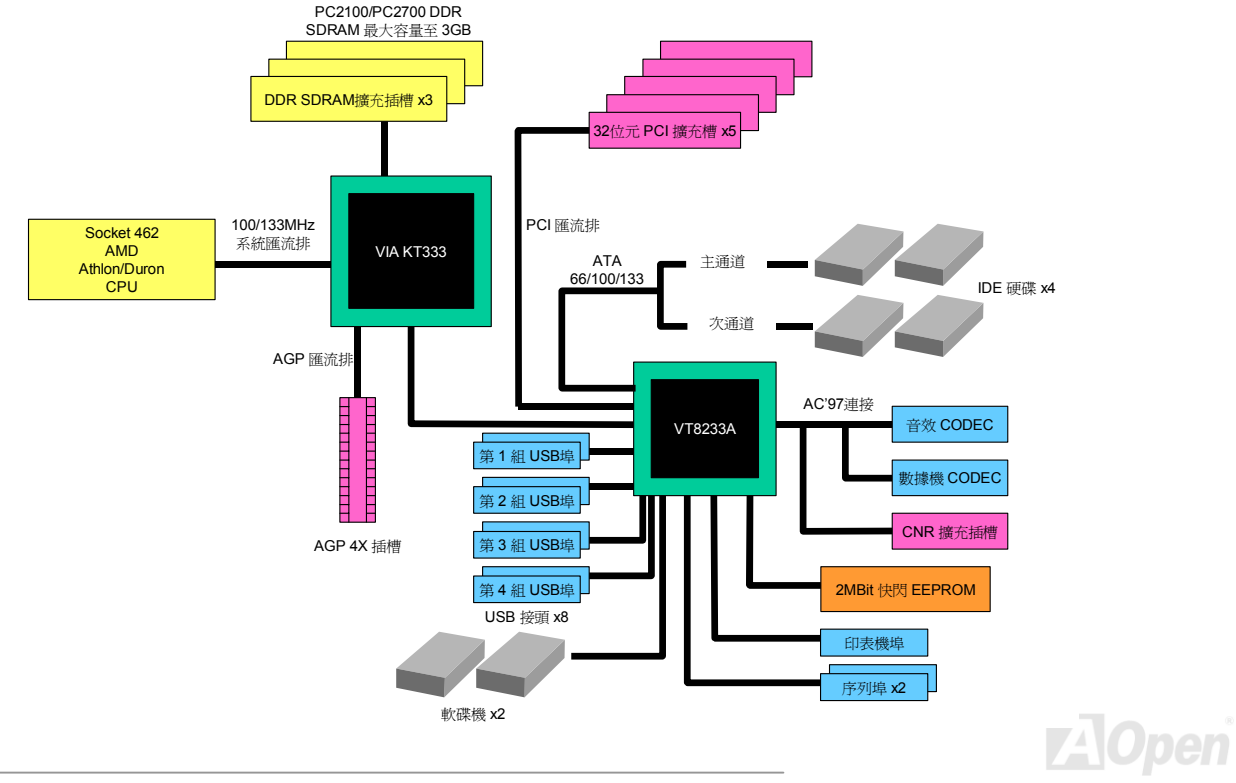

<span id="page-18-0"></span>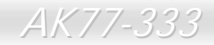

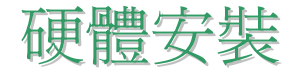

<sup>本</sup>章將說明主機板上的跳線,接頭以及硬體裝置。

·<br>**備註:** 靜電將有可能損壞您的處理器,硬碟,介面卡或其他裝置,請務必在您組裝系統之前遵循以下 **備註:** 靜電將有可<br>重要訊息。. *重要訊息。.*<br>1.*在尙未確定需要安裝該裝置之前,請不要拆開該裝置之包裝。* 

1.在尙未確定需要安裝該裝置之前,請不要拆開該裝置之包裝。<br>2.在您手持零組件前,請先穿戴靜電環並將之觸碰系統之金屬部位並使之接地。假若您無法取得靜電 2.在您手持零組件前,請先穿戴靜電環並將之觸碰<br>環,請先不要觸碰任何需要靜電防護的組件。

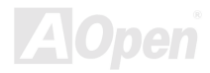

<span id="page-19-0"></span>AK77-333<br>清除 CMOS 資料<br>您可以利用該跳線來清除 CMOS 所儲存之資料並還原系統內定值。如欲清除 CMOS 資料,請依下列步驟: 您可以利用該跳線來清除 CMOS 所儲存之資料並還原系統內定值。如欲清除 CMOS 資料,請依下列步驟:<br>1. 關閉系統電源並拔下 AC 電源插頭。

- 
- **2.** 將 ATX 電源線從 PWR2 接頭上移<sup>除</sup>。
- **3.** 將 JP14 之第 <sup>2</sup> 及第 <sup>3</sup> 連接,並維持數秒鐘。

**Pin 1** 

- **4.** 將 JP14 <sup>回</sup>復至第一及第二腳連接狀態。
- **5.** 將 ATX 電源線接<sup>回</sup> PWR2 接頭。

**1**

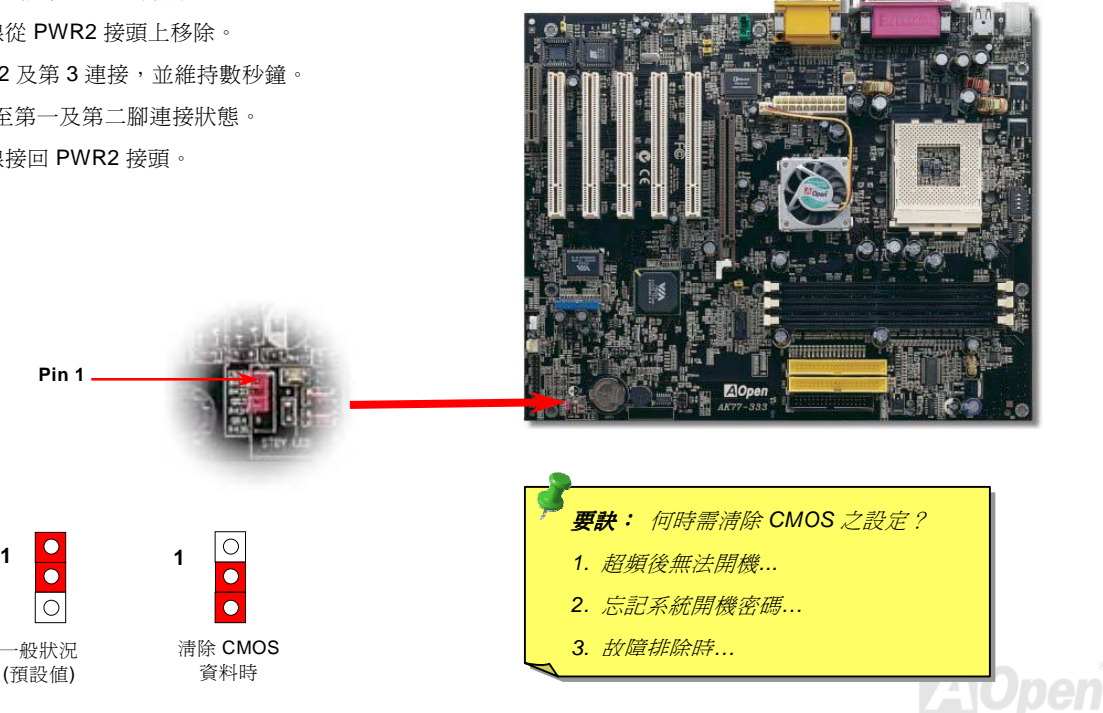

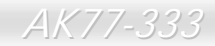

**AOpen** 

<span id="page-20-0"></span>AK77-333<br>**安装 CPU**<br>本主機板支援 AMD® Athlon 及 Duron Socket 462 系列 CPU 。請在確認 CPU 接腳方向後再插入 CPU 插座中。

- **1.**. 將 CPU 插座固定桿拉起至 90 度角<br>位置。
- 2. 在 CPU 第一腳處有一黑點或缺角記號,將第一腳對準 CPU 插座上之缺腳<br>記號,然後將 CPU 插入插座中。

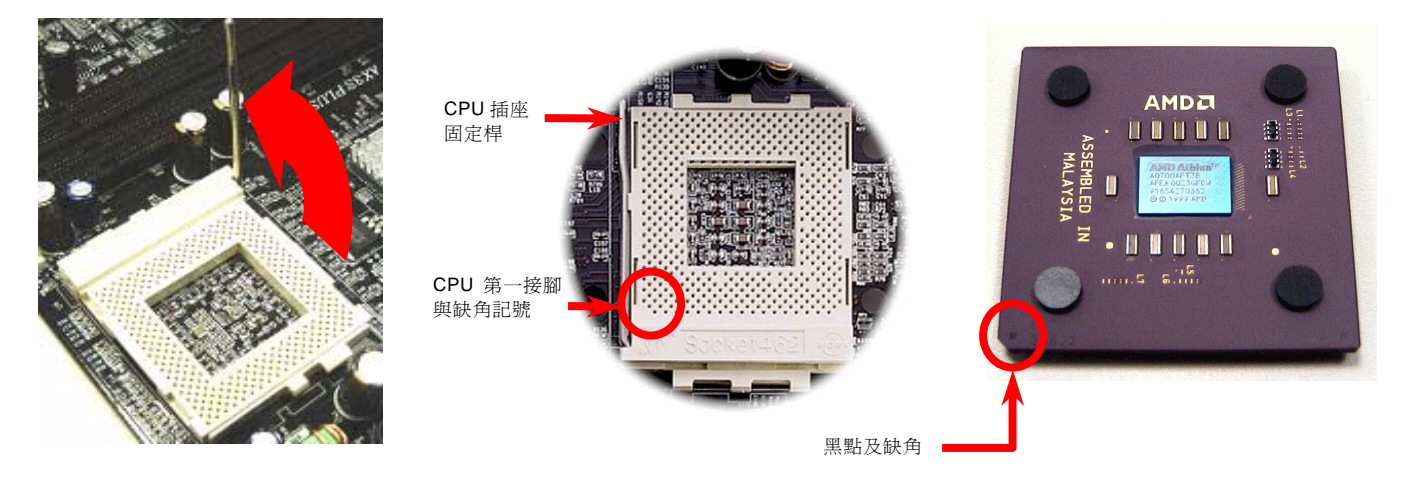

備註:<sup>此</sup>圖僅供您參考用。此圖不表示與您的主機板完全相同。

AK77-333 線上手冊

### 3. 確實壓<sup>回</sup> CPU 插座固定桿及完成 CPU 安裝。

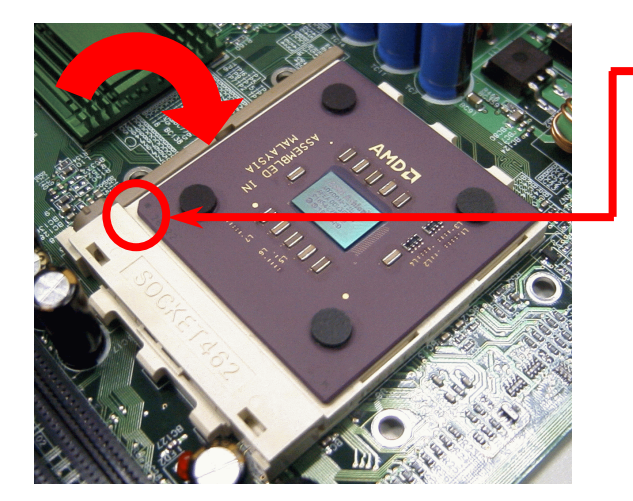

CPU 缺角

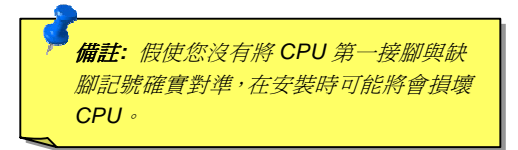

備註:<sup>此</sup>圖僅供您參考用。此圖不表示與您的主機板完全相同。

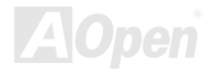

## <span id="page-22-0"></span>*J P2 1 F S B/P CI* 時脈倍頻

<sup>此</sup>跳線乃用於定義 PCI [與](#page-94-1)FSB時脈之間的關係。<sup>一</sup>般而<sup>言</sup>,<sup>如</sup>果您不是超頻玩家,我們建議您將它設為預設值即可。此外,本主機 板也具備 "**1MHz**  此跳線乃用於定義 PCI 與<u>FSB</u>時脈之間的關係。一般而言,如果您不是超頻玩家,我們建議您將它設為預設値即可。此外,本主機<br>板也具備"1**MHz 階段式調整**" 功能,超頻玩家可以透過 BIOS 設定程式調整 CPU FSB 頻率。依據 CPU 種類,調整範圍有兩個階<br>層:100~129 MHz (FSB=100,例如 Athlon 800)、130~248 (FSB=133,例如 Athlon 1000) 供您選用。或者您也可以選 · 依據 CPU 種類,調整範圍有兩個階<br>供您選用。或者您也可以選擇一特定 層:100~129 MHz (FSB=100,例如 Athlon 800)、130~248 (FSB=133,例如 Athlon 1000) 供您選用。或者您也可以選擇一特定<br>之 FSB 頻率範圍從 100~117 (如:105、110、115 爲例) 及 120~156,請參考 BIOS 設定程式中的頻率表。如果您透過 JP21 改變 )~129 MHz (FSB=100,例如 Athlon 800)、130~248 (FSB=133,例如 Athlon 1000) 供您選用。或者您也可以選擇一<br>頻率範圍從 100~117 (如:105、110、115 爲例) 及 120~156,請參考 BIOS 設定程式中的頻率表。如果您透過 JP21 了 CPU FSB 頻率, "1MHz 階段式調整"範圍也會依據 JP21 而更改。 範圍從 100~117 (如:105、110、115 為例) 及 120~156,請<br>頻率,"1MHz 階段式調整" 範圍也會依據 JP21 而更改。

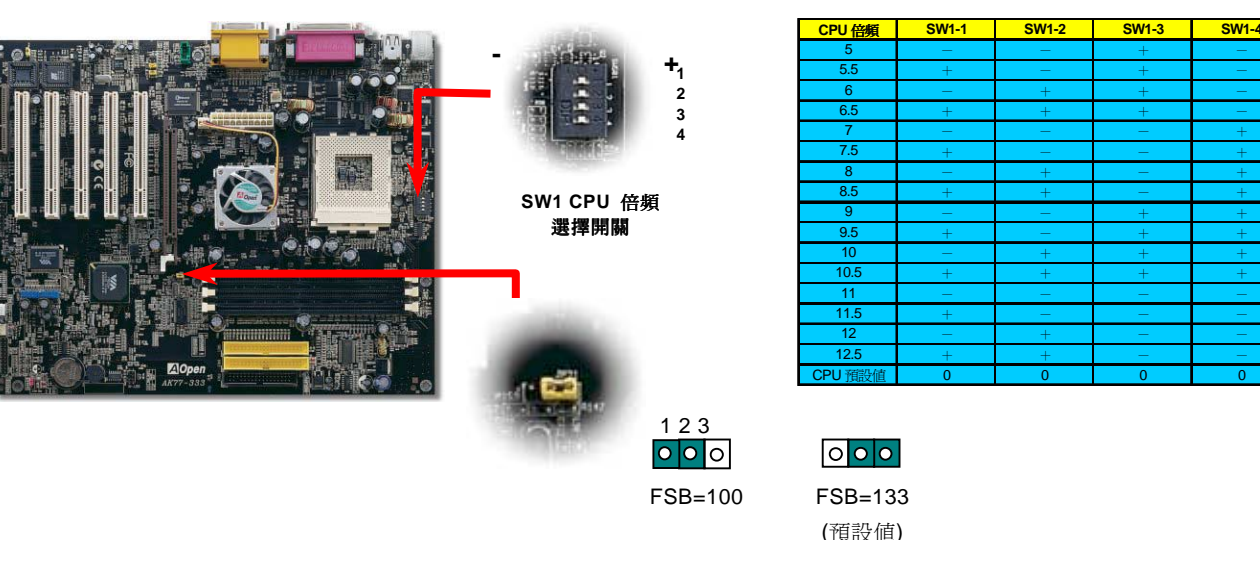

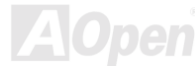

<span id="page-23-0"></span>AK77-333 線上手冊

## *CPU*K//-333<br>U *冤跳線設計*

CPU VID 信號以[及](#page-98-0) <u>SMbus</u> 時脈產生器提供 CPU 所需之電壓的自動偵測功能,並允許使用者經由<u>BIOS 設定</u>來調整 CPU 的工作頻<br>率,因此您不需要使用任何的跳線或開關。Pentium CPU 免跳線設計的原本缺點已經由本設計[獲](#page-97-0)得改善。您再也不需擔心會誤測 率,因此您不需<del>!</del><br>CPU 電壓了。

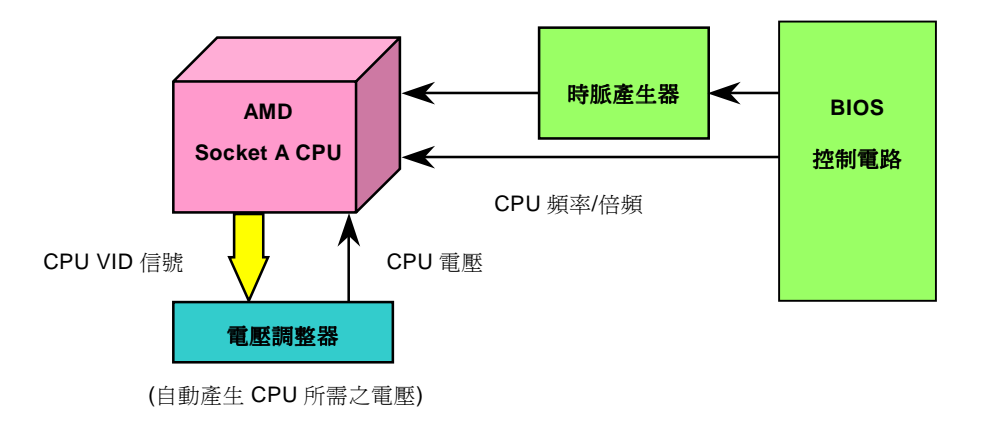

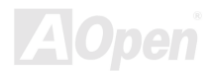

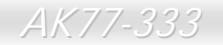

## <span id="page-24-0"></span>*AK / /-333*<br>完全可設定之 <mark>CPU</mark> 核 *P U* 核心電壓

ノロニ:→『カメメビメ』→『イン・レ・モン語』<br>此功能專爲超頻玩家而設計,建碁與 Fairchild 合作開發一特別的晶片 FM3540,它支援可設定之 CPU 核心電壓由 1.1V 至 1.85V<br>以 0.05V 爲間隔。然而此主機板也可以自動偵測 CPU VID 信號以產生正確的 CPU 核心電壓。

### *BIOS* 設定 *> Frequency/Voltage Control (*頻率*/*電壓控制*) > CPU Voltage Setting (CPU* 電壓設定*)*

**警告:** 調高 CPU 的核心電壓固然可以增加 CPU ー<br><mark>警告:</mark> 調高 CPU 的核心電壓固然可以增加 CPU<br>*的速度達到超頻之效果*,但是可能會損壞 CPU *或* **警告:** 調高 CPU 的核心電壓固然可以增加 CPU<br>的速度達到超頻之效果 · 但是可能會損壞 CPU 或<br>縮短 CPU 的壽命。

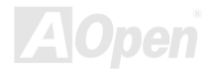

## 設定 *<sup>C</sup> P U*

<sup>頻</sup>率 本主機板為免跳線設計,您可以經<sup>由</sup> BIOS 設定畫面設定 CPU 頻率,因此不需要使用任何的跳線或是開關。

## 本主機板爲免跳線設計,您可以經由 BIOS 設定畫面設定 CPU 頻率,因此不需要使用任何的跳線或是開關。<br>BIOS *設定 > Frequency/Voltage Control (頻率/電壓控制) > CPU Speed Setting (CPU 速度設定)*

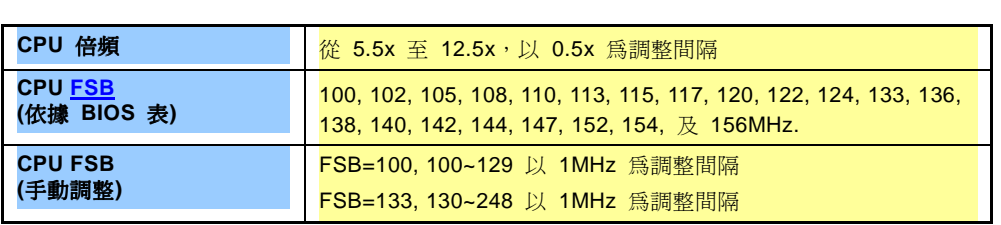

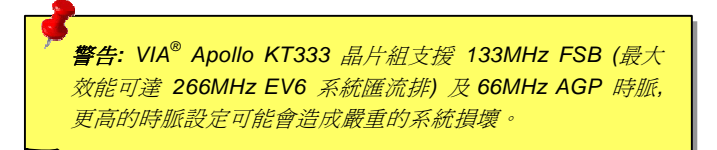

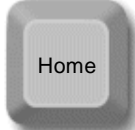

備註*:* 假如您的電腦在超頻之後無法開機或當機,按<sup>下</sup> → <mark>備註</mark>: 假如您的電腦在超頻之後無法開機或當機,按下<br>→ Home>*按鍵即可恢復預設値,或者,您可以等待"看<br><i>門狗" 計時器在 5 秒鐘之內重新啓動電腦並偵測硬體*。

## AK77-333 線上手冊

*AK77-333*<br>可支援之 CPU 頻率<br><sub>核心頻率</sub> = CPU <u>FSB</u> 時脈 \* CPU 倍頻<br>PCI 時脈 = CPU [FSB](#page-94-1) 時脈 / 時脈倍頻<br><u>AGP</u> 時脈= PCI 時脈 x 2 時脈*= PCI* 時脈 *x 2 EV6 FSB* 速度 *= CPU* <sup>外</sup>部 *FSB* 時脈 *x 2* 

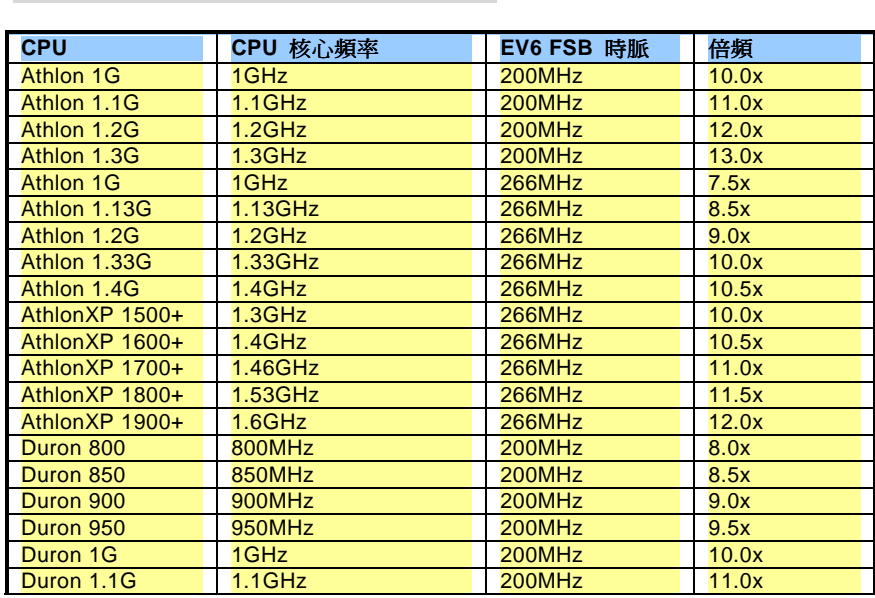

備註: 此主機板支援 CPU 自動偵 *CPU*測功能。因此,您不需要自行設定

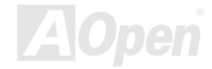

<span id="page-27-0"></span> $AK77-333$ <br><br>在這張主機板上,建碁為超頻玩家設計了一個特別有用的功能。當您開啓系統電源時,BIOS 會先進行"開機自我測試" (<u>POST</u>)。如<br>果成功,BIOS 便會立即開啓"看門狗" 計時器功能,並以 BIOS 中的使用者設定値來設定 CPU 的<u>前置匯流排(FSB)</u>頻[率](#page-97-0)。[然](#page-97-0)而, 果成功,BIOS 便會立即開啓"看門狗"計時器功能,並以 BIOS 中的使用者設定値來設定 CPU 的<u>前置匯流排 (FSB) </u>頻率。然而,<br>如果系統未通過 BIOS 的 POST 測試, "看門狗"計時器就會在 5 秒鐘之內重新啓動電腦。之後,BIOS 將偵測 CPU 的預設頻率並 再做一次 POST。以這個特殊的機制,您可以容易的為系統超頻以獲得更高的效能,而在超頻失敗而當機時,可以不需要打開機殼<br>即可清除和復原 CMOS 資料。

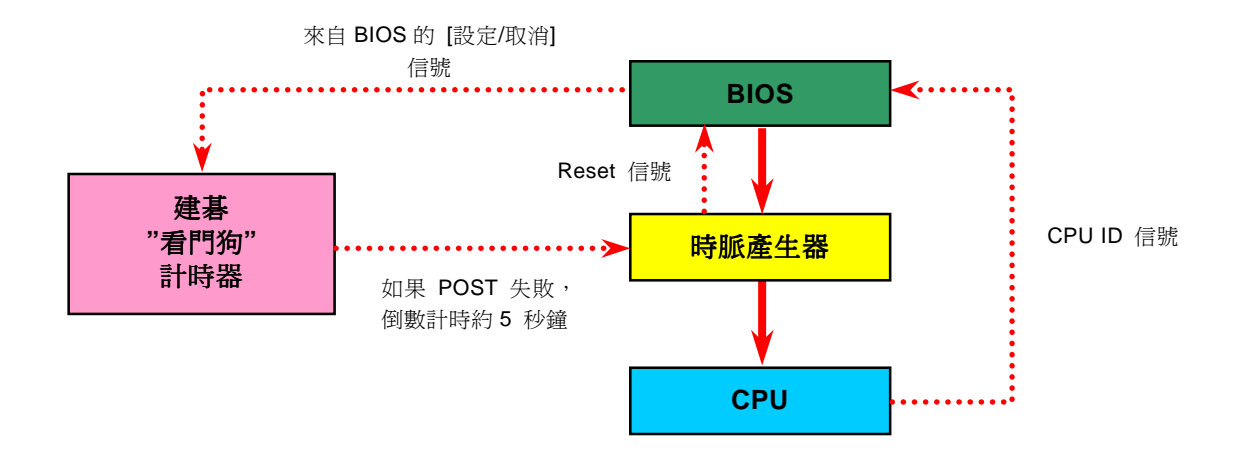

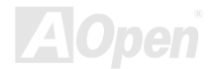

<span id="page-28-1"></span><span id="page-28-0"></span>AK77-333 線上手冊

## CPU 與機殼散熱風扇接頭(具有硬體監控功能)

AK77-333<br>CPU 與機殼飲熱風扇接頭(具有硬體監控功能)<br>將 CPU 風扇接頭插入 3 針的 CPU FAN 接頭上。假使您的機殼上有安裝風扇,請將接頭插在 System Fan (FAN2) 或 AUX Fan (FAN3) (<sup>不</sup>具硬體監控功能) 接頭上。

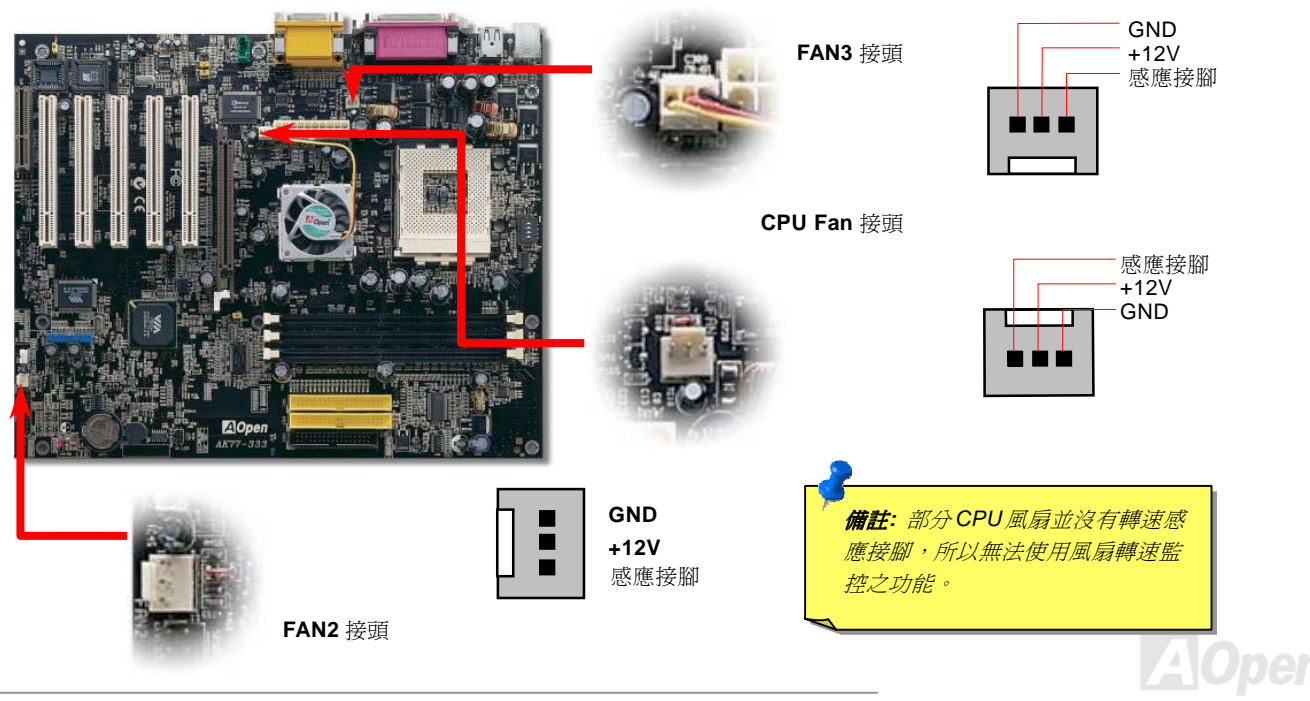

<span id="page-29-0"></span> $\mathcal{A}$ /</////-333<br><br><br>本主機板具有三個184腳位的DDR DIMM記憶體插槽,允許您安裝 PC2100 或 PC2700 記憶體模組最大容量至3GB。這些插槽均 本主機板具有三個184腳位的DDR DIMM記憶體插槽,允許您安裝 PC2100 或 PC2700 記憶體模組最大容量至3GB。這些插相<br>可支援 ECC及非ECC DDR SDRAM,然而您不能同時安裝這兩種記憶體模組,否則將導致記憶體模組或插槽的嚴重損壞。

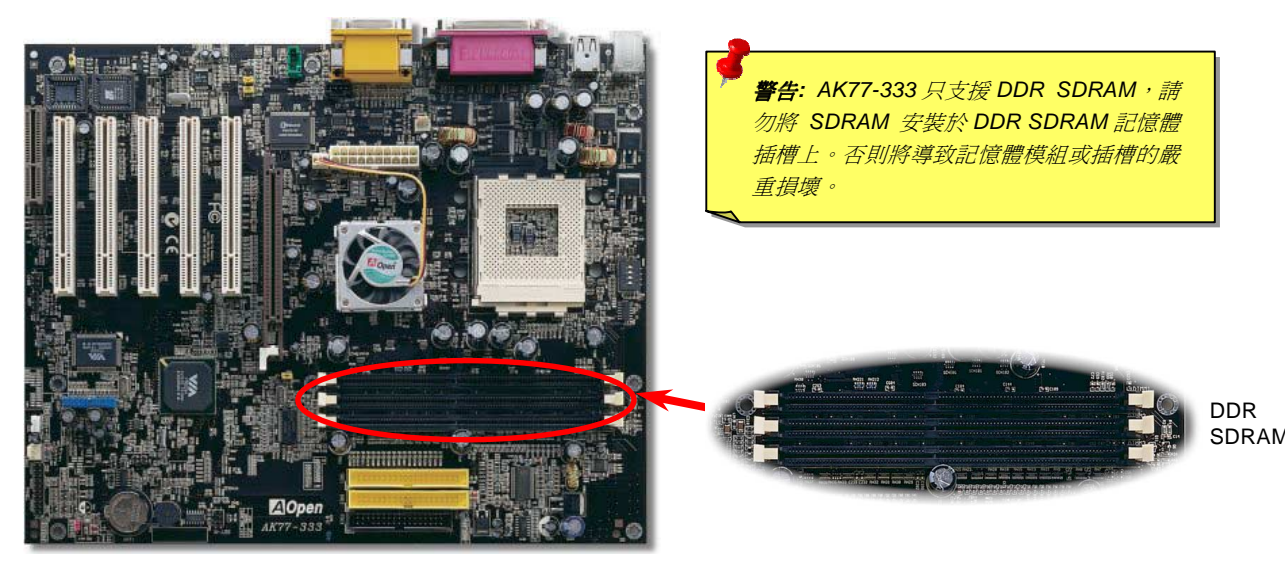

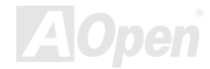

## AK77-333 線上手冊

# - *AK77-333*<br>**如何安裝記憶體模組**<br><sub>請參照以下步驟安裝記憶體模組:</sub>

1. 確認 DIMM 模組的接腳向<sup>下</sup>,且<sup>相</sup>對應於插槽位置中的如下描述。

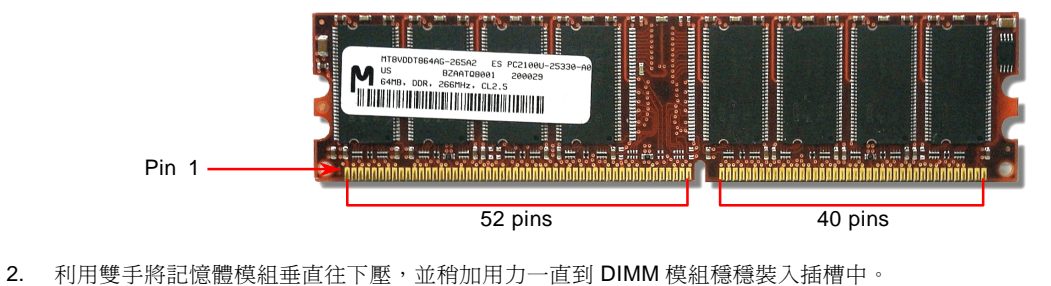

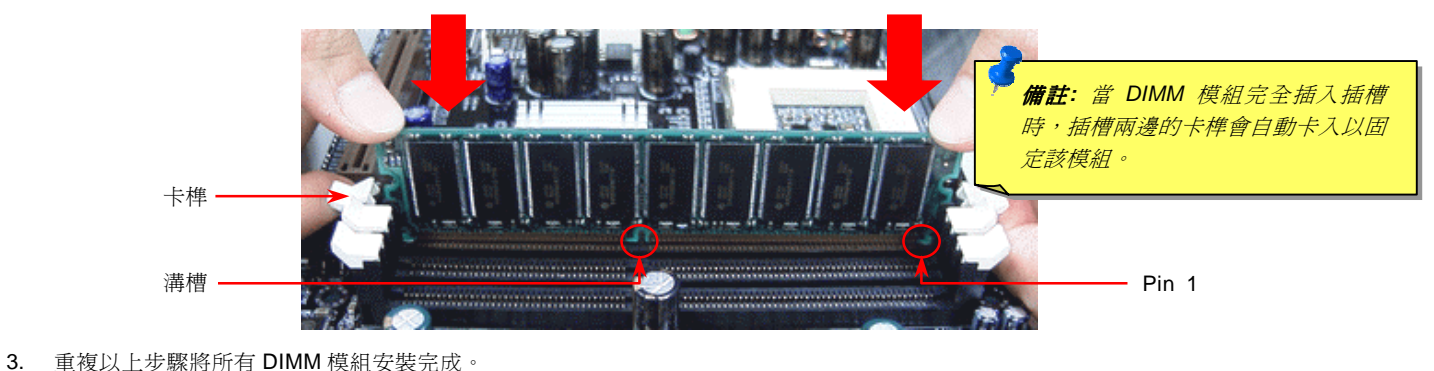

# <span id="page-31-0"></span>AK77-333<br>系統及記憶體電源指示燈<br>

<mark>系統及記憶體電源指示燈</mark><br>此 LED 可顯示出主機板或記憶體是否已經通電。當您將電源接在主機板上時,此 LED 就會亮起。您可以使用此功能檢測系統電源<br>狀態 (電源開啓/關閉,及待機模式) 或記憶體狀態 ([待機至記憶體模式](#page-79-0))。

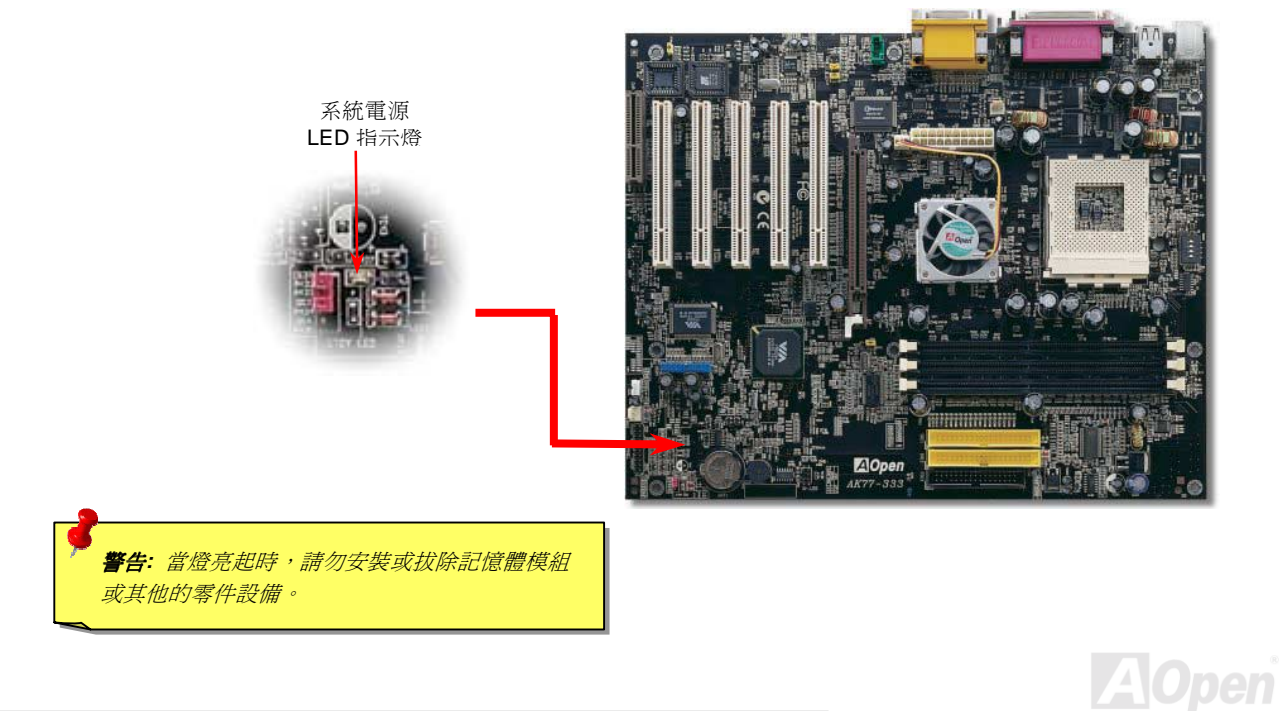

## <span id="page-32-0"></span>主機前方面板接頭

<span id="page-32-1"></span>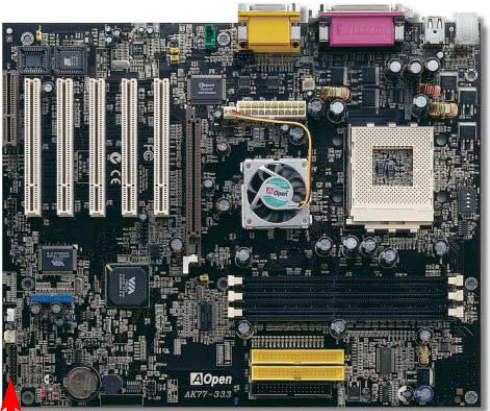

將電源指示 LED, Keylock 鎖鍵, PC 喇叭, 電源及 Reset 重置開關之接線分別連接至 相對之接腳。如果您在 BIOS 設定中開啓"<u>[待機模式](#page-51-0) Suspend\_Mode</u>"項目, 當系統進<br>入待機模式時,電源燈及待機指示燈將持續閃爍。

在您的主機前方面板上應該有一<sup>條</sup> <sup>2</sup> 腳位的母接頭。請將它插至 **SPWR** 電源開關的 接腳上。

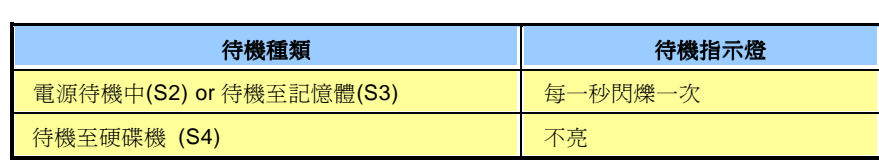

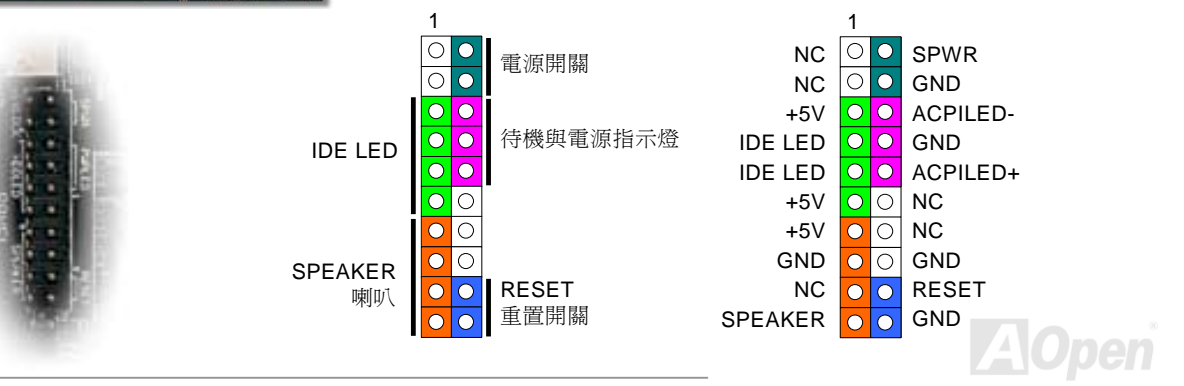

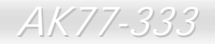

## <span id="page-33-1"></span><span id="page-33-0"></span>*A TX* 電源接頭

<del>ATXX *电 该*AIXX<br></del><br>ATX 電源供應器使用下列圖中之 20 腳位接頭。請注意正確的接頭方向。

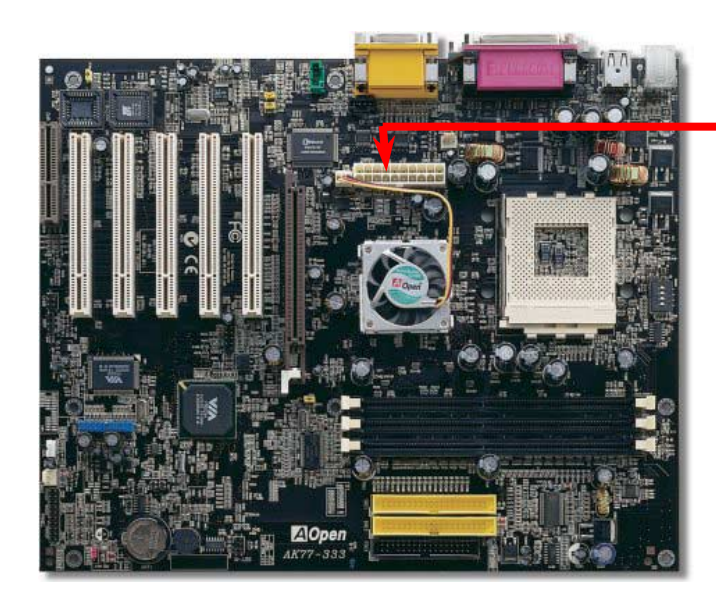

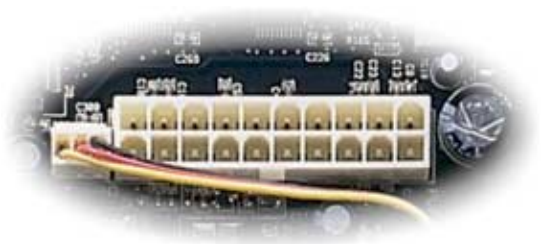

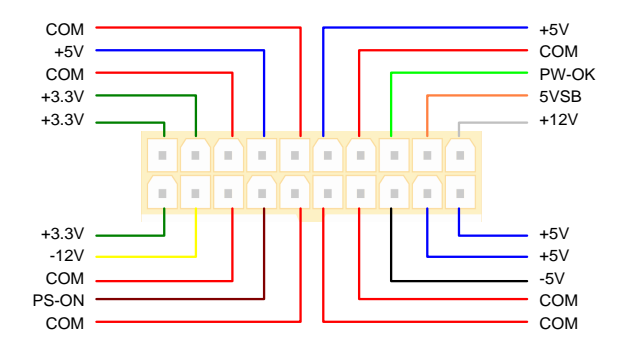

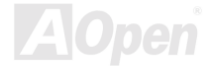

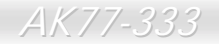

# <span id="page-34-0"></span>*A C* 電源自動恢復

<del>▲ ● 22% / 23</del><br>每當電源中斷後復原之際,傳統的 ATX 系統必需保持在電源關閉的狀態。這種設計對於沒有 UPS 不斷電系統、卻又必須恢復開機<br>狀態的網路伺服器電腦或工作站,是相當不方便的。為了克服此問題,本主機版提供了 AC 電源自動恢復功能。

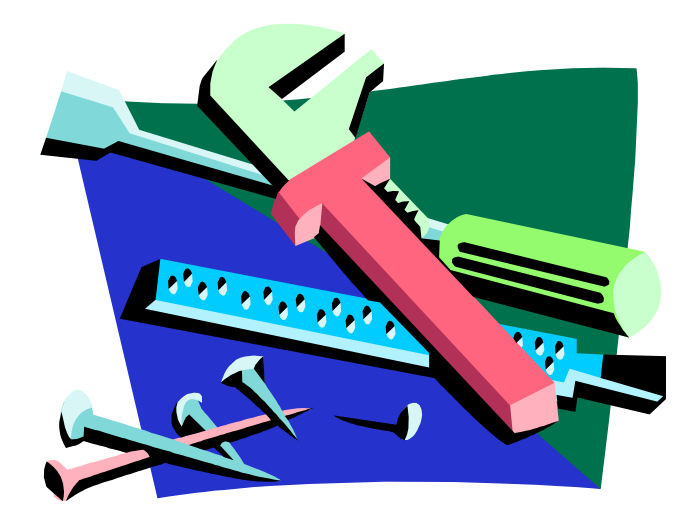

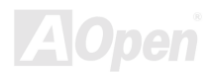

## <span id="page-35-1"></span><span id="page-35-0"></span>*ID E* 裝置與軟碟機之接頭 請分別<sup>將</sup> <sup>34</sup>

•ンニ <sub>ジベゼビジベンバンズ×ンタマ<br>請分別將 34 針軟碟機排線與 40 針之 IDE 排線插入 FDC 與 IDE 裝置之接頭。請注意第一接腳之正確位置 (在排線上第一接腳通常<br>使用紅色來標示)。排線如果插錯方向將導致系統損壞。</sub>

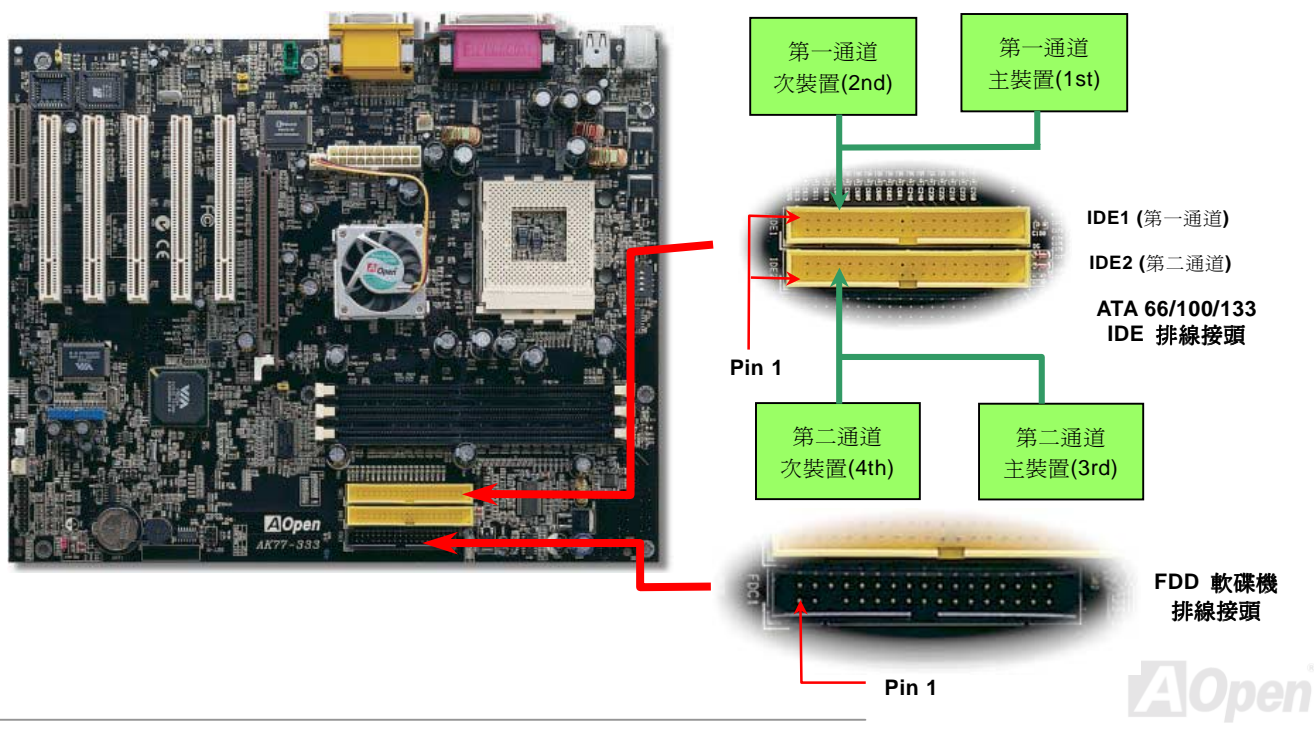
# AK77-333 線上手冊

IDE1 為第一通道,而 IDE2 為第二通道。一個 IDE 通道可以支援 2 個 IDE 裝置,所以 2 個通道就可以支援 4 個裝置;由於同一通 IDE1 爲第一通道,而 IDE2 爲第二通道。一個 IDE 通道可以支援 2 個 IDE 裝置,所以 2 個通道就可以支援 4 個裝置;由於同一通<br>道上裝置都連接在同一條排線上,所以裝置必須依設定區分成主裝置(Master)[及](#page-90-0)次裝置(Slave)。任何一個 IDE 裝置可以是一台<br>硬碟或是光碟機,至於該裝置是主裝置(Master)還是次裝置(Slave)就依照該裝置之跳線而決定。此部分請参考您的硬碟機或是<br>光碟機的說明書。<br>位元的,所以

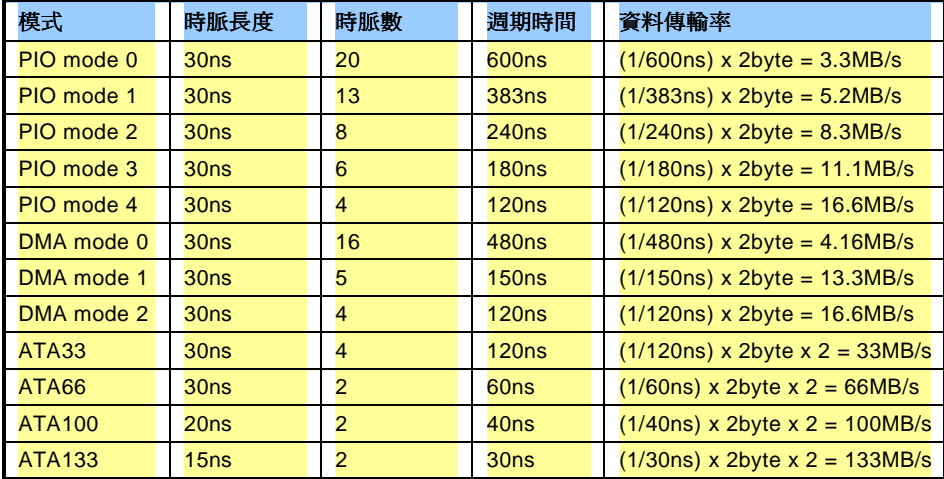

警告*: IDE* 排線的標準長度是 *<sup>46</sup>* <sup>公</sup>分(*<sup>18</sup>* 英吋),請確認您的排線沒有超過這<sup>個</sup><sup>長</sup> 度。

要訣*:*

- 要<del>訣:</del><br>1. 為 了 較 佳 的 訊 號 傳 輸 品<br>*質 ,我們建議您將離主機<br>板端較遠的裝置設定爲主<br>裝置模式,並在購置新的* **IDE** 裝置時, 依照建議的 装置模式,並在購置新的<br>**IDE** 装置時,依照建議的<br>順序安裝。請參考上頁的<br>圖示。
- 2. 欲達到最佳的 *Ultra ATA*  66/100 硬碟機效率,最好 欲達到最佳的 Ultra ATA<br>66/100 硬碟機效率,最好<br>是使用專門爲此種硬碟機<br>所設計的 80 **蕊式 IDE 排**

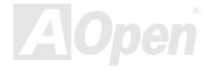

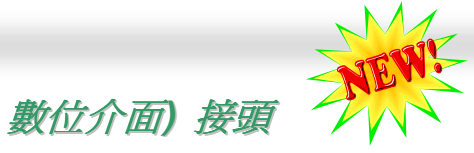

### *S/P DIF ( S o n y/Philip s* S/PDIF (Sony/Philips 數位介面) 乃是最新的語音資料傳輸格式。此格式以光纖傳輸令您印象深刻的高品質數位音效,它比起一般<br>的類比音效更能讓您享受。如圖所示,通常會有兩個 S/PDIF 輸出接頭。其中,RCA 接頭為一般消費性影音產品中最常見的接頭。 的類比音效更能讓您享受。如圖所示,通常會有兩個 S/PDIF 輸出接頭。其中,RCA 接頭為一般消費性影音產品中最常見的接頭。<br>另一個則是有著高音效品質的光纖輸出接頭。透過特殊的音源線,您可以將 SPDIF 接頭連接至 S/PDIF 音效模組的另一端,此乃 l則是有著高音效品質的光纖輸出接頭。透過特殊的音源線,您可以將 SPDIF 接頭連接至 S/PDIF 音效模組的另一端,此乃<br>F 數位輸出接頭。然而,您必須擁有一個可以支援 S/PDIF 數位輸入的喇叭,方能將該 SPDIF 數位輸出之功能發揮至極致。

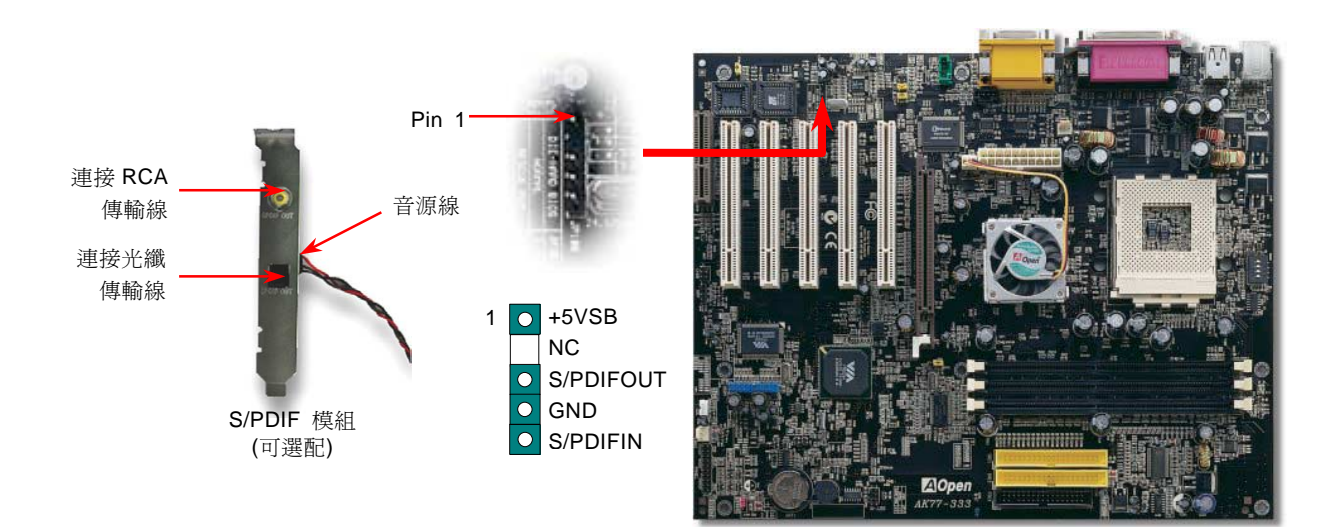

S/PDIF 數位輸出接頭。然而,您必須擁有一個可以支援 S/PDIF 數位輸入的喇叭,方能將該 SPDIF 數位輸出之功能發揮至極致。

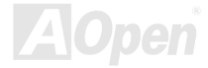

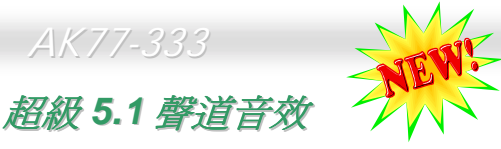

/CE//XX →••• 27 ZE 日 /X<br>此主機板內建 ALC650 音效晶片,可支援高品質 5.1 聲道音效,帶給您全新的音效體驗。ALC650 強大的創新設計,可讓您使用標 此主機板內建 ALC650 音效晶片,可支援高品質 5.1 聲道音效,帶給您全新的音效體驗。ALC650 強大的創新設計,可讓您使用標<br>準的喇叭插頭獲得環繞音效,而不需要外接任何環繞音效模組。欲使用此功能,您必須安裝紅利包光碟片中的音效驅動程式,也要<br>安裝其中的 5.1 聲道語音應用軟體。下圖標示出 5.1 聲道中每個喇叭的擺設位置。請將前方的一對喇叭插在綠色"Speaker out"接 準的喇叭插頭獲得環繞音效,而不需要外接任何環繞音效模組。欲使用此功能,您必須安裝紅利包光碟片中的音效驅動程式,也要<br>安裝其中的 5.1 聲道語音應用軟體。下圖標示出 5.1 聲道中每個喇叭的擺設位置。請將前方的一對喇叭插在綠色"Speaker out"接<br>頭上,後方的喇叭接在藍色"Line in"接頭,而中間喇叭及重低音喇叭接在紅色"MIC in"接頭。

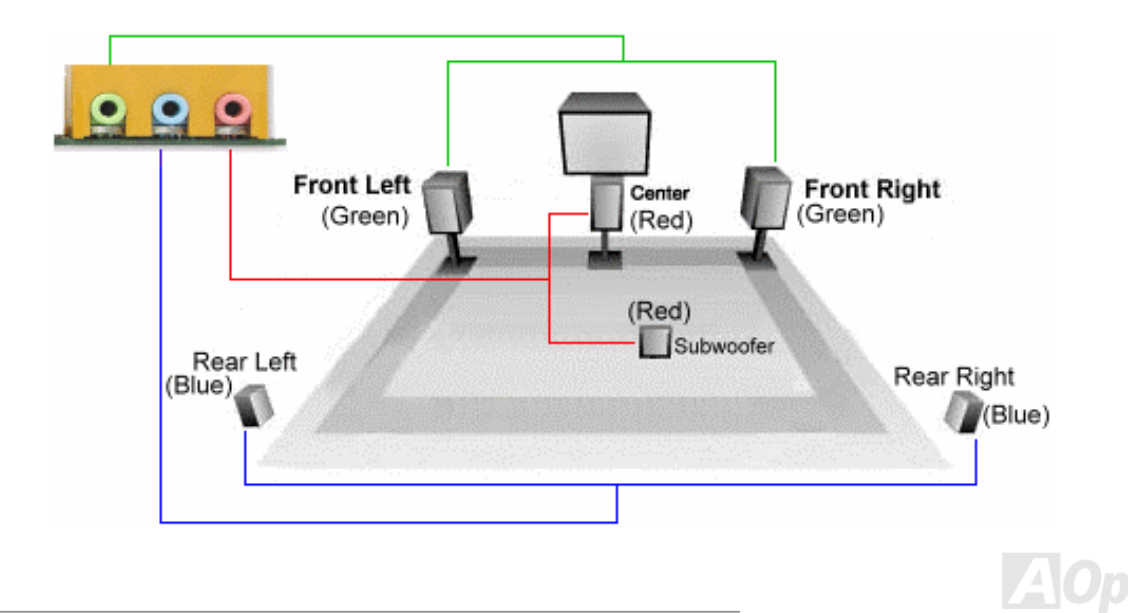

AK77-333 線上手冊

### *IrDA*K77-333<br>**A 紅外線傳輸接腳**

IrDA**IT DAR** 机L/*NNK R*子用WIXWP<br>IrDA 紅外線傳輸接腳,可以透過 BIOS 設定後支援無線紅外線傳輸模組。使用此種模組配合應用程式,如 Laplink 或是 Windows 95<br>中的直接電纜線連線程式,使用者可以將資料傳送至筆記型電腦,PDA 裝置或是印表機。此接腳可支援 HPSIR (115.2Kbps, 2 公尺)<br>以及 ASK-IR (56Kbps).<br>請將紅外線傳輸模組連接在 IrDA 接腳上,並將 BI

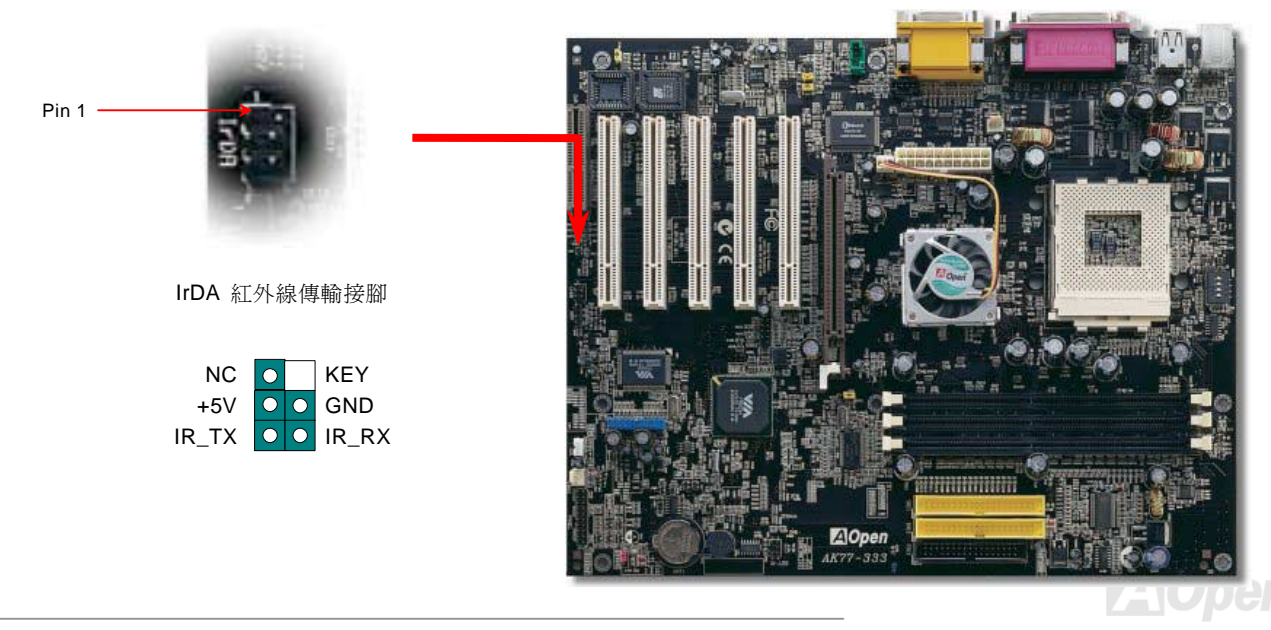

AK77-333 線上手冊

*AK77-333<br>
WOM (零電壓數據機喚醒功能)接頭*<br>在這個主機板上我們設計了一個特殊的電路可以支援數據機喚醒 (Wake On Modem) 功能,無論是內接數據卡或者是外接式的數 4 根腳位的線,從數據機上標有 RING 的接頭連接至主機板上的 WOM 接腳即可。 據機都可以適用,由於內接插卡式的數據機在電腦關機後就不會耗費電源,所以建議您是用內接插卡式的數據機,使用時則將具有

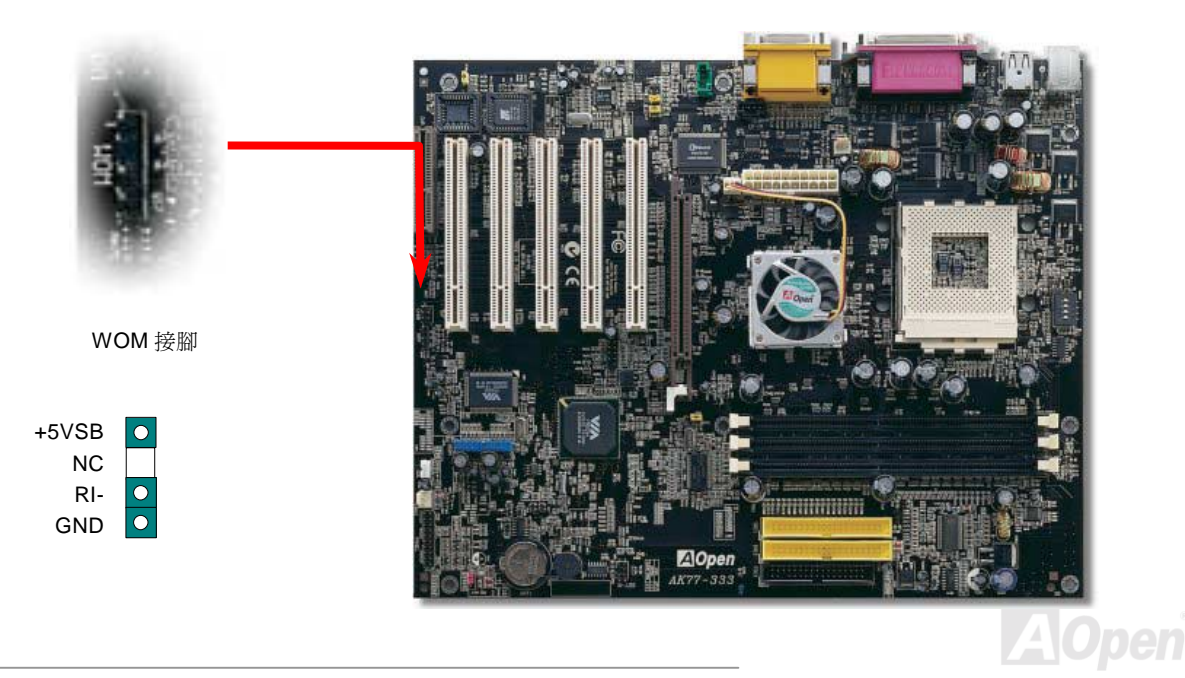

AK77-333 線上手冊

**A**Open

人人 / / - 333<br><br>**由外接式數據機喚醒功能**<br><br>運作狀態。<br>運作狀態。

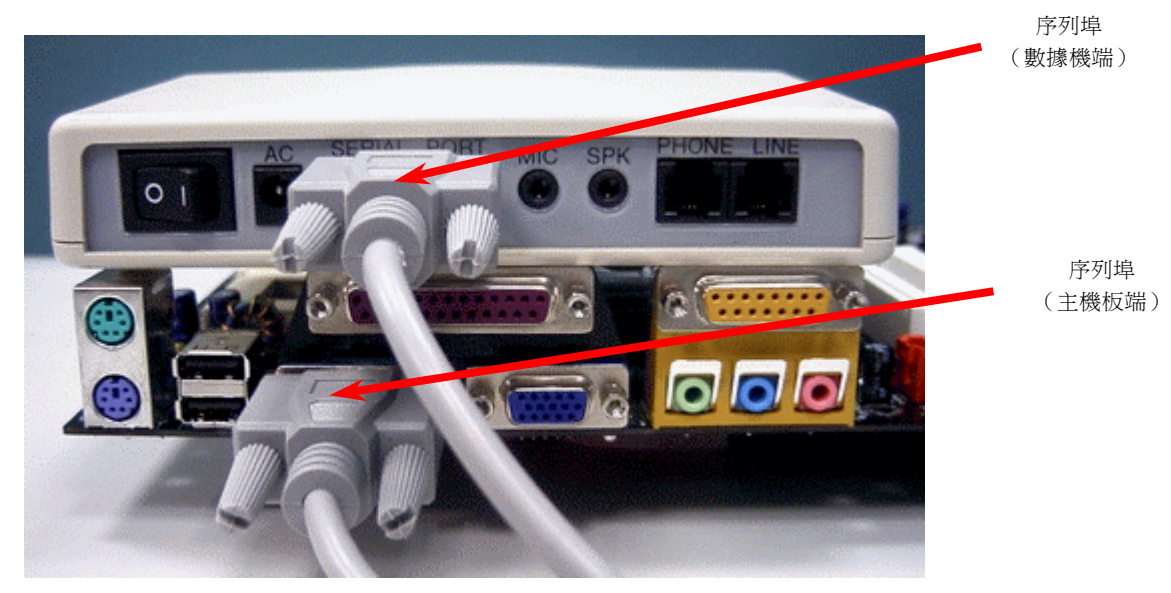

備註:<sup>此</sup>圖僅供您參考用。此圖不一定與您的主機板完全相同。

AK77-333 線上手冊

# AK77-333<br>**由內接式數據卡喚醒功能**

由於 ATX 電源供應器可以經由軟體控制開關,所以可以做到在關機的情況下讓系統自動開機,然後自動接答電話,再如同電話答錄機或傳真機一樣地收發資料。您可以藉由觀察電源供應器的風扇是否還在轉動來判斷電源是否關閉。無論是外接式或是內接式數據機均可以使用來進行數據機喚醒(Modem Wake Up)功能,不過您若使用的是外接數據機,那麼您就必須將數據機電源保持在開

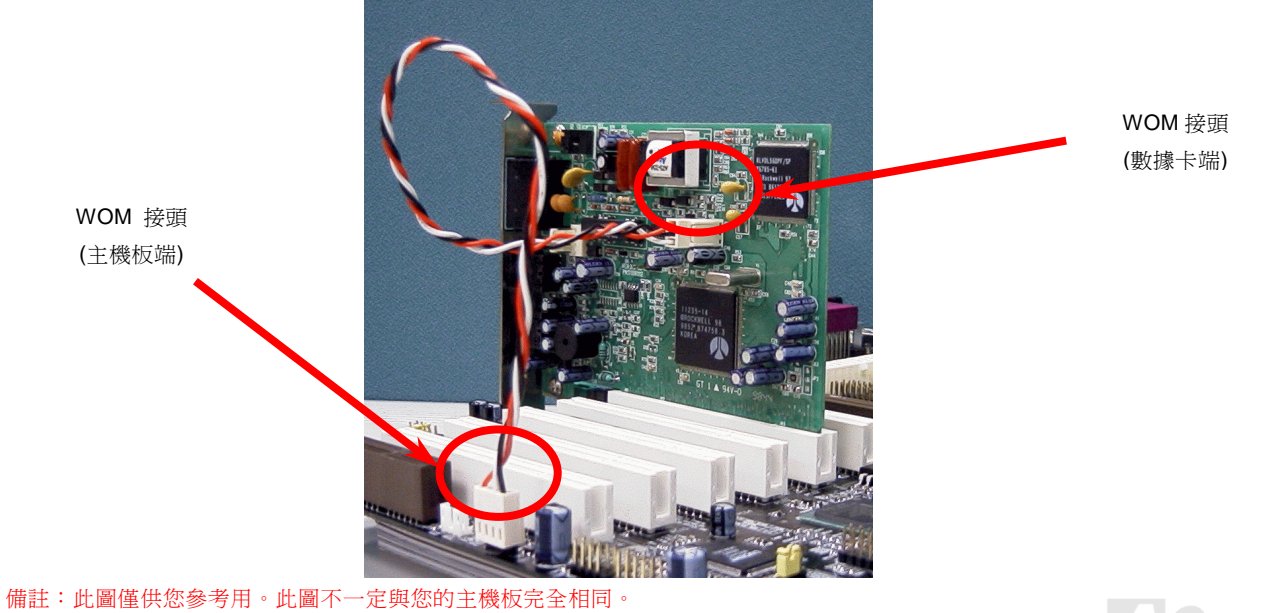

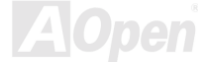

### *WO L*

本功能相當類似數據機喚醒(WOM),但不同的是它是經由區域網路喚醒。欲使用區域網路喚醒功能,您必須有一片支援本功能的網<br>路卡,並且將網路卡透過線連接至主機板的 WOL 接頭。雖然系統會辨別儲存在網路卡上的資訊(也許是 IP 位址),但由於網路中的 本功能相當類似數據機喚醒(WOM),但不同的是它是經由區域網路喚醒。欲使用區域網路喚醒功能,您必須有一片支援本功能的網<br>路卡,並且將網路卡透過線連接至主機板的 WOL 接頭。雖然系統會辨別儲存在網路卡上的資訊(也許是 IP 位址),但由於網路中的<br>資訊仍不夠,所以您必須安裝一個網路管理軟體,如 ADM 來管理網路喚醒。另外,您的 ATX 電源必須在待機時,至少能提供 600mA 路卡,並且將網路卡透過線連接至主機板的 WOL 接頭。雖然系統會辨別儲存在網路卡上的資訊(也許是 IP 位址),但由於網路中的<br>資訊仍不夠,所以您必須安裝一個網路管理軟體,如 ADM 來管理網路喚醒。另外,您的 ATX 電源必須在待機時,至少能提供 600mA<br>的電源才能支援區域網路喚醒功能。

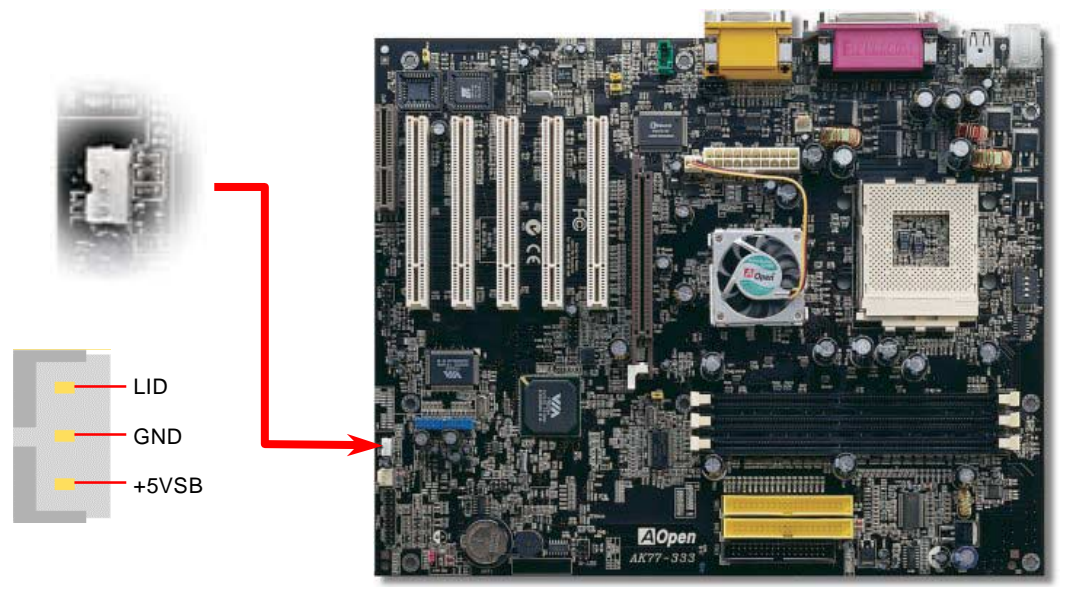

**AOpen** 

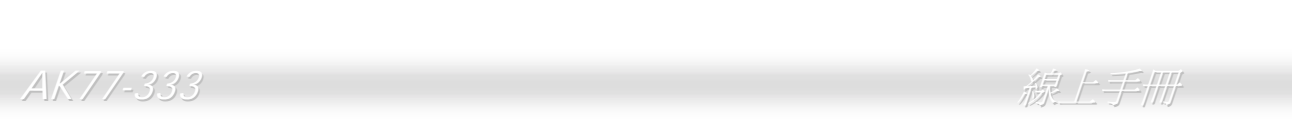

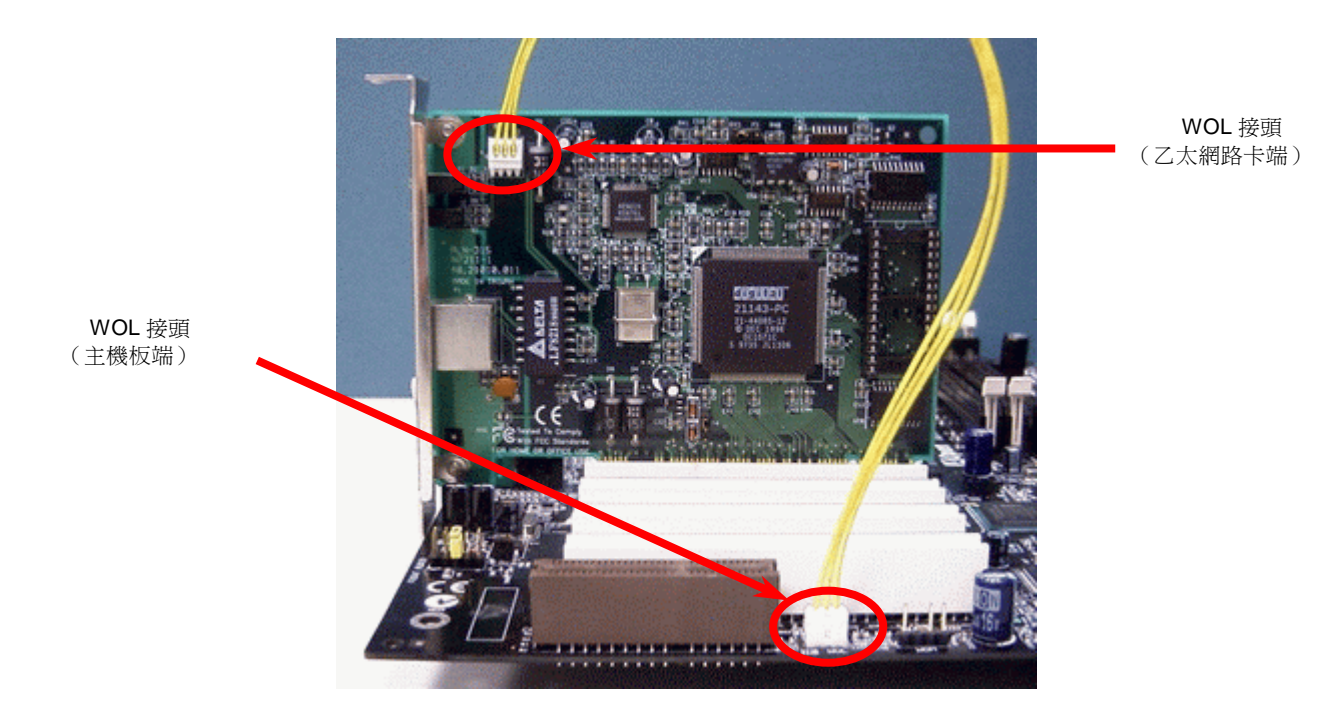

備註:<sup>此</sup>圖僅供您參考用,不表示與您的主機板完全相同。

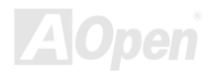

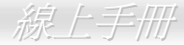

# <span id="page-45-0"></span>*A G P (A c c ele ra te d Gra p hic Po r t)* 介面擴充槽

AK77-333 提供一<sup>個</sup> 2x4x [倍速](#page-89-0) AGP 插槽。AGP 2x4x 介面是針對 3D 高效能繪圖而設計,只支援一對一記憶體、單一主控、單一 AK77-333 提供一個 2x4x 倍速 <u>AGP</u> 插槽。AGP 2x4x 介面是針對 3D 高效能繪圖而設計,只支援一對一記憶體、單一主控、單一<br>被控之讀寫作業。AGP 使用 66MHz 時脈之數位方波信號在正緣(升起)與負緣(下降)時讀寫資料,在 2 倍速的模式下,傳輸率 被控之讀寫作業。AGP 使用 66MHz 時脈之數位方波信號在正緣(升起)與負緣(下降)時讀寫資料,在 2 倍速的模式下,傳輸率<br>是 66MHz x 4 位元組 x 2 = 528MB/s。AGP 現在已經邁向 4x 資料傳送模式,它的傳輸率是 66MHz x 4 位元組 x 4 = 1056MB/s<br>請注意這個 AGP 擴充槽只支援 1.5V AGP 介面卡。 !位方波信號在正緣(升起)與負緣(下降)時讀寫資料,<mark>?</mark><br>現在已經邁向 4x 資料傳送模式,它的傳輸率是 **66MHz x 4** 

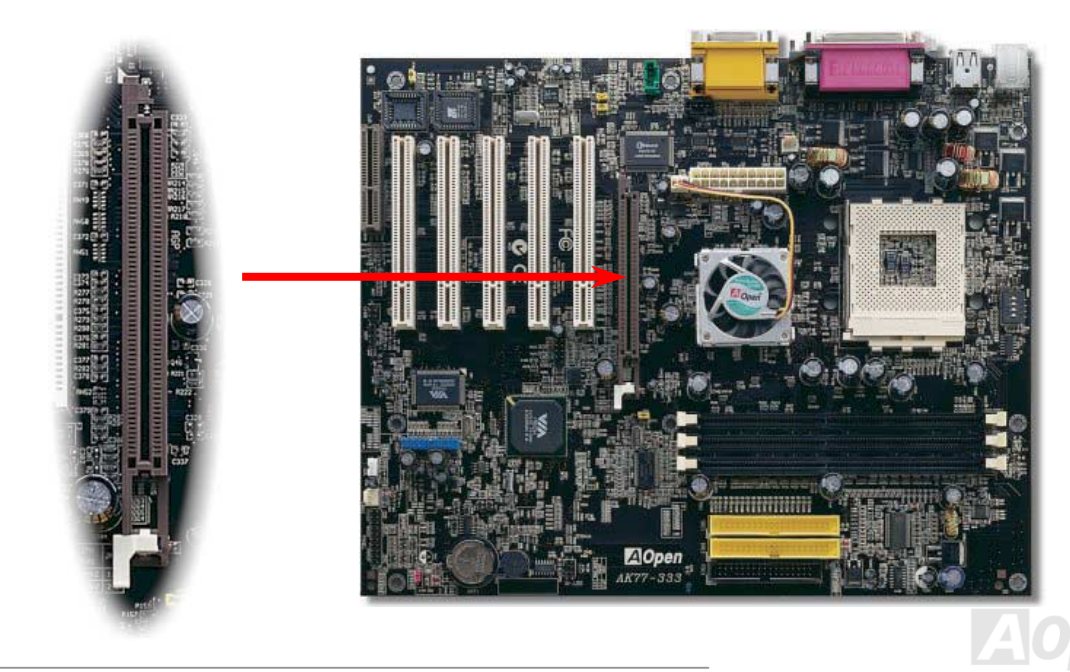

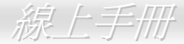

# *CNR( Co mmu nic a tio n a n d Ne t wo rk Ris e r)* 擴充槽

**CNR** (Communication and Network Riser) <sup>是</sup>一種用來取代AMR(Audio/Modem Riser)的一種擴充卡規格。它支援 V.90 類比數據 機、多聲道音效以及利用電話線傳輸的家庭網路。<sup>由</sup><sup>於</sup> CPU 的運算能力[越](#page-91-0)來[越](#page-91-0)強,數位資料處理工作已可以<sup>由</sup> CPU ∨.90 類比數據<br>來協助主要晶 機、多聲道音效以及利用電話線傳輸的家庭網路。由於 CPU 的運算能力越來越強,數位資料處理工作已可以由 CPU 來協助主要晶<br>片執行。類比訊號轉換(<u>CODEC</u>) 電路則需不同及個別電路設計來放在 CNR 擴充子卡上。 本主機板上已內建一顆音效 CODEC( 可 片執行。類比訊號轉換(<u>CODEC</u>) 電路則需不同及個別電路設計來放在 CNR 擴充子卡上。 本主機板上已內建一顆音效 CODEC ( 可<br>藉由 BIOS 關閉功能 ),但[我們仍](#page-91-1)然預留 CNR 擴充槽給 CNR 數據卡使用。當然您也可以在本主機板上使用 PCI 介面的數據卡。

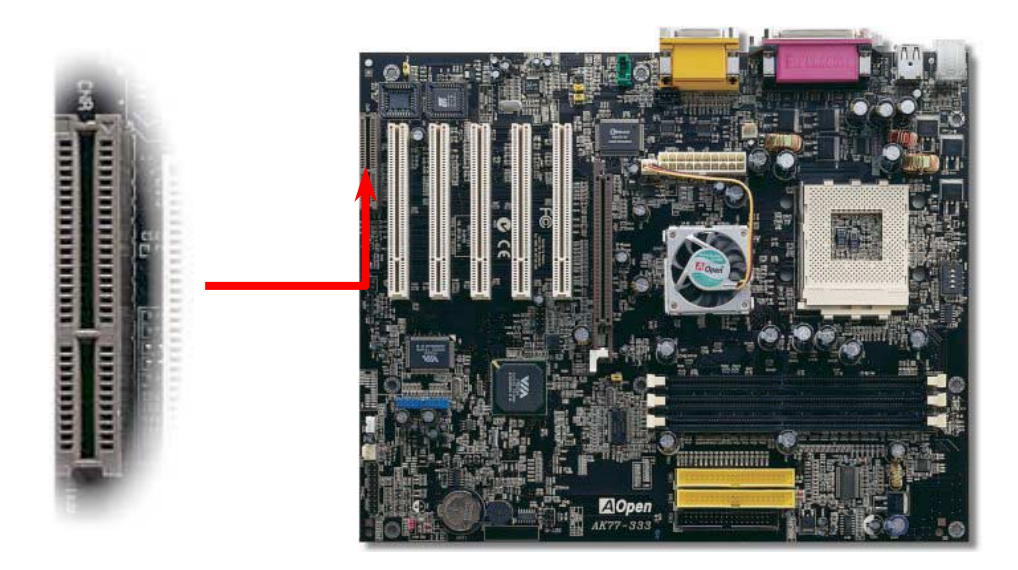

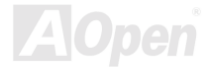

## *AK77-333*<br>PC99 彩色背板

PC99• ∨◆◆ *A/I*二 I= 1/X<br>PC99 彩色背板包含了 PS/2 鍵盤、PS/2 滑鼠、序列埠 COM1 與 COM2、印表機埠以及<u>[八](#page-99-0)組 USB 萬用埠</u>、 AC97 音效插孔、搖桿<br>連接埠。請參考下圖:

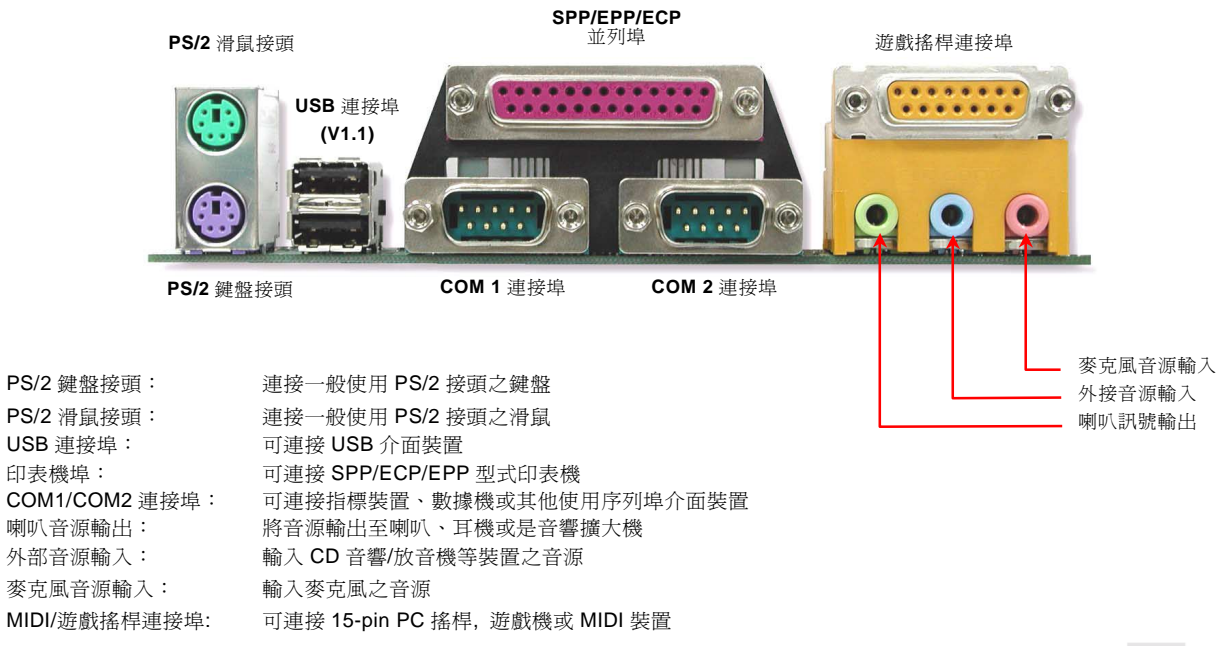

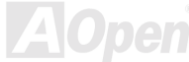

AK77-333 線上手冊

支援第二組 *USB* 連接埠 本主機板支援 <sup>8</sup> <sup>個</sup> USB 連接埠,用於連接 USB 介面的各種裝置如:滑鼠、鍵盤、數據機、印表機等。其中兩<sup>個</sup> USB 連接埠是<sup>位</sup> <sup>於</sup> PC99 彩色背板上。您可以使用適當的排線<sup>將</sup> USB 連接埠連接至 USB 模組或主機前方面板。請注意 USB3 <sup>及</sup> USB4 <sup>均</sup>支援 USB 2.0 功能 (選配), 此功能將在下一章節中介紹。 於 PC99 彩色背板上。您可以使用適當的排線將 USB 連接埠連接至 USB 模組或主機前方面板。請注意 USB3 及 USB4 均支援 USB

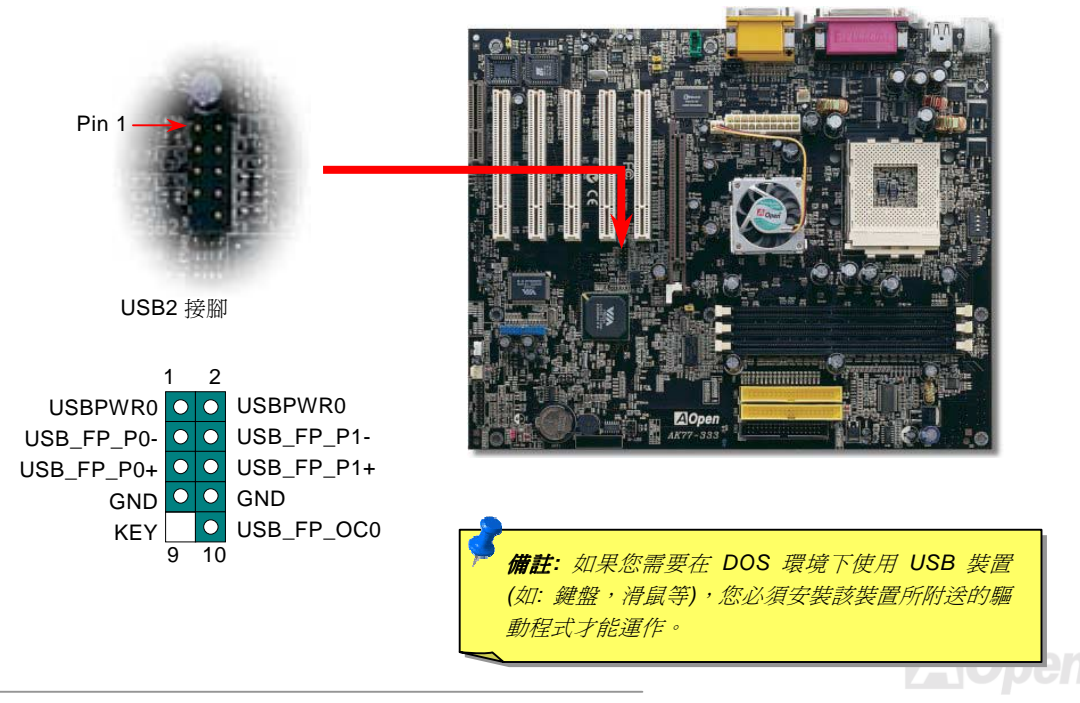

**AK77-333**<br><br>相較於傳統 USB 1.0/1.1 的 12Mbps 傳輸速度,USB 2.0 擁有讓人驚喜的傳輸速度高達 480Mbps,比傳統 USB 高上 40倍之多。而<br>除了速度的提升·USB 2.0 仍然支援 USB 1.0/1.1 的軟體及設備,爲客戶提供吸引人、甚至更佳的相容性。此主機板上·USB 3 及 USB4<br>接頭均支援 USB 2.0 的功能。欲連接這兩個接頭,您必須使用適當的 USB 訳號線並將其連接至任

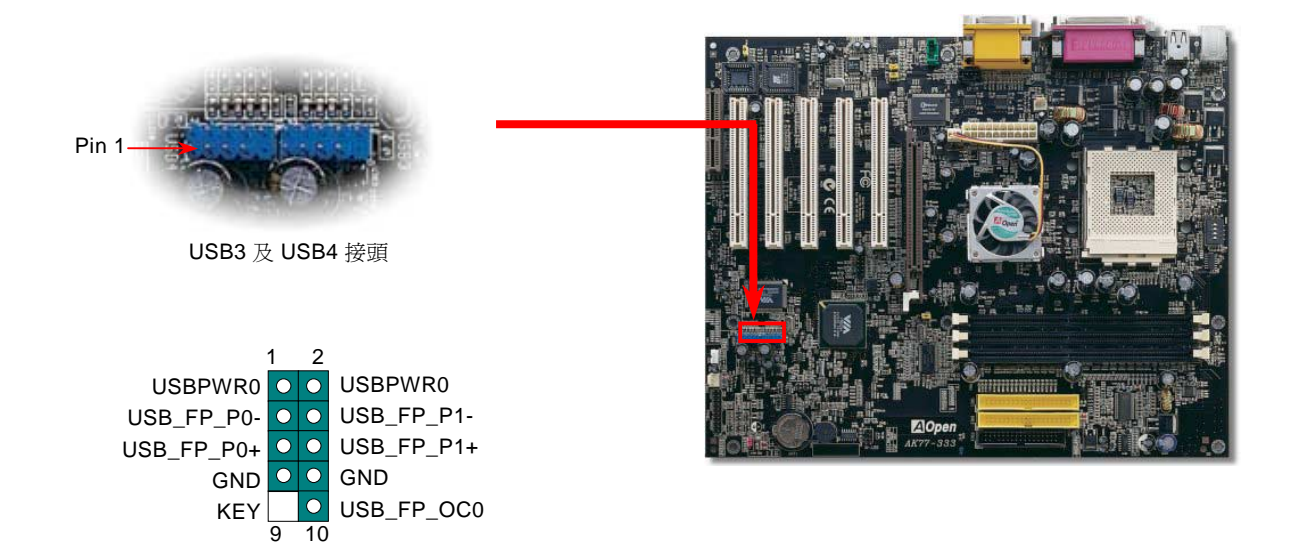

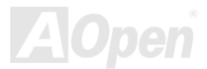

# AK77-333<br>機設開啓感應接頭<br>機設開啓感應接頭

<mark>後《設備》<br>"CASE OPEN" 接腳乃提供機殼開啓感應功能。您可以經由 BIOS 設定程式中開啓此功能,將感應器安裝於機殼上,再將其連接至"機<br>殼感應接頭"。爾後,每當感應器受到光線或機殼被打開時,系統便會發出警告聲。提醒您,只有一些先進的機殼有此種功能,您需<br>要另外購買感應器,安裝於機殼上才能使用此功能。</mark>

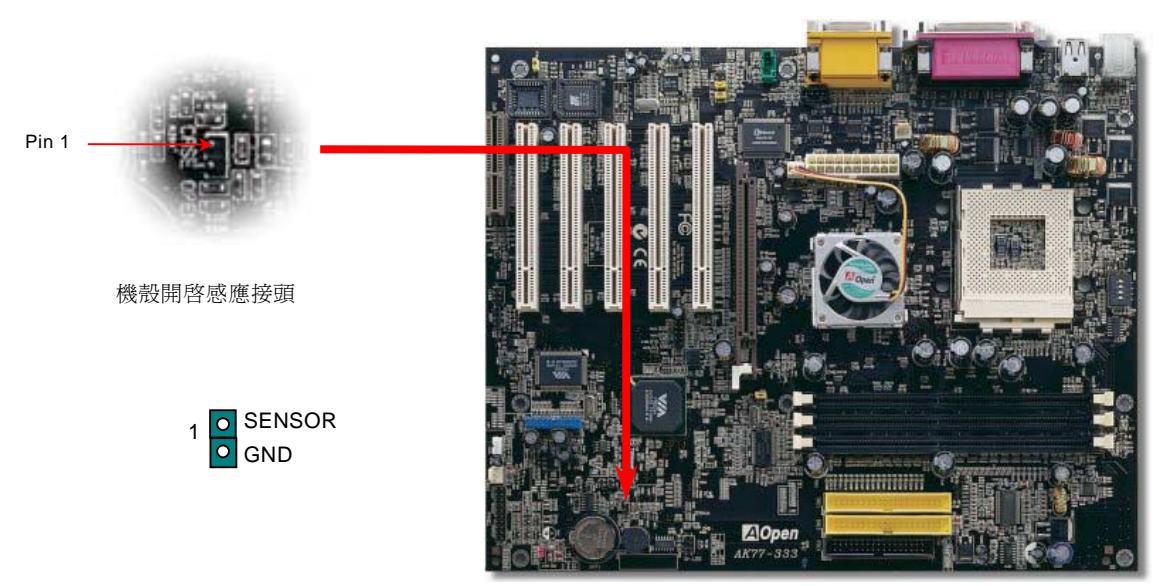

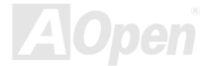

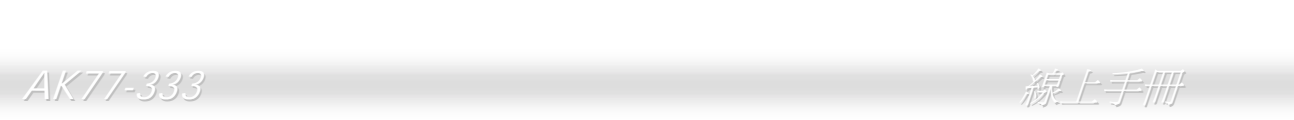

### *CD*AK77-333<br>**D 音源接頭**

<sup>此</sup>黑色接頭是用來<sup>把</sup> CD-ROM 或是 DVD-ROM 之音源連接至主機板內建音效卡中。

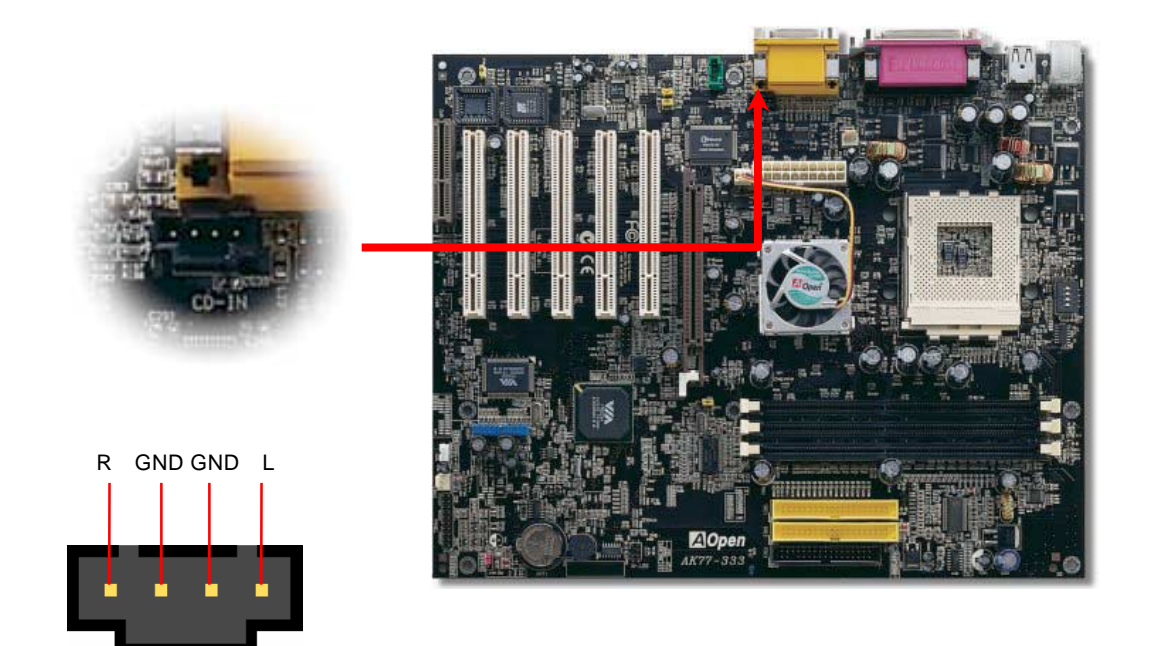

CD-IN

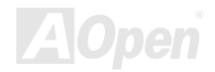

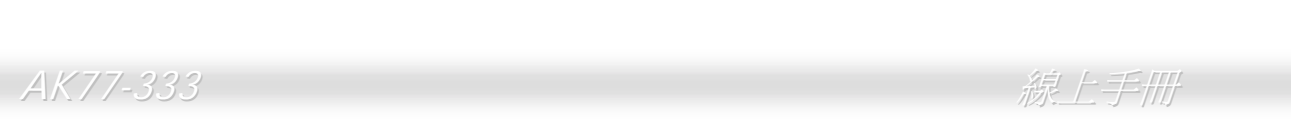

### *AUX-IN*7-333<br>**N** *外接音源輸入接頭*

<sup>此</sup>綠色接頭是用來將 MPEG 影像解壓縮卡等的音源連接至主機板內建音效卡上。

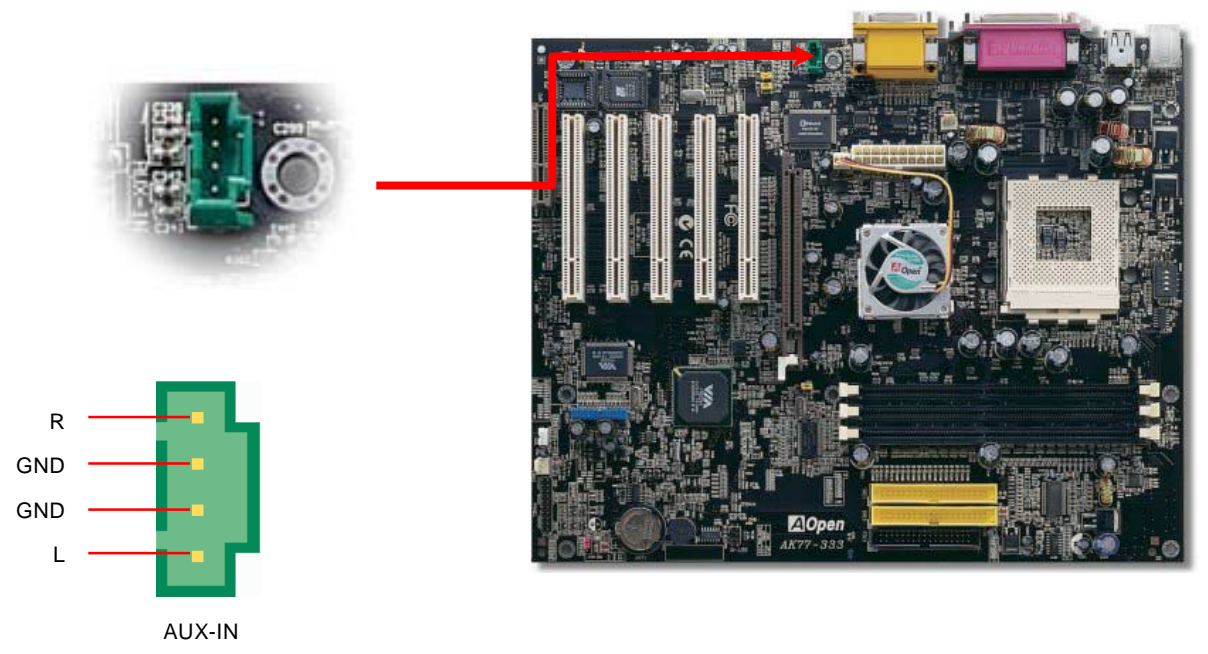

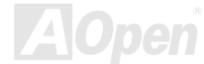

AK77-333<br>主機前方面板音效擴接接腳<br><sub>假如您的主機前端面板有音效輸出孔設計,您可以藉由此接腳來將內建音效卡之音效輸出至前端面板之輸出孔。特別一提,在您連<br>接排線至此接腳前,請將接腳上之跳線帽移除。當您未連接前方面板音效擴接接腳排線時,則請勿將此黃色跳線帽移除。</sub>

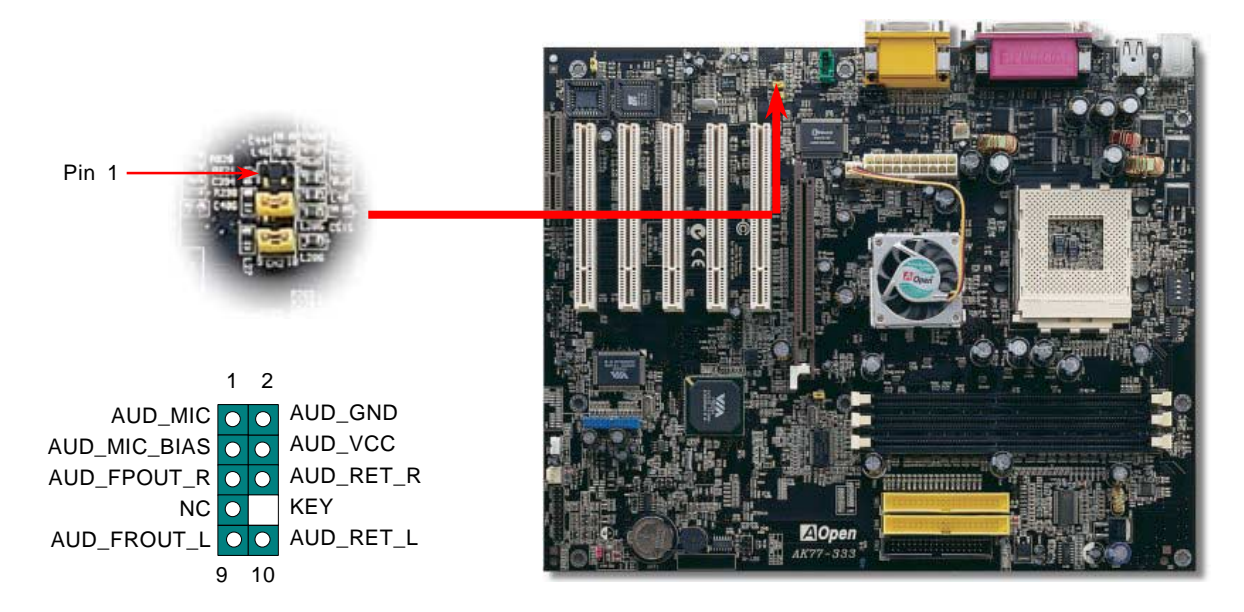

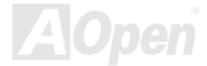

### *Die-Hard BIOS*

 $\frac{\partial N}{\partial k}$   $\frac{1}{2}$   $\frac{333}{2}$ <br>**Die-Hard BIOS (100% 防病毒,升級選配)**<br>最近出現許多會破壞 BIOS 程式及資料區的電腦病毒。所以,此主機板上設計了一個非常有效的硬體保護方法。它不需要任何軟體<br>或 BIOS 程式,因此,可以 100% 防病毒。如果 BIOS 無法正常運作時,您可以將 JP30 跳線的第 2-3 接腳短路,如此就會將救援<br>的第二顆 BIOS ROM 程式複製到 的第二顆 BIOS ROM 程式複製到系統 BIOS 中。但請注意:本主機板原廠只配有一顆 BIOS ROM,您必須向經銷商或銷售站購買另<br>一顆 BIOS ROM 作爲救援 BIOS 才能使用此功能。詳細資料請參閱本公司網站:<u>[www.aopen.com.tw](http://www.aopen.com.tw/)</u>。

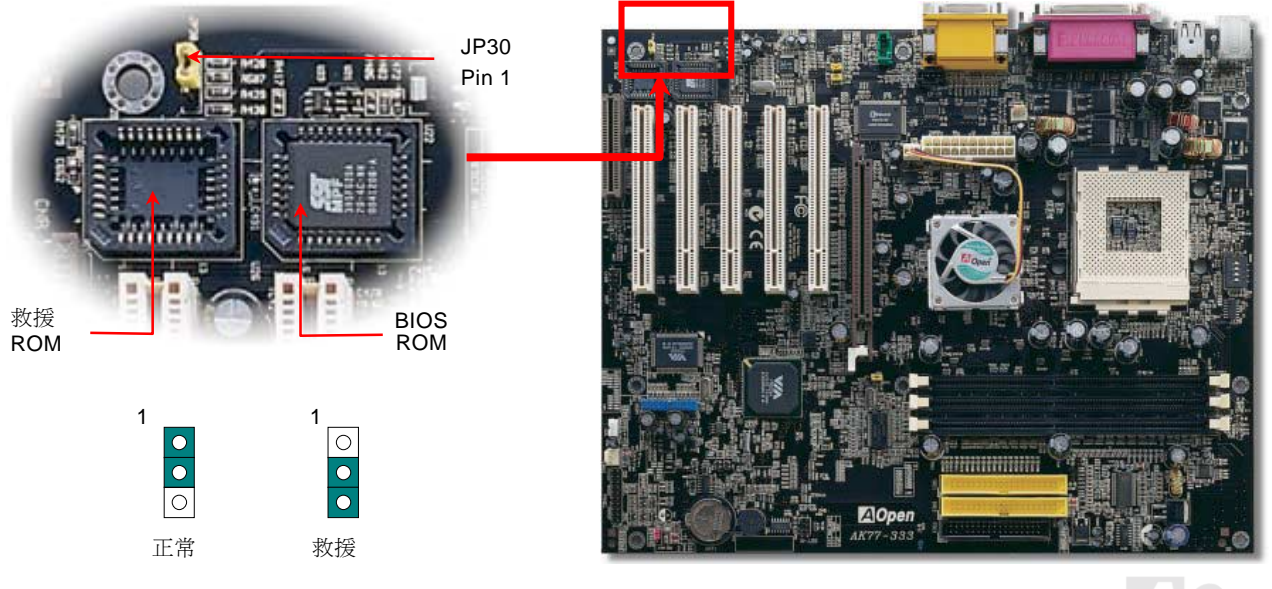

### *DIE-HA R D BIO S* △K77-333<br>DIE-HARD BIOS 之外*接式控制器(升級選配*)<br>外接式控制器可提供您更佳、更方便的方法來切換 BIOS 之"救援"及"正常"狀態,而不<mark>?</mark>

**↑ \//@XJ<del>S</del>EL//**<br>之 "**救援**" 及 "正常" 狀態,而不需要打開機殼。您必須將接線插在主機板 外<mark>接式控制器</mark>可提供您更佳、更方便的方法來切換 BIOS<br>之 <mark>JP30</mark> 跳線上。請注意接頭方向,紅色線需對準 Pin1。

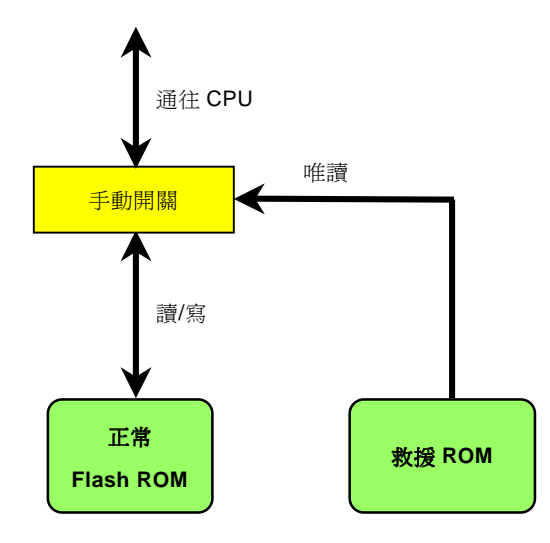

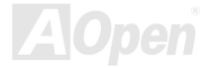

A*K77-333*<br><br>*備註:* 當您懷疑 BIOS 已遭到病毒感染,請依照下列步驟挽救 BIOS:<br> *備註*:當您懷疑 BIOS 已遭到病毒感染,請依照下列步驟挽救 BIOS:<br>1. 關閉系統電源,將外接式控制器切換至"救援"位置已讀取救援 ROM。

- 2. 啟動電腦並將控制器開關切換<sup>回</sup> "<sup>正</sup>常" 位置。
- 3. 依照 BIOS 升級步驟修復 BIOS。<br>重新開機,您就可以恢復正常運作模式。

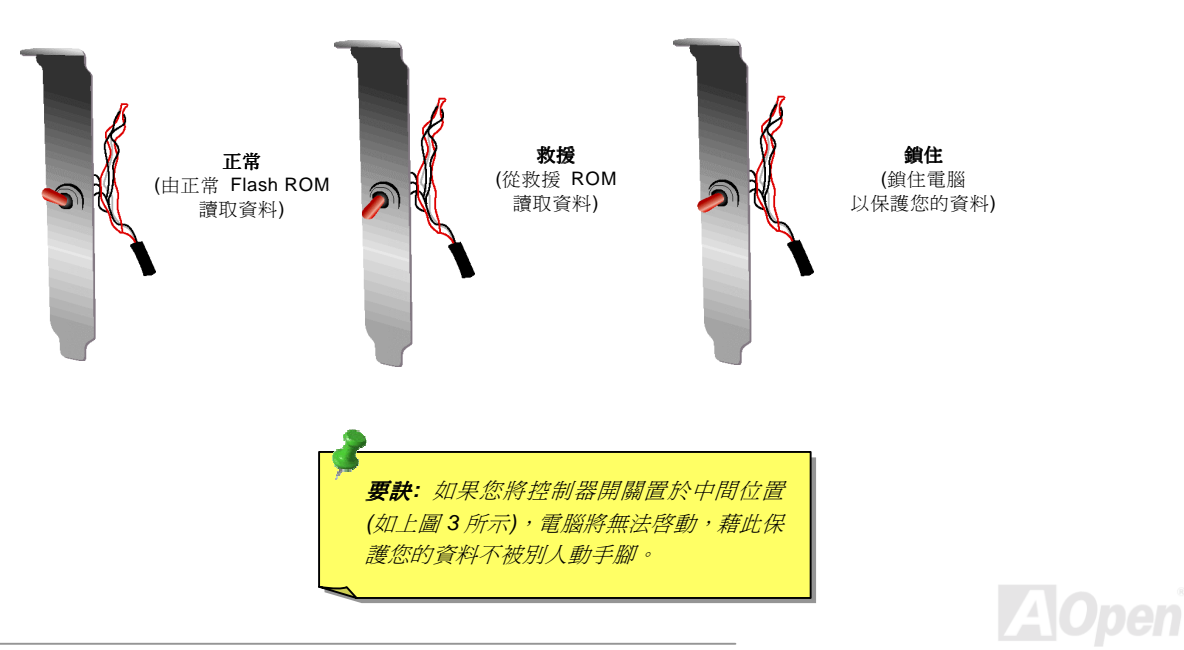

AK77-333 線上手冊

### *Dr. LED*接頭 *(*升級選配*)*

如果連接 Dr. LED (升級選配),您可以很容易的看出系統組裝時的各種問題。Dr. LED 面板上有 8 個 LED 燈,可以清楚的顯示零件<br>問題及安裝問題。它能幫助您快速診斷系統狀況。

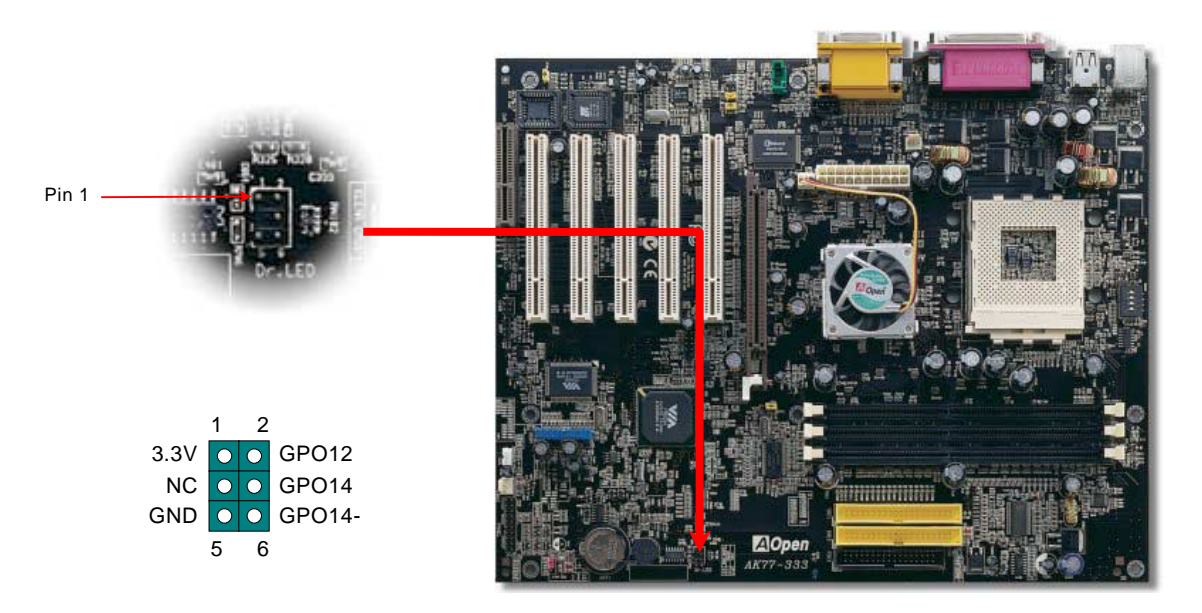

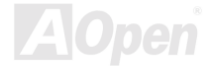

Dr. LED 的盒子大小與 CD 光碟機<sup>相</sup>同,面板上有 <sup>8</sup> <sup>個</sup> LED 燈。<sup>因</sup>為 Dr. LED 的體積與 5.25 軟碟機一樣,所以您可以將它安裝於 5.25 軟碟機的位置上。 LED 的盒子大小與 CD<br>5 軟碟機的位置上。

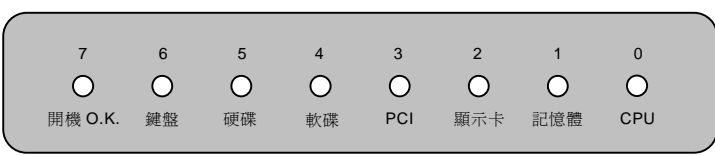

系統開機的過程中,面板上的 <sup>8</sup> <sup>個</sup>燈會依序亮起,如果出現問題則會停駐。當最後一<sup>個</sup>燈 (LED 7) 亮起時,則表示系統已經啟動完 系統開機<br>成。 成。<br>亮起的 8 個 LED 分別表示一下的訊息:

亮起的 8 個 LED 分別表示一下的訊息:<br>LED 0 - 表示 CPU 安裝錯誤或已損壞

- LED 0 表示 CPU 安裝錯誤或已損壞<br>LED 1 表示記憶體模組安裝錯誤或已損壞
- LED 1 表示記憶體模組安裝錯誤或已損壞<br>LED 2 表示 AGP 顯示卡安裝錯誤或已損壞 表示 AGP 顯示卡安裝錯誤或已損壞<br>表示 PCI 介面卡安裝錯誤或已損壞
- LED 3 表示 <mark>PCI</mark> 介面卡安裝錯誤或已損壞<br>表示軟碟機安裝錯誤或已損壞
- LED 4 –
- LED 4 表示軟碟機安裝錯誤或已損壞<br>LED 5 表示硬碟機安裝錯誤或已損壞 表示硬碟機安裝錯誤或已損壞<br>表示鍵盤安裝錯誤或已損壞
- LED 6 表示鍵盤安裝錯誤或已扌<br>LED 7 表示系統一切正常
- LED 7 –

備註:<sup>在</sup> *"*開機自我測試*"* 或 *POST (Power On Self <sup>T</sup>est)* 過程 <sup>中</sup>,除錯燈會依序亮起,<sup>由</sup> *LED0* 直到系統開機成<sup>功</sup>。 中,除錯燈會依序亮起,由LED0至LED7 直到系統開機成功。

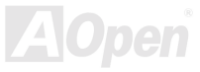

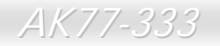

人人//-333<br>全てのこので、<br>本主機板將原本需要電池來保存 CMOS 的設計,改成免電池之<u>Flash ROM 記憶體</u>搭配特殊電路將 CPU 資訊與 CMOS 的設定儲存<br>起來。而即時時鐘 (RTC, Real Time Clock) 亦可以在電[源插頭](#page-94-0)有[插電的](#page-94-0)情況下維持運作;若 CMOS 中的資料因爲某些意外而消失, 起來。而即時時鐘 (RTC, Real Time Clock) 亦可以在電源插頭有插電的情況下維持運作;若 CMOS 中的資料因為某些意外而消失,<br>您可以由 Flash ROM 記憶體中讀回設定。

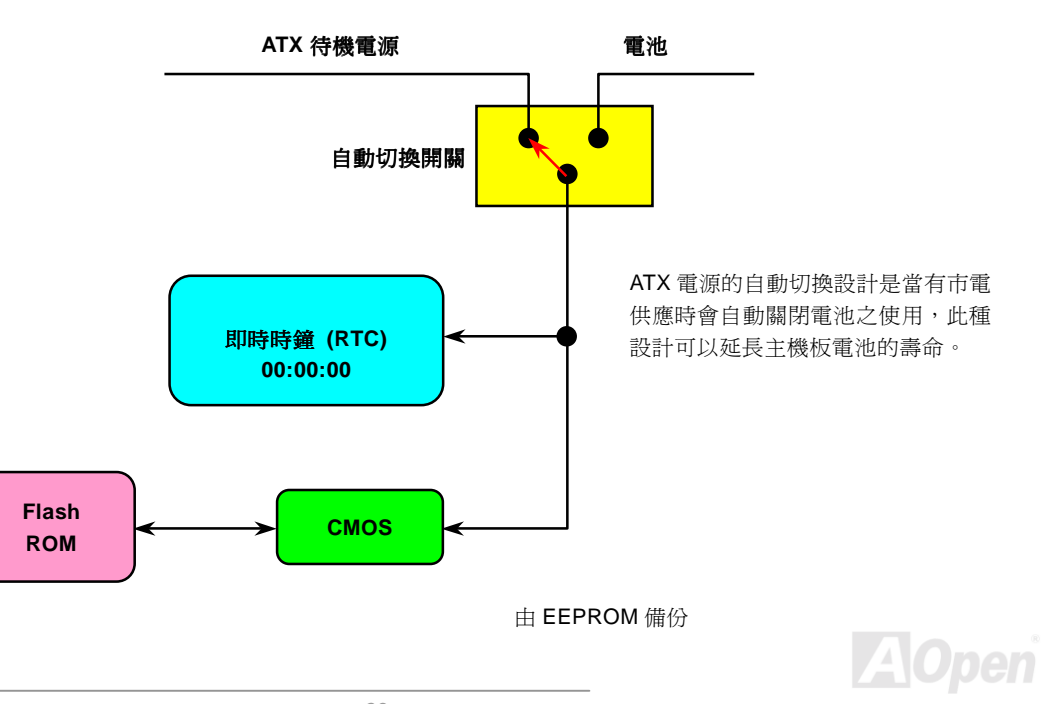

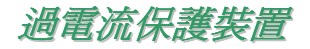

 $AK$ 77-333<br><br> $M$ 電流保護装置在以前的 ATX 電源供應器中 3.3V/5V/12V 是很普遍的,然而新一代的 CPU 需要靠電壓調節器將 5V 的電壓轉換成<br>過電流保護裝置在以前的 ATX 電源供應器中 3.3V/5V/12V 是很普遍的,然而新一代的 CPU 需要靠電壓調節器將 5V 的電壓轉換成 CPU 所需的電壓 (例如 2.0V), 使得原本的 5V 過電流保護失效了。這個主機板所設計的交換式電源供應電路加入了 CPU 的過電流 過電流保護裝置在以前的 ATX 電源供應器中 3.3V/5V/12V 是很普遍的,然而新一代的 CPU 需要靠電壓調節器將 5V 的電壓轉換成<br>CPU 所需的電壓 (例如 2.0V),使得原本的 5V 過電流保護失效了。這個主機板所設計的交換式電源供應電路加入了 CPU 的過電流<br>保護電路並與電源供應器上的 3.3V/5V/12V 電源結合成完備的防護措施。

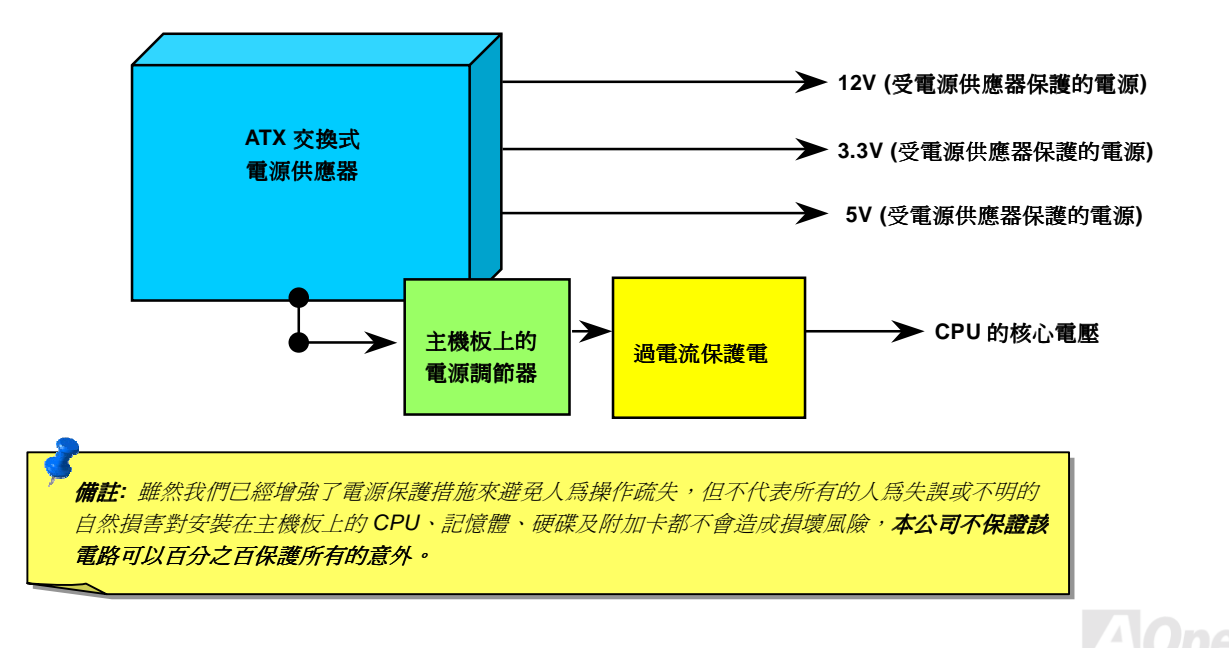

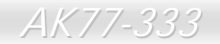

### 硬體監控系統

*US*C*IEE IIL 2TS /U/U*<br>這個主機板具有硬體監控的功能,只要開啟電源,這個聰明的監控系統就會自動監控電腦系統的電壓、風扇及 CPU 溫度等裝置, 如果以上其中一項發生了異常,[建碁的硬體監控公用程式](#page-73-0)將會發出警告通知使用者。

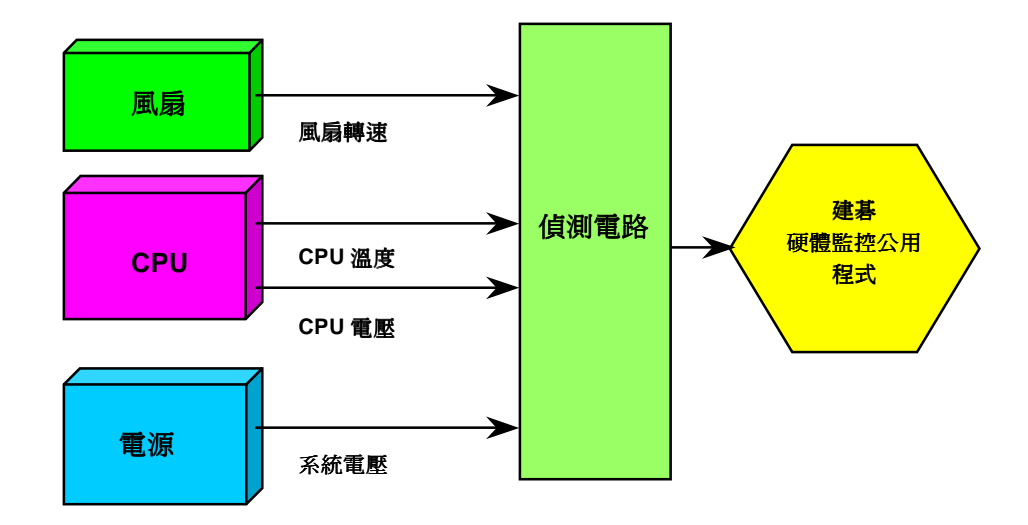

**A**Open

*AK77-333*<br><mark>自復式保險絲</mark><br><sub>傳統的主機板都設計了保險絲在上面,目的是避免在使用鍵盤與<u>USB</u></sub> *|=| 12X-PVIAR/XXI*VI<br>傳統的主機板都設計了保險絲在上面,目的是避免在使用鍵盤與<u>USB [萬](#page-99-0)用埠</u>時的短路意外,當發生短路時保險絲將會被燒毀(以保<br>護主機板),然而使用者並無法自行更換這種主機板上的保險絲元件。 護主機板),然而使用者並無法自行更換這種主機板上的保險絲元件。<br>有了自復式保險絲後,保險絲便會在切斷電路完成保護主機板功能後,自動再回到未切斷的狀態而不需更換保險絲。

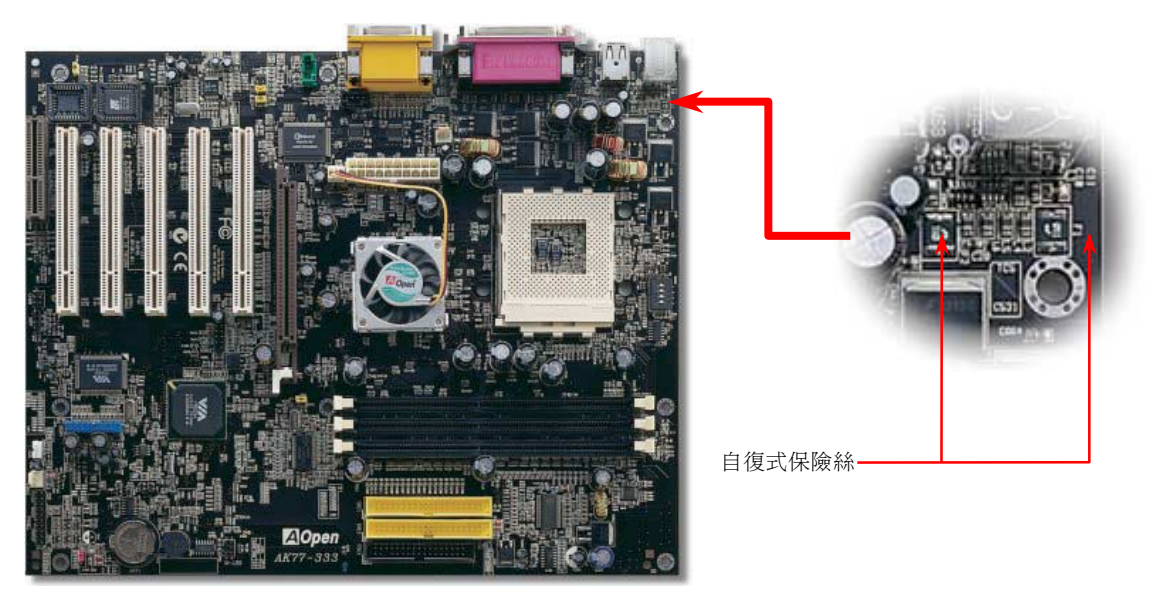

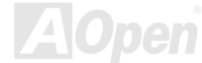

### *2 2 0 0* μ *F*

低阻抗(Low Equivalent Series Resistance)電容器具有較好的高頻工作品質,能確保 CPU 工作時的穩定電壓。放置這些電容器<br>的位置的秘訣則是需要累積經驗並經過精密計算。

的位置的秘訣則是需要累積經驗並經過精密計算。<br>不僅如此,此主機板使用的是 2200μF電容器,容積比一般的電容器 (1000μf及 1500μf) 還要大,且可更有效的穩定 CPU 電源。

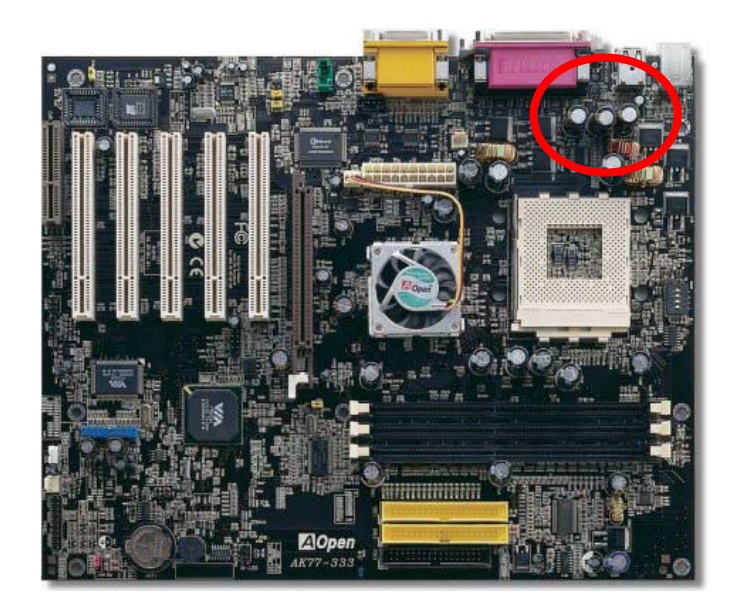

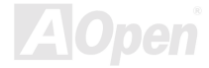

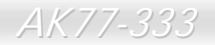

# AK77-333 線上手冊 電路佈局 *(*頻譜隔離設計*)*

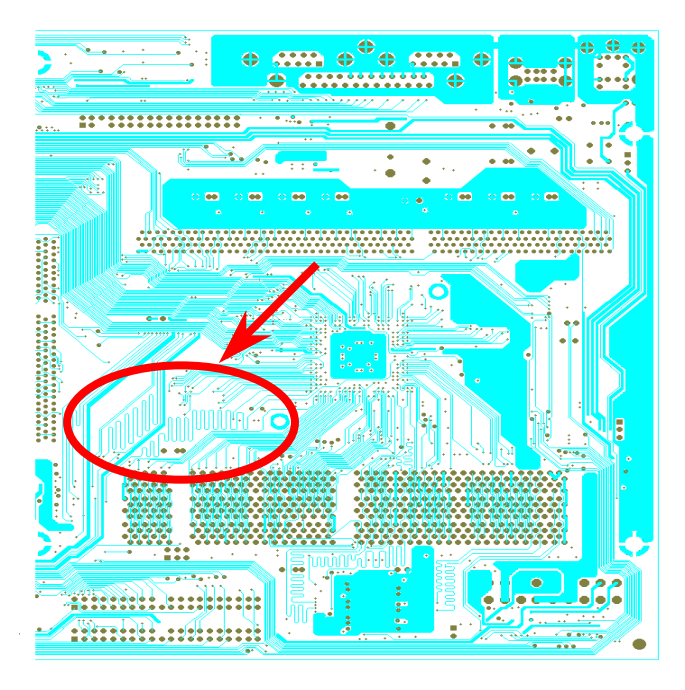

備註:此圖僅供您參考用,不表示與您的主機板完全相同。

在高頻的工作下,尤其是超頻時,電路板佈局是最重要<br>的一個環節,因為這是 CPU 與晶片組工作穩定與否的因<br>素。我們使用本公司獨家的設計來做電路佈局,稱作"頻<br>譜隔離設計"。<br>譜隔離設計"。<br>相抵觸,電路板上的線路長度及路徑必須經過嚴謹的計<br>算。例如時脈的線路必須相等長度 (並不是愈短愈好),

算。例如時脈的線路必須相等長度 (並不是愈短愈好),<br>如此偏移誤差値才能掌控在兆分之一秒內(1/10<sup>12</sup> Sec)。

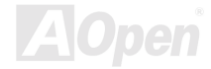

## *AK / 1999*<br><mark>North Bridge 之 Fansink</mark>

*人人77-333*<br>North Bridge 之 Fansink 風扇散熱模組<br><sub>為了提供更佳的散熱效果及提昇晶片組的工作穩定度,我們特別在 North Bridge 晶片上設計了風扇散熱模組。請將風扇散熱模組之<br>接頭插在主機板的 FAN3 (AUX Fan) 接頭上。</sub>

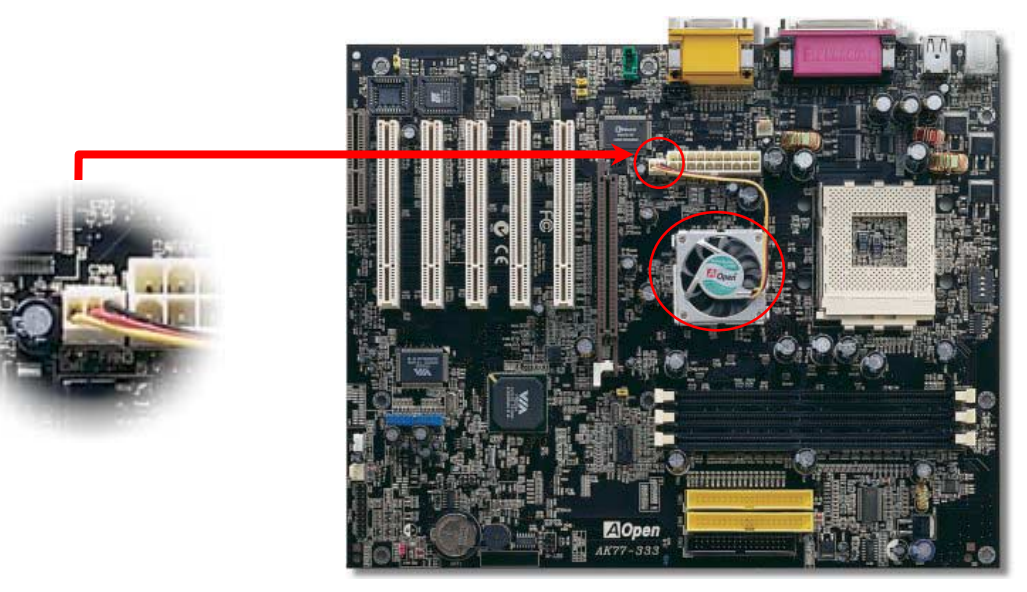

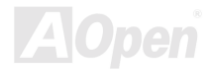

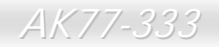

### 驅動程式與公用程式

マンス インター コムシン マンス マンディア イン・エムシン<br>在産品所附之<u>紅利包光碟片</u>中包含了驅動程式與公用程式。您不需要安裝光碟中全部的程式,而是依據您所使用的系統而定。但是<br>在您安裝好硬體後,您要先安裝作業系統 (如 Windows 98),然後再安裝必要的驅動程式或公用程式,請參考您所使用的作業系統 在產品所附之<u>紅利包光碟片</u>中包含了驅動程式與公用程式。您不需要安裝光碟中全部的程式,而是依據您所使用的系統而定。但是<br>在您安裝好硬體後,您要先安裝作業系統 (如 Windows 98),然後再安裝必要的驅動程式或公用程式,請參考您所使用的作業系統<br>之安裝說明。

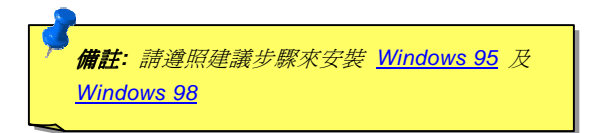

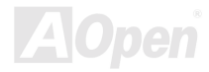

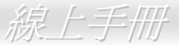

### 紅利包光碟片中的自動安裝程式選單

您可以使用紅利包光碟片中的自動安裝程式選單來選擇產品名稱及欲安裝的驅動程式或公用程式。

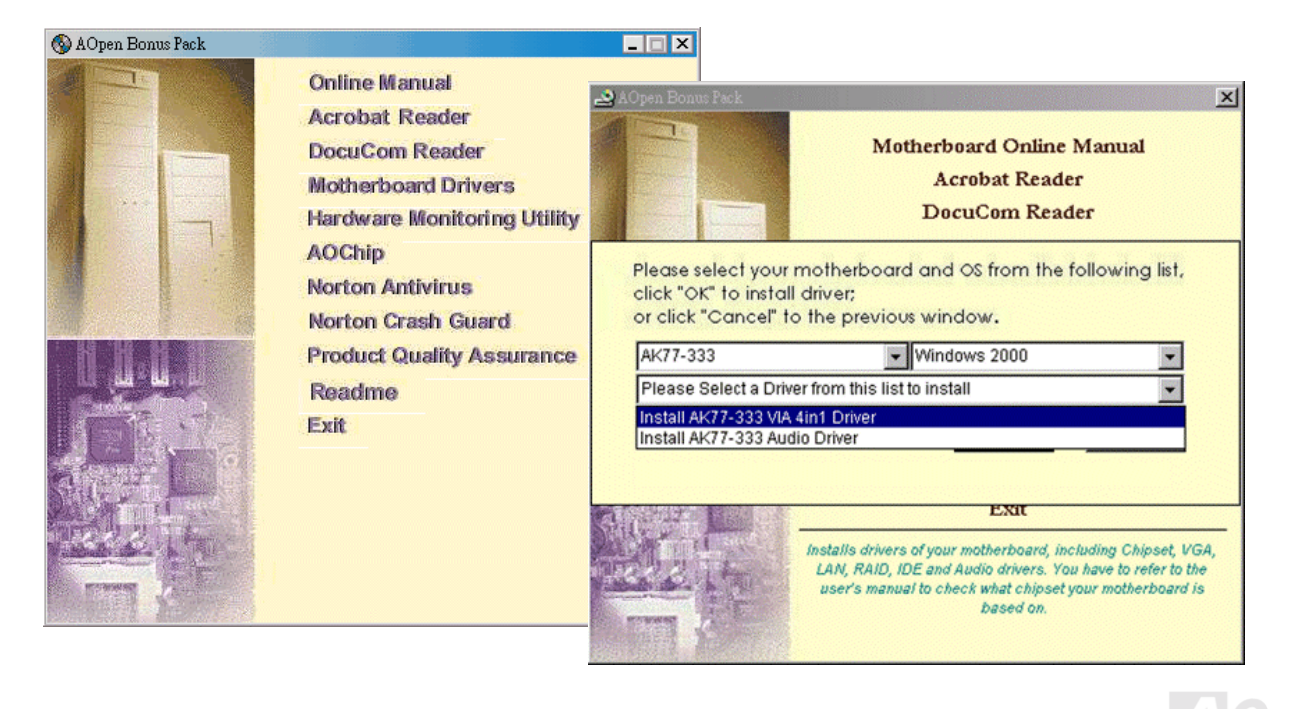

### AK / /-333<br><mark>安裝 Windo</mark>v *d o ws 9 5*

- 1. 首先,除[了](#page-71-0) AGP 顯示卡之外,請勿安裝任何其他的附加卡。
- 1. 首先,除了 <u>AGP</u> 顯示卡之外,請勿安裝任何其他的附加卡。<br>2. 安裝 Windows 95 OSR2 第 2.1、1212、1214 版或更新的版本。這些 Windows 版本可支援 USB,否則您將必須安裝 USBSUPP.EXE 驅動程式。 ;95 OSR2 第 2.1<br>E 驅動程式。
- USBSUPP.EXE 驅動程式。<br>3. 安裝<u>威盛[四合一驅動程式](#page-71-0)</u>,其中包含了 VIA AGP Vxd 驅動程式、VIA ATAPI Vendor Support driver 和 VIA registry (INF) 程 安裝<u>威盛</u><br>式。 式。<br>**4.** 最後,請安裝其它的附加卡及其所需之驅動程式。.
- 

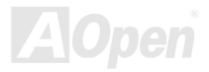

### AK / /-333<br><mark>安裝 Windo</mark>v *d o ws 9 8*

- 1. 首先,除[了](#page-89-0) AGP 顯示卡之外,請勿安裝任何其他的附加卡。
- 1. 首先,除了 <u>AGP</u> 顯示卡之外,請勿安裝任何其他的附加卡。<br>2. 開啓位於 BIOS 設定中的 USB 控制器功能: <mark>BIOS Setup > Advanced Chipset Features > <u>OnChip USB</u>,以確保 BIOS 將所<br>有的 IRQ 掌控並配置。</mark> 有的 IRQ 掌控並配置。<br>3. 安裝 Window 98。
- 
- 3. 安裝 Window 98。<br>4. 安裝<u>威盛[四合一驅動程式](#page-71-0)</u>,其中包含了 AGP Vxd 驅動程式、 IRQ 定序驅動程式 <mark>(IRQ Routing Driver) 、VIA ATAPI Vendor</mark> Support driver 和 VIA registry (INF) 程式。 -<u>驅動程式</u>,其中包含了 <mark>AGP Vx</mark><br>和 VIA registry (INF) 程式。
- 5. 最後,請安裝您其它的附加卡及其所需之驅動程式。

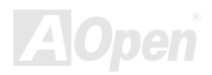

### AK / /-333<br><mark>安裝 Windo</mark>v *d o ws ® 9 8* 第二版*, Win d o ws ® M E & Win d o ws ®2 0 0 0*

<u>※</u><br>若您所使用的是 Windows 98 第二版 、Windows Me 或是 Windows 2000,您就不須要安裝四合一的驅動程式,因爲 IRQ 定序驅動<br>程式(IRQ Routing Driver)與 ACPI 驅動程式都已包含在作業系統中。而若您使用 Windows 98 第二版則須要分別安裝 VIA Registry INF 與 AGP 驅動程式來更新系統中舊有的驅動程式。 程式(IRQ Routing Driver)與 ACPI 驅動程式都已包含在作業系統中。而若您使用 Windows 98 第二版則須要分別安裝 VIA Registry

<sup>請</sup>參考[威盛](http://�²����q���� www.via.com.tw/)<sup>公</sup>司網站 www.via.com.tw來取得最新版的四合一驅動程式。

<http://www.via.com/>

<http://www.via.com/drivers/4in1420.exe>

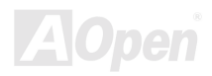

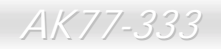

<span id="page-71-0"></span>AK77-333<br>安**装 VIA 四合一驅動程式**<br>您可以由紅利包光碟片中的自動安裝程式中安裝威盛四合一驅動程式(<u>IDE Bus master</u> (Windows NT 使用), VIA ATAPI Vendor 您可以由紅利包光碟片中的自動安裝程式中安裝威盛四合一驅動程式(<u>IDE\_Bus\_master</u> (Windows\_NT 使用), VIA\_ATAPI\_Vendor<br>Support Driver, VIA [AGP, IR](#page-45-0)Q Routing Driver(Windows 98 使用), VIA Registry (INF) Driver)。

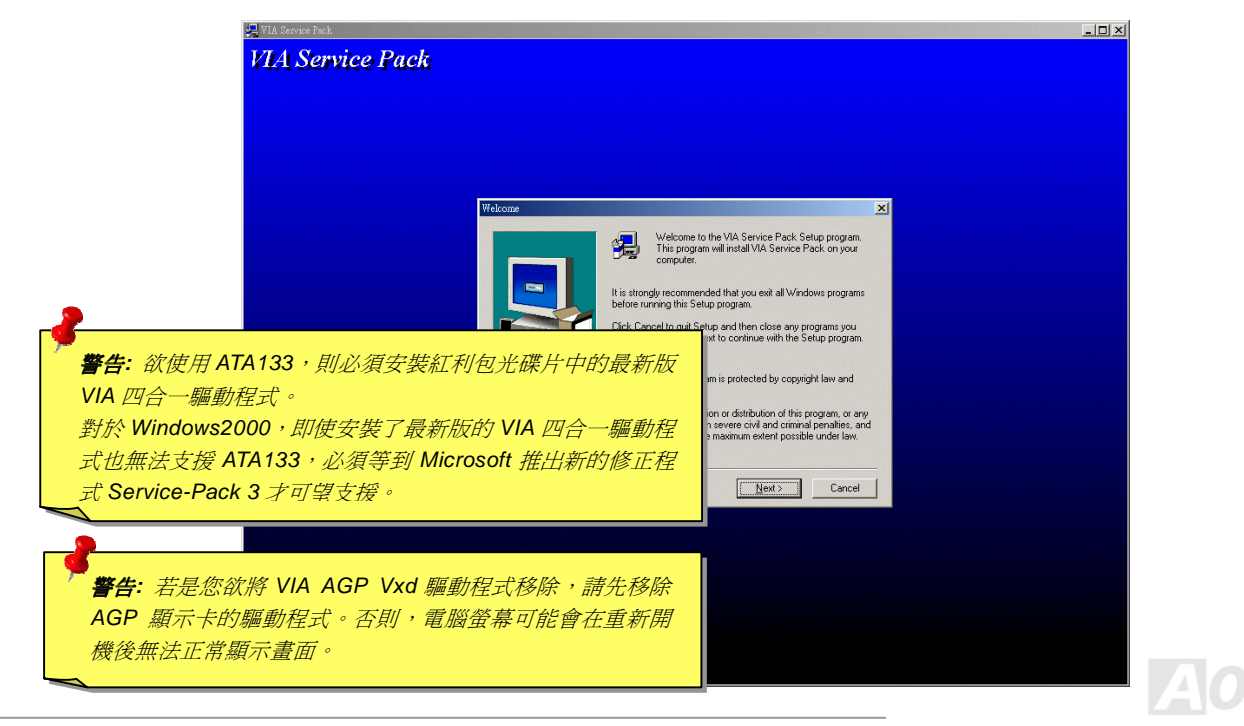
### 安裝主機板內建音效晶片驅動程式

此主機板內建 Realtek ALC650 <u>AC97 CODEC</u>音效控制器,而此控制器位於 VIA South Bridge 晶片組之中。您可以在紅利包光碟片<br>的自動安裝程式中找到音[效晶片驅](#page-89-0)[動程式](#page-91-0)。

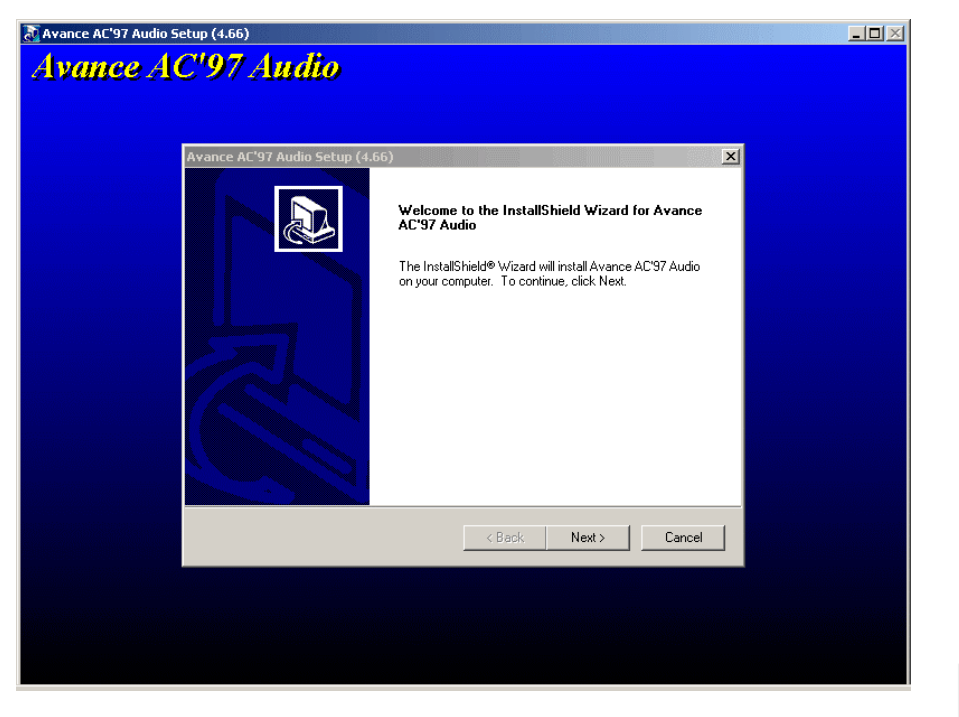

### 安裝硬體監控公用程式

33 333 MAC ALA 777 MAN<br>您可以安裝硬體監控公用程式以監控 CPU 的溫度、風扇及系統電壓。硬體監控功能由 BIOS 及公用程式自動提供,不需要額外安裝<br>硬體。

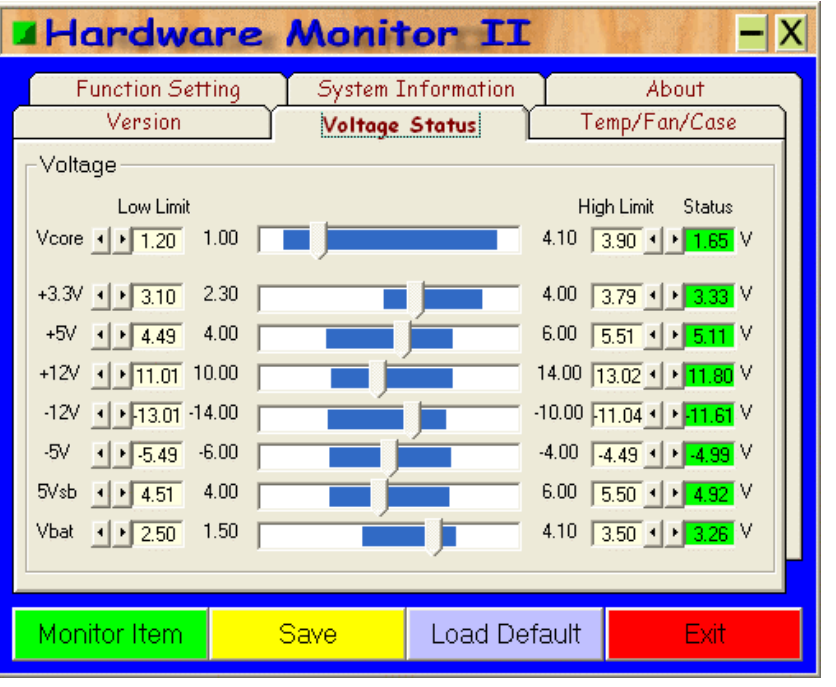

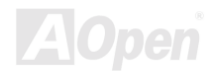

# AK77-333 線上手冊 安裝 *USB2.0* 驅動程式 *(*選配*)*

<mark>安装 USB2.0 軀動程式 (選配)</mark><br>此主機板內建 USB2.0 功能。您可以由紅利包光碟片中的自動安裝程式選單選擇安裝 Windows 98SE、Windows ME、Windows 2000<br>及 Windows XP 的 USB2.0 驅動程式。

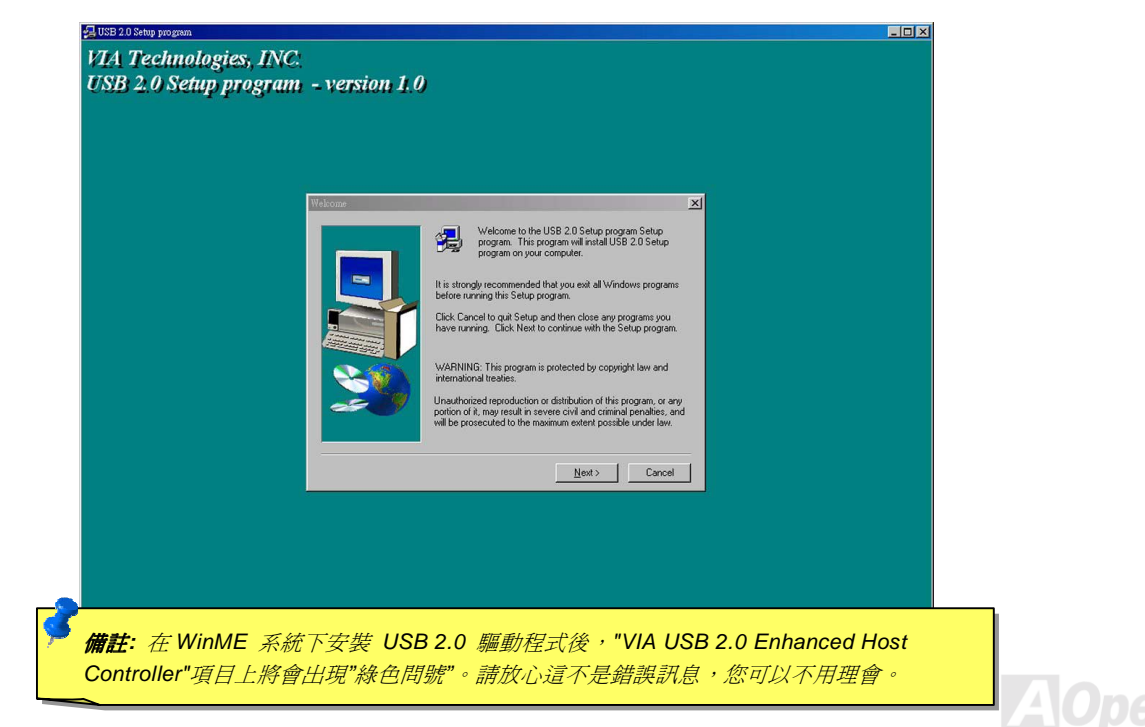

### *A C PI* 待機至硬碟機 *( S TD)*

ACPI \* 7V 7XX-H-AX-7XX (V \* 27)<br><mark>ACPI</mark> "待機至硬碟機"基本上是藉由 Windows 作業系統來進行控制。此待機模式會儲存您目前的工作狀態(例如:系統狀態,記憶<br>[體資料](#page-89-0)及螢幕畫面)存入硬碟中,然後系統便可以完全的關閉電源。在下次系統電源開啓時,您可以不必經由 Windows 的正常開機 體資料及螢幕畫面)存入硬碟中,然後系統便可以完全的關閉電源。在下次系統電源開啓時,您可以不必經由 Windows 的正常開機<br>程序,在短短的時間內直接從硬碟中讀取您原先的工作內容且執行應用程式。若是您的系統記憶體有 64MB,在正常狀況下,您必 程序,在短短的時間內直接從硬碟中讀取您原先的工作內容且執行應用程式。若是您的系統記憶體有 64MB,在正常狀況下,您必<br>須保留至少 64MB 的硬碟空間來做為存放記憶體映象檔案之用。

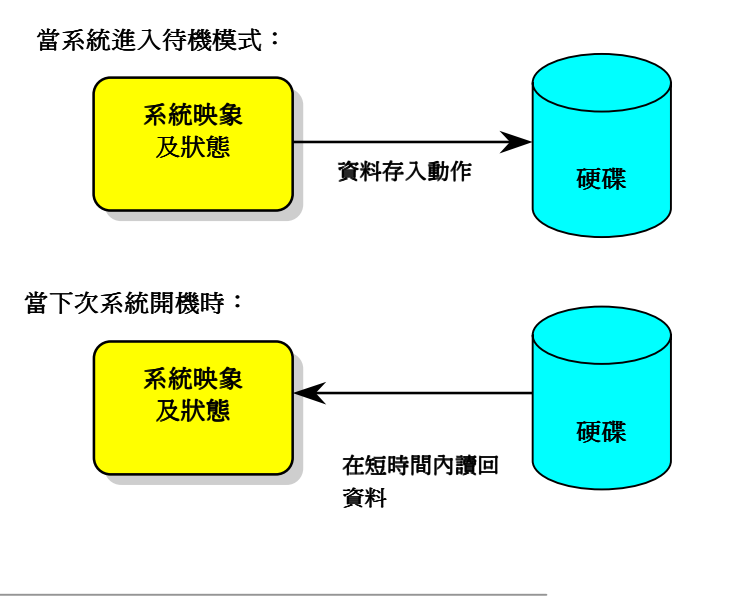

# AK77-333<br><mark>系統需求</mark>

- 1. **AOZVHDD.EXE**第 **1.30b** 或更新的版本。
- 2. **AOZVHDD.EXE** 第 1.30b 或更新的版本。<br>刪除 **config.sys** 與 <mark>autoexec.bat</mark> 兩個檔。

### 在系統上第一次安裝 **Windows 98** 的步驟

- 1. 在 DOS 提示符號下輸入"**Setup.exe /p j**"<sup>來</sup>進行安裝。
- 2. <sup>在</sup> Windows 98 的安裝過程都結束後,請進入"控制台" > "電源管理"。 '控制台<mark>" > "</mark>電<br>為"永不<mark>"</mark>。
	- a. 設定"Power Schemes > System Standby"為"永不"。
	- a. 設定"Power Schemes > System Standby"爲"永不"<br>b. 選擇"休眠"並使用"啓用休眠支援",再按"套用"。.
	- b. 選擇"休眠"並便用"啓用休眠支援",冉按"套用"。.<br>c. 選擇"進階"欄,您將在"電源按鈕"部份看到"休眠"。這項功能只有在執行過步驟 b 後才會出現,否則將只有"待機"與"關機"兩 項。請選擇"休眠"並且"套用"。
- 3. 開機後進入 DOS 模式,並且不要載入任何驅動程式,執行 AOZVHDD 公用程式。
	- <sup>開</sup>機後進入 DOS 模式,並且不要載入任何驅動程式,執行 AOZVHDD 公用程式。<br>a. 如果您整個硬碟都供給 Win98 使用(FAT 16 或 FAT 32),請執行"<mark>aozvhdd /c /file</mark>"。另外請留給硬碟足夠的空間,若您有 64 如果您整個硬碟都供給 Win98 使用(FAT 16 或 FAT 32),<br>MB DRAM 與 16 MB 的 VGA 卡,則硬碟需要至少 80MB 硬碟都供給 Win98 使用(FAT 16 或 FAT 32),請執行"**aozvhdd /c /file**"。另外請留給i<br>與 16 MB 的 VGA 卡,則硬碟需要至少 80MB 的空間,公用程式將自動配置使用。
- MB DRAM 與 16 MB 的 VGA 卡,則硬條需要全少 80MB 的空間,公用程式將目動配置便用。<br>b. 如果您有做硬碟分割,不是整個硬碟都給 Win98 使用,請執行"**aozvhdd /c /partition**"。當然,系統需要未經格式化空的磁 如果您有做硬碟分<br>碟分割區域。 碟分割區域。<br>4. 重新開機。
- 

4. 重新開機。<br>5. 您已經建立了 ACPI STD 待機功能,請選擇"開始 > 關機 > 待機",則電腦會立即進行關機步驟,並在約 1 分鐘後將現有資料儲 5. 您已經建立了 ACPI STD 待機功能,請選擇"開始<br>存至硬碟,若是記憶體較大則需要更多的時間。

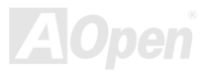

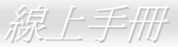

### 將 **APM** 改變為 **ACPI** 的方法(僅適用於 **Windows 98**)

### 1. 執行"**Regedit.exe**"

a. 進入以下的路徑。

HKEY LOCAL MACHINE

SOFTWARE

MICROSOFT

### WINDOWS

### CURRENT VERSION

### DETECT

- b. 選擇"新增二進位值"並輸入名稱"**ACPIOPTION**"。
- b. 選擇"新增二進位值"並輸入名稱"**ACPIOPTION**"。<br>c. 按滑鼠右鍵選擇"修改",在"0000"之後加入"01",使其變為"0000 01"。
- d. 儲存設定。
- 2. <sup>在</sup>"控制台<sup>中</sup>"選擇"加入新的硬體"。讓 Windows 98 <sup>去</sup>偵測新的硬體裝置(它應會找到"**ACPI BIOS**"並移<sup>除</sup>"**Plug and Play BIOS**")。 2. 在"控制台中"選<br>3. 重新啓動<mark>。</mark>
- 
- 3. 重新啓動。<br>4. 開機後進入 DOS 模式並且不要載入任何驅動程式,執行"AOZVHDD.EXE /C /File"。

### 將 **ACPI** 改變為 **APM** 的方法

1. 執行"**Regedit.exe**"

a. 進入以下的路徑。

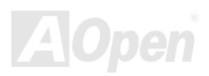

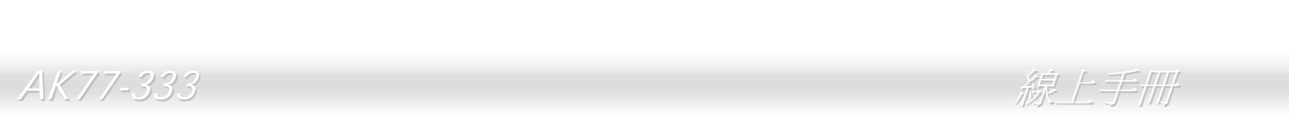

### HKEY\_LOCAL\_MACHINE

**SOFTWARE** 

MICROSOFT

### WINDOWS

CURRENT VERSION

**DETECT** 

ACPI OPTION

b. 按滑鼠右鍵選擇"修改",在"0000"之後加入"02",使其變為"0000 02"。

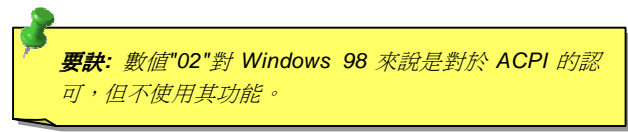

c. 儲存設定。

- 2. 在"控制台<sup>中</sup>"選擇"加入新的硬體"。讓 Windows 98 <sup>去</sup>偵測新的硬體裝置 (它應會找<sup>到</sup> "**Plug and Play BIOS**" 並移<sup>除</sup> "**ACPI BIOS** ")。
- 3. 重新啓動。
- 4. 再次執行"控制台中"選擇"加入新的硬體",此次它將找到"進<br>階電源管理資源"。

5. 按"OK"或"確認"。

<sup>要</sup>訣*:* <sup>根</sup>據我們目前所知只<sup>有</sup> *ATI 3D Rage Pro AGP* <sup>繪</sup>圖卡, 有支援 *ACPI* 硬碟瞬間開機功能,其它最新的資料可以在網<sup>站</sup> <sup>上</sup>查詢。

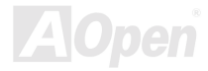

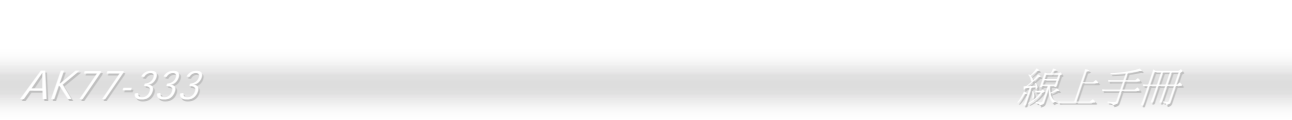

AK77-333<br> **ACPI 待機至記憶體 (STR)**<br>這個主機板有支援 ACPI 待機至記憶體的功能。這項功能可以讓您迅速地從 SDRAM 取回資料回復到您先前的工作狀態而不需要經<br>通一般的 Windows 98 開機過程再執行所需的程式。待機至記憶體是將您目前的工作儲存至 SDRAM 記憶體,所以它會比待機至硬<br>碟機的速度更快但您的電腦必須不斷供電給 SDRAM 才行,而待機至硬碟機則可以關閉電源。

### 當系統進入待機狀態<sup>時</sup>**:**

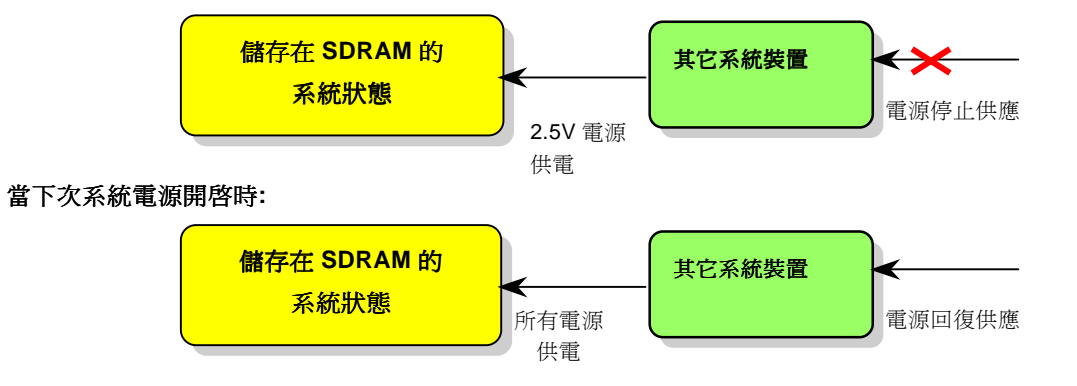

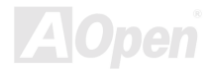

欲使用 ACPI STR 待機模式時,請遵循以下步驟:

### 系統需求

- 1. <del>而 X</del><br>一個具有支援 ACPI 的作業系統;目前除了 Windows 95 及 Windows NT,其他的 Windows 版本均能支援 ACPI。
- 2. VIA 四合一驅動程式必須先行安裝好。

### 步驟

1. 修改以下的 BIOS 設定。

BIOS 設定 >Power Management ><u>ACPI Function</u> :Enabled

BIOS 設定 >Power Management ><u>ACPI Suspend Type</u> :S3

- 2. <sup>在</sup>"控制台<sup>中</sup>"選擇"電源管理",設定"電源按鈕"為"待機"。
- 3. 按下電源或待機來喚醒系統。

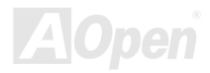

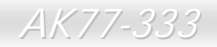

### **AWARD BIOS**

您可以經<sup>由</sup>[在](#page-91-0)BIOS的選單中修改系統參數值,這個選單上允許您修改系統參數並儲存在一個具有 <sup>128</sup> 位元組的 CMOS 記憶體區。(通 您可以經由在<u>BIOS</u>的選單中修改系統參數値,這個選單上允許您修改系統參數並儲存在一個具有 128 位元組的 CMOS 記憶體區。(通<br>常是位於在 RTC 元件或是在主機板的晶片中)。<br>安裝於主機板 <u>Flash ROM</u> 中的 AwardBIOS™ 爲工業標準 BIOS 的定製版本。該 BIOS 提供了關鍵的低階支持給標準裝置如:硬

安裝於主機板 <mark>Flash ROM</mark><br>碟,序列[埠](#page-94-0)及並列埠等。

<sub>株</sub>,序列埠及亚列埠寺。<br>AK77-333 主機板上的 BIOS 設定値大部分已由建碁 AOpen's 研發部作最佳化。然而,BIOS 崃,序列卑皮亚列卑寺。<br>AK77-333 主機板上的 BIOS 設定値大部分已由建碁 AOpen's 研發部作最佳化。然而,BIOS 的預設値仍然無法對控制整個系統的晶<br>片組最佳化。因此,本章節的後續解說將帶領您設定您的系統。<br>系統<u>開機自我測試 [POST \(Power-On Self Test\)](#page-97-0)</u>時、如果啓動失敗,電腦會發出兩種警告聲。第一種警告聲為一長嗶聲加兩短嗶聲,

系統<u>開機自我測試 [POST \(Power-On Self Test\)](#page-97-0)</u>時、如果啓動失敗,電腦會發出兩種警告聲。第一種警告聲為一長嗶聲加兩短嗶聲,<br>這表示顯示卡啓動錯誤,BIOS 無法顯示更進一步的資訊。第二種警告聲為一直重複的長嗶聲,表示 DRAM 記憶體發生。您可以依<br>照不同的警告聲排除相關的問題。

進入 BIOS 設定選單的方法是當電腦開啓後,在出現開機自我測試 POST (Power-On Self Test)畫面時按下鍵盤上的<Del>鍵。

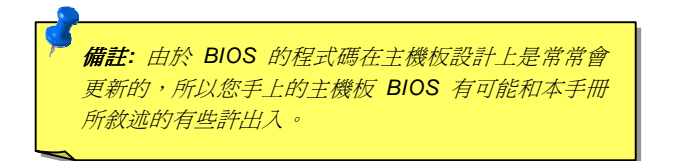

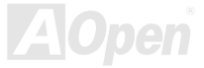

## \_\_AK77-333<br>如何使用 Award™ BIOS 設定程式

XHPJ AX HIM ANNIM DIVO DXXLIME<br>在一般狀況下,您可以利用方向鍵來移動光棒至您所想選擇的項目,然後按下<Enter>鍵來選擇項目,並利用<Page Up>及<Page 在一般狀況下,您可以利用方向鍵來移動光棒至您所想選擇的項目,然後按下<Enter>鍵來選擇項目,並利用<Page Up>及<Page<br>Down>鍵來改變 BIOS 設定值。您也可以按下<F1> 鍵來獲得線上輔助說明或按下<Esc>鍵來退出 Award™ BIOS 設定程式。下面所<br>列出的表格提供您有關如何在 Award™ BIOS 設定程式中利用鍵盤的詳盡說明。此外,建碁所生產的所有主機板還提供一個特別的 BIOS 設定功能,您可以按下<F3>鍵來改變 BIOS 選單的語言版本。 列出的表格提供您有關如何在 Award™ BIOS 設定程式中利用鍵盤的詳盡說明。此外,建碁所生產的所有主機板還提供一個特別的

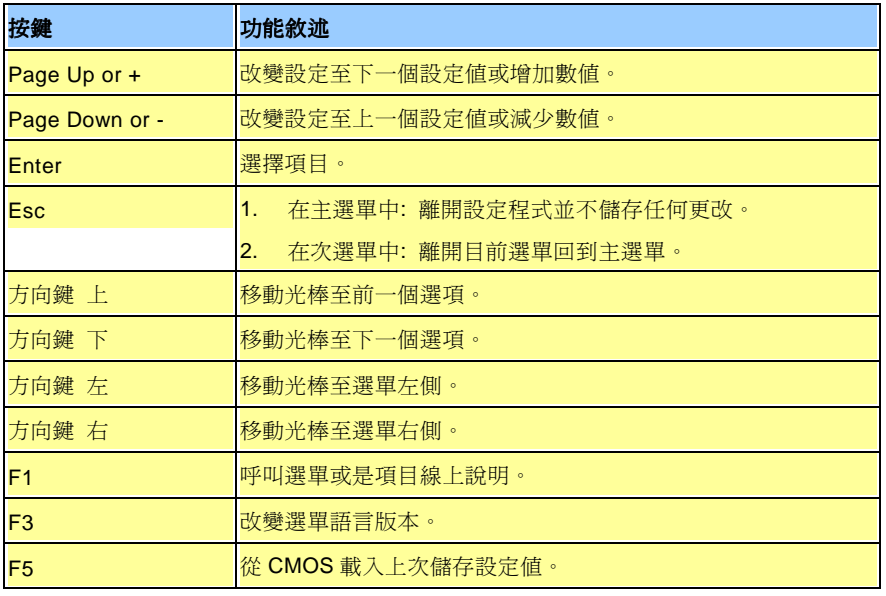

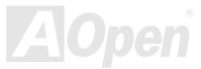

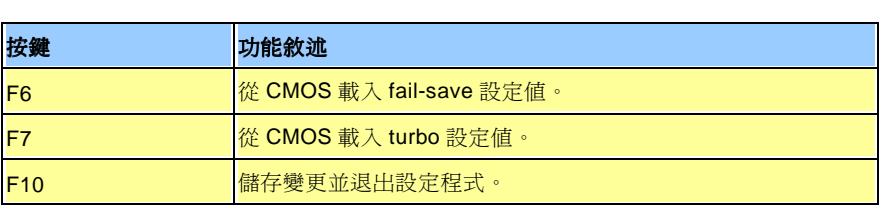

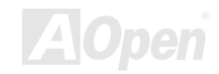

<span id="page-84-1"></span><span id="page-84-0"></span>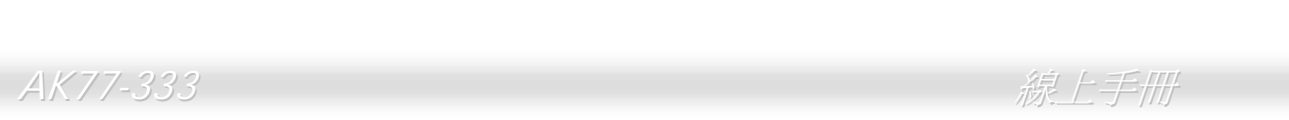

AK77-333<br>**如何進入 BIOS 設定程式**<br>當您完成跳線的設定及連接正確的接線後,請打開電源並在系統進行<u>開機自我測試(POST, Power-On Self Test)</u>時、按下<Del><br>鍵進入 BIOS 設定程式。選擇"Load Setup Defaults"來載入預設之 BIOS 最佳設定値。

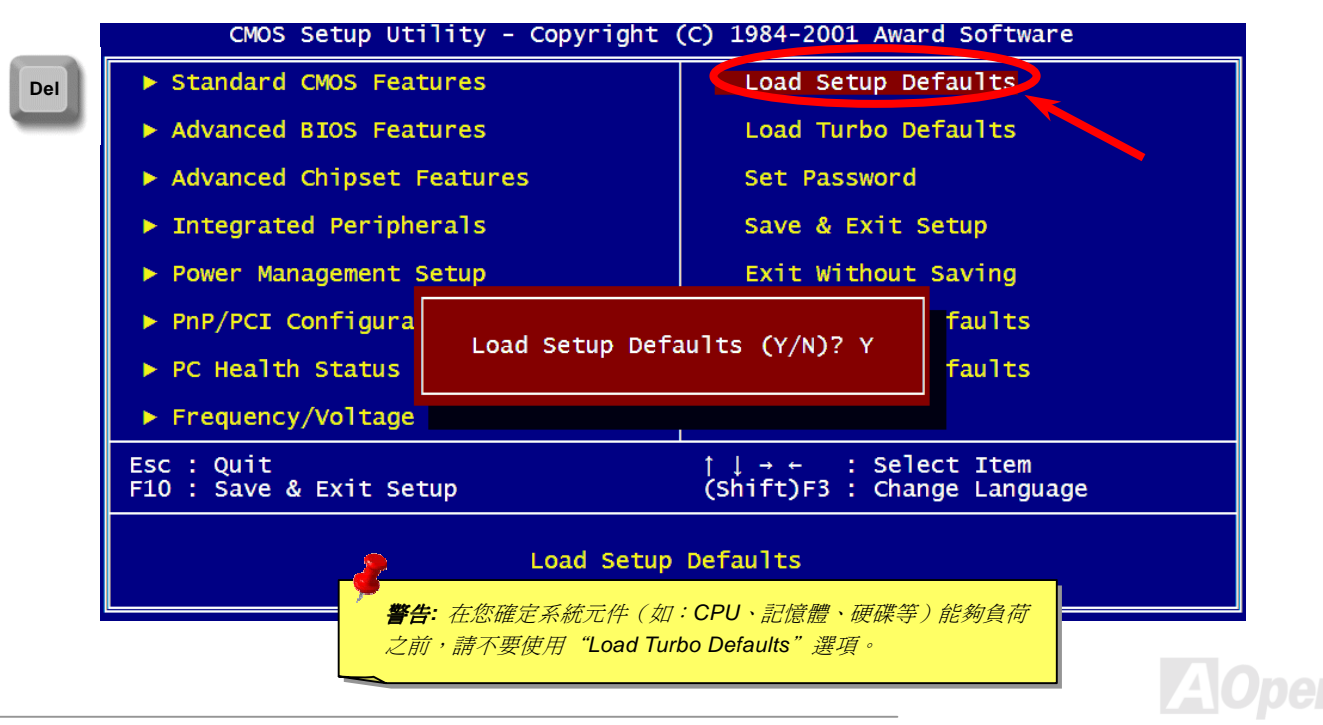

### *Win d o ws* <sub>る</sub><br><mark>環境下的 BIOS</mark> <sub>2</sub>

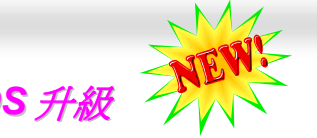

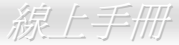

▼▼777UU W S 25U AY 27 UN S 7772X Y Y V N N<br>以建碁傑出的研發能力,我們帶給您全新的 BIOS 快閃精靈 ---- EZWinFlash。以使用者的方便性爲考量,EZWinFlash 將 BIOS 二<br>進位程式碼及升級程式綁再一起,您只需要從網站下載此公用程式,執行一個命令就可以很輕鬆地完成升級步驟。EZWinFlash 會 以建春傑出的研發能刀,我们帶給恐至新的 BIOS 快闪楠靈 ---- EZWInFlash。以使用者的力使性鳥考重,EZWInFlash 滁 BIOS ...<br>進位程式碼及升級程式綁再一起,您只需要從網站下載此公用程式,執行一個命令就可以很輕鬆地完成升級步驟。EZWinFlash 會<br>偵測您的主機板並聰明的檢查 BIOS 版本以防止可能的錯誤。更甚著,EZWinFlash 還考慮到您可能使用的 Windows 平台,無論 i安促網站下戦匹公用怪式,執行一個而令就可以促輕鬆地元成开級変驟。 EZWinFiasn 曾<br>本以防止可能的錯誤。更甚著,EZWinFlash 還考慮到您可能使用的 Windows 平台,無論<br>0 或最新的 Windows XP 均能支援。 Windows 95/98、98SE/ME、NT4.0/2000 或最新的 Windows XP 均能支援。

Windows 95/98、98SE/ME、NT4.0/2000 或最新的 Windows XP 均能支援。<br>同時,為了提供更親切的操作環境,AOpen EZWinFlash 還具有多國語言的設計,可讓您更容易調整 BIOS 設定值。

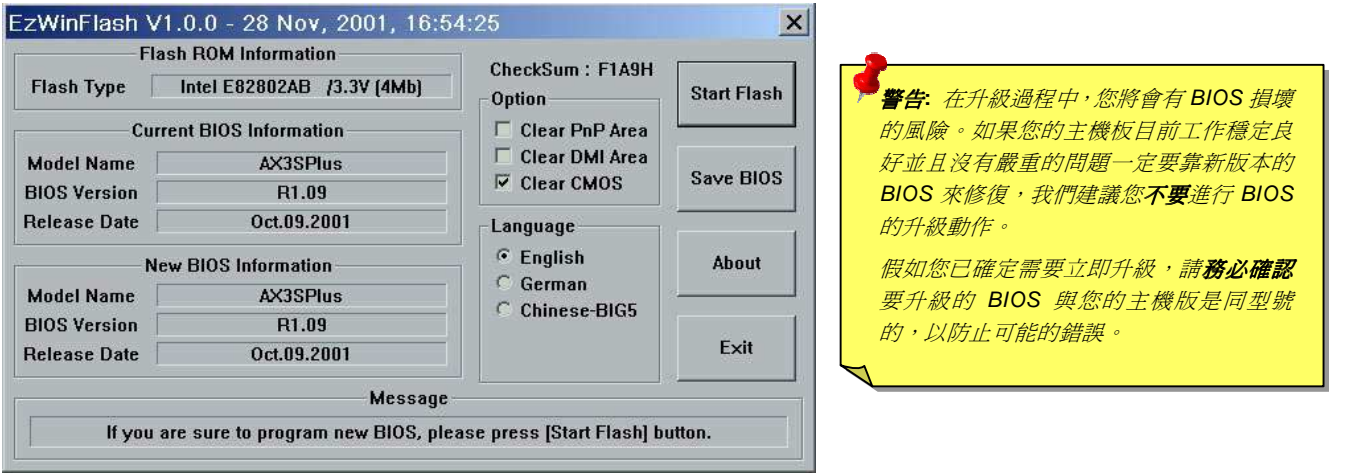

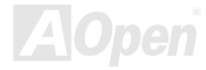

。<br><br>您可以依照下列步驟使用 EZWinFlash 進行 BIOS 升級。而我們**強烈建議**您在升級之前先關閉所有的應用程式。 f先關閉所有<br>壓縮檔。<br>

- 以依照下列步驟使用 EZWinFlash 進行 BIOS 升級。而我們**強烈建議**您在升級之前<br>1. 從本公司[的](#page-99-0)官方網站 (如:<u>http://www.aopen.com</u>) 下載新版本 BIOS 的 <u>zip</u>
- 1. 從本公司的官方網站 (如:<u>http://www.aopen.com</u>) 下載新版本 BIOS 的 <u>zip</u> 壓縮檔。<br>2. 在 Windows 環境下以 WinZip (<u>http://www.winzip.com/</u>) 等共享軟體將壓縮檔解開 (如: WAK77333102.ZIP)。
- 2. 在 Windows 環境下以 WinZip (<u>http://www.winzip.com/</u>) 等共享軟體將壓縮檔解開<br>3. 將解開的檔按存到一個目錄中。例如: WAK77333102.EX<mark>E &</mark> WAK77333102.BIN
- 3.  將解開的檔按存到一個目錄中。例如: WAK77333102.EXE & WAK77333102.BIN<br>4.  雙擊 WAK77333102.EXE,EZWinFlash 會自動偵測您的主機板型號及 BIOS 版本。如果您下載的 BIOS 版本不符,則不允 雙擊 WAK77333102.EXE,<br>許您進行更新的步驟。
- 許您進行更新的步驟。<br>5. 您可以由主選單更換語言訊息,然後點選 [Start Flash] 進行 BIOS 更新步驟。
- 5. 您可以由主選單更換語言訊息,然後點選 [Start Flash] 進行 BIOS 更新步驟。<br>6. EZWinFlash 會自動完成接下來的步驟,最後會出現一個對話盒詢問您是否重新啓動 Windows。此時請回答 [是]。 6. EZWinFlash 會自動完成接下來的步驟,最後會出現一個對話盒詢問您是否重新啓動 Windows。此時請回答 [是]<br>7. 重新啓動電腦並按下<Del><u>[進入](#page-84-0) BIOS 設定</u>,選擇"<u>Load Setup Defaults</u>"及"Save & Exit Setup"。大功告成!
- 

### 我們強烈<sup>建</sup>議您勿<sup>在</sup> **FLASH** 程式進<sup>行</sup> **BIOS** <sup>更</sup>新時關閉電源或執行任何軟體程式。

**・<br>***警告: 進行 BIOS 更新後,新的 BIOS 程 ┃*<br>*式碼將永遠取代原來舊的 BIOS 內容*。 式碼將永遠取代原來舊的 BIOS 內容。<br>您需要重新設定您的 BIOS 以讓系統恢 您需要重新設定您的<br>復正常的工作。

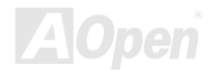

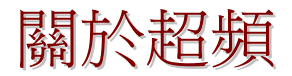

人人 / 77-333<br>**[34] 广《大石石法》<br>第47章 第48章 美国<br>建基是主機板製造的領導廠商,我們總是注意著市場上使用者的需求,可靠度、相容性、尖端技術與人性化的功能設計是我們在設<br>計主機板時基本的目標。此一功能是爲了專家級的電腦玩家所設計,有許多的電腦玩家一直在找尋更好效能的主機板並試著以超頻<br>的方式把主機板的效能發揮到極限,我們稱他們爲"超頻玩家"。<br>這一章節是獻給超頻玩家的。** 

這一章節是獻給超頻玩家的。<br>這個高效率的主機板最大可以提供 **133MHz** 的 CPU 時脈頻率。不過在設計時,我們使用的時脈產生器為 **248MHz** 以期相容於未來 這個高效率的主機板最大可以提供 **133MHz** 的 CPU 時脈頻率。不過在設計時,我們使用的時脈產生器為 248MHz 以期相容於未來<br>的 CPU 時脈。根據本公的實驗結果顯示,**150MHz** 在特定的配備及適當的參數值之下是可以成功達到的,我們對於超頻到 <mark>150MH</mark>z 的 CPU 時脈。根據本公的實驗結果顯示,**150MHz** 在特定的配備及適當的參數值之下是可以成功達到的,我們對於超頻到 **150MHz**<br>也感到相當的自在。不僅如此,此主機板具有全範圍的 (CPU 核心電壓) 設定以及可調整 CPU 核心電壓的選擇。CPU 時脈倍率可<br>高達 12.5X,這幾乎可以支援所有未來的 Athlon / Duron CPU,也提供超頻玩家更多的彈性空間可應用。我們覺得此主機板的最佳<br>設定在 **150MHz**

**要訣:** 超頻可能使得溫度過高,請確認冷 卻系統(如風扇或散熱片)能有足夠的 知系統(如風扇或散熱片)能有足夠的<br>能力散去熱量,尤其是 **CPU** 產生的極高 能力散去;<br>溫。

<sup>不</sup>過我們不保證一定可以成<sup>功</sup>。☺ 警告*:* 此產品設計是遵循 *CPU* 與晶片製造商的指導方針而設計,故不<sup>建</sup>議任 何超過產品規格的使用方法,您必須自行承擔系統損壞或資料毀損的風險。 <mark>進行超頻之前,請務必先確認您的裝置如 CPU、記憶體、硬碟與顯示卡等可</mark><br>以允許在不正常的規格下工作。

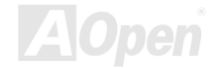

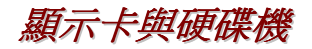

<mark>顯示卡與硬碟機</mark><br><br>顯示卡與硬碟機是超頻的重要關鍵之一,以下的位址可以找到我們實驗室已測試通過的裝置,以供您參考。請註意我們不保證您一 顯示卡與硬碟機是超頻的重要關鍵之一,以下的位址可以找到我們實驗室已測試<br>定可以成功地超頻。請參閱以下的網站取得**合格廠商名單(AVL)**的官方資訊。<br>顯示卡: <u>http://www.aopen.com.tw/tech/report/overclk/mb/vga-oc.htm</u><br>硬碟機: <u>http://www.aopen.com.tw/tech/report/overclk/mb/hdd-oc.htm</u>

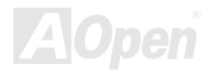

<span id="page-89-0"></span>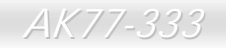

### 專用名詞解釋

### *AC97*

**AU97**<br>基本上,AC97 規格將音效與數據分成兩個電路,數位信號處理器與<u>CODEC</u>是類比 I/O,使用 AC97 連接匯流排連接,自從數位信 基本上,<mark>AC97</mark> 規格將音效與數據分成兩個電路,數位信號處理器與<u>CODEC</u>是類比<br>號處理器可以放在主機板上的主要晶片中後,音效與數據的成本[就](#page-91-0)大幅減少了。

### ACPI (Advanced Configuration & Power Interface)

ACFI (AUVanced Conniguration & Fower interface*)*<br>ACPI 是 PC97(1997)的電源管理規格,是打算要略[過](#page-91-0)<u>BIOS</u>而由作業系統掌控電源管理以達到更省電的目的,主機板的晶片組或 ACPI 是 PC97(1997)的電源管理規格,是打算要略過<u>BIOS</u>而由作業系統掌控電源管理以達到更省電的目的,主機板的晶片組或<br>是 I/O 裝置元件必須提供此一功能給作業系統(如 Windows 98),有一點[像](#page-96-0)<u>PnP</u>的註冊介面。ACPI 定義了 ATX 電源開關來控制省<br>電模式的轉變。 是 I/O 裝置元件必須提供此一功能給作業系統 (如 Windows 98),有一點像PnP的註冊介面。ACPI 定義了 ATX 電源開關來控制省

### *A G P (A c c ele r ate d G r a p hic P o rt,* 影像加速處理埠*)*

▲GP (ACCUP at USTAPINC POI t,*最大以口达题L空4*P)<br>AGP 是一個目的在於提升 3D 繪圖效能的介面,AGP 支援上緣與負緣讀寫(於 66MHz 的時脈),對於 2 倍模式 AGP,資料傳送率是 66MHz x 4 年 <sup>10</sup> 與 MX64/AX64 (VIA 694x) <sup>已</sup>首度支援 <sup>4</sup> 倍 AGP 主機板。 l目的在於提升 3D 繪圖效能的介面,AGP 支援上緣與負緣讀寫(於 66MHz 的時脈),對於 2 倍模式 AGP,資料傳送<br>位元組 x 2 = 每秒 528MB。AGP 現在已進入 4 倍模式,66MHz x 4 位元組 x 4 = 每秒 1056MB。本公司從 1999 月開始, AX6C (Intel 820)與 MX64/AX64 (VIA 694x)已首度支援 4 倍 AGP 主機板。

### *A M R (A u dio/M o de m Ris e r,* 音效*/*數據升級卡*)*

AIWIN (AUUIU/MOUEIII NISEI*, 自 XXI致以KITI*&X N*J*<br>AC97 音效與[數據的](#page-91-0)<u>CODEC</u>,可以放於主機板或升級卡(riser card,AMR card)上,經由主機板的擴接槽連接。

## AK77-333 線上手冊

## *AOpen Bonus Pack CD (*建碁紅利包光碟片*)*

<sup>一</sup>個搭配建碁主機板產品一起出售的光碟,裡面有主機板驅動程式、Acrobat Reader [軟體](#page-96-0)、PDF線上手冊及其它有用的公用軟體。

### *APM (Advanced Power Management,* 進階能源管理*)*

不同[於](#page-89-0)ACPI由 BIOS 控制大部份的 APM 電源管理功能,建基的硬碟瞬間開機就是一個 APM 的典範。

### *ATA (AT Attachment, ATA* 介面*)*

ATA是磁碟機的介面規格,<sup>在</sup> <sup>80</sup> <sup>年</sup>代的時候,<sup>由</sup>各大軟硬體廠<sup>商</sup>共同制<sup>訂</sup>,AT 所指的就是國際商業機器公<sup>司</sup>(IBM)個人電腦/AT 的匯流排結構。

### *ATA/66*

ATA/66**A I A/OO**<br>ATA/66 同時使用上緣與負緣讀寫資料<sup>,</sup>[是](#page-98-0)<u>UDMA/33</u>資料傳輸的兩倍。是 PIO 模式 4 或 DMA 模式 2 的四倍<sup>,</sup>16.6MB/s x 4 = 66MB/s<br>您需要用 80 蕊 IDE 排線。.

### *ATA/100*

ATA/100**ATA/TOU**<br>ATA/100 是最新的 IDE 規格,目前正研發中。ATA/100 如同<u>ATA/66</u>一樣同時使用上緣與負緣讀寫資料,不過時序時間縮短爲 40ns<br>資料傳送率爲(1/40ns) x 2 位元組 x 2 = 每秒 100MB。如果使用 ATA/100 裝置,您需要用與 ATA/66 一樣的 80 蕊 IDE 排線。

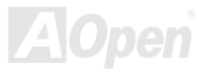

## <span id="page-91-1"></span><span id="page-91-0"></span>AK77-333 線上手冊

### *BIOS (Basic Input/Output System,* 基本輸出*/*輸入系統*)*

BIOSDIOS(DaSiC Mput Output System,全全物加*LP和D/X示WL)*<br>BIOS 是[位於](#page-93-0)<u>EPROM或Flash ROM</u>的組合語言程式,BIOS 控制著主機板上基本的輸入/輸出與其它硬體的裝置,一般爲了程式的相<br>容與可攜性,只有作業[系統](#page-94-0)或驅動程式會直接去讀寫它。

### *Bus Master IDE*

傳統的 PIO(可程式 *I/*O)的 IDE 需要 CPU 參與所有的讀取動作,包含下達命令與等待機械的動作時間,為了減少 CPU 的負擔匯<br>流排主控裝置裝置不需要 CPU 全程控制裝置間的讀取與傳送,所以可以讓 CPU 有其它的時間做更多的工作,你如果欲使用匯流排<br>主控裝置硬碟則您必需要使用匯流排主控裝置的驅動程式。

### *CNR (Communication and Networking Riser,* 通訊及網路升級子卡*)*

CNRCNR (COMMUNICatiON and Networking Riser, *迪討\及相婚社教史十术)*<br>CNR 規格提供 PC 工業一個機會來傳遞一個具有彈性及低成本方式將區域網路、家庭網路、DSL、USB、資料無線傳輸、音效及數<br>據功能整合,來實現現今所謂"connected PCs"。CNR 規格是一個開放性的工業規格並廣爲 OEMs、IHV card 製造廠商、silicon 據功能整合,來實現現今所謂"connected PCs"。CNR 規格是一個開放性的工業規格並廣為 OEMs、IHV card 製造廠商、silicon<br>supplier 以及 Microsoft 所支持。

### *CODEC***CODEC (Coding and Decoding, 数位類比編解碼轉換電路)**<br>通常 CODEC 指一個數位到類比的轉換或類比到數位的轉換;[在](#page-89-0)<u>AC97</u>上來說是音效與數據的編解碼方式。

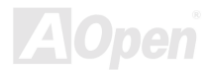

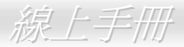

### <span id="page-92-0"></span>*DDR(Double Data Rated,* 雙倍資料額定*) SDRAM*

DDR SDRAM 利用現有的 DRAM 基礎架構及科技,但以容易的設計及簡易的使用方法將微薄的頻寬加倍供給電腦系統。此技術當<br>初提供了完美的解決方案給需求大量記憶體的伺服器及工作站應用軟體,DDR 的低成本及低電壓需求終究會成為 PC 市場、高效能<br>桌上型及手持式 PC,甚至網際網路設備及移動裝置的理想解決方案。

## *DIMM (Dual In Line Memory Module,* 雙直列記憶體模組*)*

DIMM (Dual III LINE MENIOI Y MOUUIE, *支 但 YIIII III III III*<br>DIMM 插槽共有 168 根腳位並支援 64 位元的資料。它可以是單面或雙面的,同時位於兩側的金手指是不同訊號的,這就是它 Dual In Line 的由來。大部份的 DIMMs 都是使用 3.3V 工作的SDRAM。只有些較舊的 DIMMs 是使用 FPM/EDO製造並且以 5V 工作,請勿 DIMM 插槽共有 168 根腳位並支援 64 位元[的](#page-97-0)資料。它可以是單面或雙面的,同時位於兩側的金手指是不同訊號的,這就是它 Dual In<br>Line 的由來。大部份的 DIMMs 都是使用 3.3V 工作的<u>SDRAM</u>。只有些較舊的 DIMMs 是使用 FPM/<u>EDO</u>製造並且以 5V 工作,請勿<br>將攪混。

### *DMA* $\bm{DMA}$  *(Direct Memory Access, 記憶體直接存取)*<br>記憶體與其他設備的溝通管道 m

### *ECC (Error Checking and Correction,* 錯誤檢查與修正*)*

ECCLUU (LITUI UIIEURIIIY AIIU UUITEURUII*, 如日决VIX EI 9*4 MS III)<br>ECC 模式需要每 64 位元需要 8 ECC 位元。每次讀取記憶體時,ECC 位元就會更新並以特殊的數學演算法檢查。ECC 的演算法可<br>以檢查出雙位元的錯誤,並配合奇偶同位檢查加以自動更正錯誤的位元。

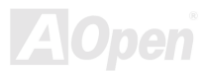

## <span id="page-93-0"></span>*AK / /-333*<br>*EDO (Extended Data Output Memory, 動態記憶體模組)*

LDO (LAterided Data Output Memory*, 到/张ri⊔is.le/央和I)*<br>EDO DRAM 技術是與 FPM (Fast Page Mode)很相似的,不同的是它不像傳統的 FPM 具有三態輸出 的預備動作,EDO DRAM 保 EDO DRAM 技術是與 FPM (Fast Page Mode)很相似的,不同的是它不像傳統的 FPM 具有三<br>持住記憶體的資料直到下一次要讀取週期時,如同管線(pipeline)動作可以減少時脈動作。

### EEPROM (Electronic Erasable Programmable ROM, 可電器拭除式可改寫唯讀記憶 EEPROM (EIectronic Erasable Programmable ROM, *可電器瓦除式可改寫唯讀記憶*<br>*體*)<br>也可以寫成 E<sup>2</sup>PROM。EEPROM 與<u>快閃[記憶體](#page-94-0)(Flash ROM)</u>一樣可以用電氣的方式清除,並重新寫入資料,但所使用的介面技術不

同,EEPROM 遠比快閃記憶體來得小,本公司主機板使用 EEPROM 作為免跳線或免電池的設計。 PROM。EEPROM 與<u>快閃記憶體(Flash ROM)</u>一樣可以用電氣的方式清除,並重新寫入<sub>〕</sub><br>遠比快閃記憶體來得小,本公司主機板使用 EEPROM 作為免跳線或免電池的設計。

### *EP R O M (Er a s a ble Pr o gr a m m a ble R O*

**EPROM (Erasable Programmable ROM,** *可擦可改寫唯讀記憶體)***<br><sub>傳統的主機板使用 EPROM 儲存 BIOS 程式碼,EPROM 只能使用紫外線光源將內部資料淸除,如果 BIOS <del>1</del>**</sub> 傳統的主機板使用 EPROM 儲存 BIOS 程式碼,EPROM 只能使用紫外線光源將內部資料清除,如果 BIOS 程式碼需要更新,你就<br>必須將它拔起來,然後以紫外線清洗燈清除資料再燒錄新的資料,最後再裝回至主機板。

### *EV6*匯流排

**E VO** *tte (nt ffF*<br>EV6 匯流排是來自於以前美國 Digital Equipment Corporation 公司之阿爾發 CPU 處理器(Alpha\_processor)的一項技術。EV6 匯流 EV6 匯流排是來自於以前美國 Digital Equipment Corporation 公司之阿爾發 CPU 處理器(Alpha processor)的一項技術。EV6 匯流<br>排同時使用了數位信號的上升緣(rising edge)與下降緣(falling edge)來作觸發以傳送資料,類似現在的 DDR 記憶體與 ATA/66 IDE<br>匯流排。 匯流排。<br>EV6 匯流排速度 =CPU 外部匯流排時脈 ×2.

EV6 匯流排速度 =CPU 外部匯流排時脈 x2.<br>例如,200 MHz 的 EV6 匯流排實際是使用 100 MHz 外部匯流排時脈,但相同於 200 MHz 之效率。

### <span id="page-94-1"></span><span id="page-94-0"></span>ARY 2009<br>FCC DoC (Federal Communications Commission Declaration of Conformity, *聯邦* FCC DoC (Federal Communica<br>電信委員會電磁干擾認證)

DoC 是一種電磁干擾認證的方法,此種方法適用於組裝式零組<sup>件</sup>(如主機板)來申<sup>請</sup> DoC 認證標籤,不需要有外殼或是防護罩等屏障。

### *FC-P G A (Flip C hip-Pla stic G rid A rr a y,* 覆晶片塑膠柵狀陣列封裝*)*

FC 是 Flip Chip <sup>倒</sup>置晶片的意<sup>思</sup>,FC-PGA 是 Intel Pentium III CPU 的新包裝,它可以插在 Socket 370 的座上,但主機板需為 Socket FC 是 Flip Chip 倒置晶片的意思,FC-PGA 是 Intel Pentium III CPU 的新包裝<sup>,</sup>它可以插在 Socket 37<br>370 多加一些訊號,所以主機板必須重新設計,Intel 即將推廣 Socket 370 成爲主流而將 Slot 1 CPU 的座上,<br>停產。

## *Fla s h R O M (*快閃記憶體*)*

快閃記憶體(Flash ROM)可以用電氣特性將其內容重新規劃,是 BIOS 程式碼升級很好的工具,但同樣地容易被電腦病毒入侵;目 快閃記憶體(Flash ROM)可以用電氣特性將其內容重新規劃,是 BIOS 程式碼升級很好的工具,但同樣地容易被電腦病毒入侵;目<br>前 BIOS 能儲存的空間愈來愈大,目前以從 64KB 到 256KB (2M bit)。本公司 AX5T 是首先使用 256KB (2Mbit)快閃記憶體元件的, 前 BIOS 能儲存的空間愈來愈大,目前以從 64KB 到 256KB (2M bit)。本公司 AX5T 是首先使用 256KB (2Mbi<br>現在的快閃記憶體已經步入 4M 階段,AX6C (Intel 820)與 MX3W (Intel 810)就使用此容量的快閃記憶體。

### *FS B (Fr o nt Side B u s,* 前置匯流排*)*

*F* SD (*FTONt Side Bus, 削直*<br>FSB 時脈是指 CPU 的外部工作時脈。 FSB 時脈是指 CPU 的外部工作時脈。<br>CPU 內部工作時脈頻率= CPU FSB 時脈 x CPU 頻率倍率

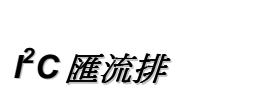

<sup>請</sup>[參考](#page-98-0)SMBus

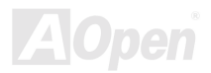

### *IEEE 1394*

IEEE 1394 最早是在 1992 年由 Apple 電腦公司的 IEEE 1394 工作小組所研發用來做為桌上型電腦網路資料傳輸之用,1995 年由 IEEE 1394 資料傳輸的模式有兩種:非同步與同步。由於傳輸速度愈快,愈能連接訊號傳輸量大的周邊產品,像是掃描器、數位攝 電機電子工程師協會將它定為業界標準,是一種低價格的數位介面。IEEE 1394 可以支援 100, 200 或 400 Mbps 的資料傳輸模式。<br>IEEE 1394 資料傳輸的模式有兩種:非同步與同步。由於傳輸速度愈快,愈能連接訊號傳輸量大的周邊產品,像是掃描器、數位攝<br>影機、數位相機等。電腦與周邊產品廠商為滿足日益增加的傳輸量需求,多半都已著手開發支援 IEEE 1394 介面的產品,包括微軟、<br>蘋果雷腦、新力、康柏、德州儀器、飛利浦

*Parity Bit (奇偶同位檢查)*<br>奇偶同位檢查;它在每一個位元組上使用一個位元來檢查資料的正確性,通常是使用偶同位居多,當記憶體中資料更新後,此檢查<br>位元也會更新將該位元組中擁有邏輯"1"的數目為偶數,如果下次再讀取資料時發現有"1"的數目為奇數,便知道資料發生了錯誤了。

## *PBSRAM (Pipelined Burst SRAM,* 管線爆發式靜態隨機存取記憶體*)*

Socket 7*P DSNAMI (P IPCINICU DUI St SNAMI, 自職XASSE JUFFIS.III ISIHI III III III III II PONAMI (SHA)*<br>Socket 7 的 CPU 在每次讀取爆發(burst)資料時需要 4xQWord (Quad-word, 4x16 = 64 位元),PBSRAM 只需要一次位址解碼便可<br>於 Socket 7 的 L2 (level 2)快取記憶體;Slot 1 與

### *PC-100 DIMM*

支援 100MHz CPU [FSB](#page-94-1)[外頻的](#page-97-1)SDRAM DIMM。

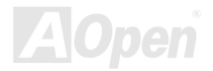

### <span id="page-96-0"></span>*PC-133DIMM*

支援 133MHz CPU [FSB](#page-94-1)[外頻的](#page-97-0)SDRAM DIMM。

## *P C-16 0 0* 或 *<sup>P</sup> C-210 0 D D R D RA M*

<del>PU-10UU gy PU-Z1UU DDR DRAIW</del><br>依據 FSB 前置匯流排頻率,DDR DRAM 有 200MHz 及 266MHz 兩種工作頻率。因爲 DDR DRAM 的資料匯流排是 64 位元,它 依據 FSB 前置匯流排頻率,DDR DRAM 有 200MHz 及 266MHz 兩種工作頻率。因為 DDR DRAM 的<br>所提供的資料傳送頻寬為 200x64/8=1600MB/s 及 266x64/8=2100MB/s。因此,PC-1600 DDR DRAM 資料匯流排是 64 位元,它<br>的 FSB 工作頻率為 100MHz, 而 PC-2100 DDR DRAM 的 FSB 工作頻率為 133MHz。 1600MB/s 及 266x64/8=210<br>的 FSB 工作頻率爲 133MHz。

## *PCI (P e rip he r al Comp one nt Inte r fa c e,* 周邊元件介面*)*

PCI (Peripneral Component Interrace, *|司)達兀作1*/7/07)<br>電腦周邊連結.它的出現解決了 ISA 的慢速,同時也暫時舒緩了顯示卡與 CPU 之間的資料傳送問題,主機板上的白色插槽就是 PCI 的<br>介面卡插槽.PCI 工作頻率正常是 33MHz,所以每秒最大資料傳輸量爲 132MB。

### *PDF* <sup>格</sup>式

┏┗┏ *作玉*(<br>一種電子文件檔案,PDF 格式是跨平台的可攜式文件,您可以在 Windows、Unix、 Linux、Mac ... 使用不同的 PDF 讀取軟體來讀<br>取此一種文件,也可以經由 PDF 的 plug-in 在網頁瀏覽器如 IE 或 Netscape 來讀取(包含在 Acrobat Reader 中)。 取此一種文件,也可以經由 PDF 的 plug-in 在網頁瀏覽器如 IE 或 Netscape 來讀取(包含在 Acrobat Reader 中)。

### *P n P (Plu g a n d Pla y,* 隨插<sup>即</sup>用*)*

PnP (Plug and Play, *随语国以用)*<br>PnP 的規格中建議將電腦裝置登錄於 BIOS 與作業系統中(如 Windows 95),這些登錄的資料是用於當 BIOS 或作業系統支配資源時 PnP 的規格中建議將電腦裝置登錄於 BIOS 與作業系統中(如 Windows 95),這些登錄的資料是用於當 BIOS 或作業系統支配<br>避免相衝突,IRQ、DMA 及記憶體都會由 PnP BIOS 或作業系統控管並分配。目前大多 PCI 與 ISA 卡都已支援 PnP 了。

### <span id="page-97-1"></span><span id="page-97-0"></span>**POST (Power-On Self Test, 開機自我測試)** *(A)K 77-333<br>POST (Power-On Self Test, <i>開機自我測試)*<br>在開啓電源之後會進入 BIOS 自我測試程序,它會是一開機後第一或第二個顯示在螢幕上的畫面。

### *RDRAM*

**RDRAM (Rambus DRAM, Rambus** *動態隨機存取記憶體***)**<br>為了迎接高速 PC 世紀到來,保護將來高速處理器(600MHz 以上)冤於 SDRAM 記憶體頻寬限制,INTEL 想將 PC 記憶體規格由 Pallel<br>架構的 PC100 直接跳到 600~800MHz Serial 匯流排的 Direct Rambus 記憶體,串列架構的 Rambus 以 Channel 或 Bus 概念運作,每<br>組 Channel 組 Channel 上最多容納 36 組 device(顆粒),工作電壓 1.5V,16-Bit 資料寬度(SDRAM 爲 64-Bit),在實際 300~400MHz clock 時脈以<br>Double Data Rate(電壓上升下降時都視爲訊號改變)方式運作。

## *RIMM (Rambus Inline Memory Module, Rambus* 線上記憶體模組*)*

<sup>具</sup> <sup>184</sup> 根腳位的記憶體模組,支援 RDRAM 記憶體技術。<sup>一</sup>條 RIMM 記憶體模組有最大可以具有 16 RDRAM 裝置。.

## *SDRAM (Synchronous DRAM,* <sup>同</sup>步動態隨機存取記憶體*)*

SDRAM 是 DRAM 技術的一種,它允許使用與 CPU 同步的[時脈](#page-93-0) (EDO與 FPM 則爲非同步並且無時脈信號腳)。它像是PBSRAM使 DIMMs 的主機板廠。 用爆發(burst)模式傳送。SDRAM 是 3.3V 具 168 根腳位 64 位元的DIMM包裝模組。建碁是於 1996 年第一季首度支援雙 SDRAM

### *Shadow E2PROM*

用於模擬 E2PROM 作業之快閃記憶體空間。建碁 AOpen 主機板使用 Shadow E2PROM <sup>作</sup>無跳線及無電池設計。

## <span id="page-98-1"></span><span id="page-98-0"></span>*SIMM (Single In Line Memory Module,* 單直列式記憶體模組*)*

SIMM 插槽只有 72 根腳位並且只有單邊。位於電路板兩側的金手指是單一的信號,所以被稱為 SIMM, SIMM 是由 FPM [或是](#page-93-0)<u>EDO</u><br>記憶體製造,支援 32 位元資料。目前主機板上已不再使用此種記憶體。

### *SMBus (System Management Bus,* 系統管理匯流排*)*

SMBusSIMDUS (Systern Management Dus, *未称fi 宫'理唯而t讲)*<br>SMBus 也稱作 I<sup>2</sup>C 匯流排。它是一個爲了電子元件之間互傳資料用的兩條線的匯流排(特別是半導體 IC)。例如主機板上免跳線的時<br>脈產生器訊號傳輸,SMBus 的資料傳送頻寬是每秒 100K 位元,它可以用作 CPU 架構中主從裝置一級一級的資料傳送與接收。

### *SPD (Serial Presence Detect)*

SPDSPD {S<del>C</del>ITAI PTESENCE DEtECt*}*<br>SPD 是一個小的 ROM 記憶體[或是](#page-93-0)<u>EEPROM</u>記憶體裝置,[位於](#page-92-0)<u>DIMM[或](#page-97-0)RIMM</u>上,SPD 內儲存著記憶體模組的資訊,如 DRAM 的時<br>序與晶片的參數等,SPD [可以經](#page-91-1)由<u>BIOS</u>讀取以便偵測出最適合的時序給該記憶體模組。

### *Ultra DMA*

Ultra DMA (或者更正確的應稱為 Ultra DMA/33)是用來在硬碟與記憶體間做資料傳輸的一種協定。Ultra DMA/33 協定在資料傳輸速率可達 33.3MB/s,比起<u>[Direct Memory Access \(DMA\)](#page-98-1)</u>介面效率可倍增兩倍。Ultra DMA 是由 Quantum、Intel 所制訂出來的工業標準規格。若是您的電腦支援 Ultra DMA 傳輸規格表示系統無論在啓動或是執行應用程式上有著更佳的執行效率。

16.6MB/s x2 = 33MB/s

<span id="page-99-0"></span>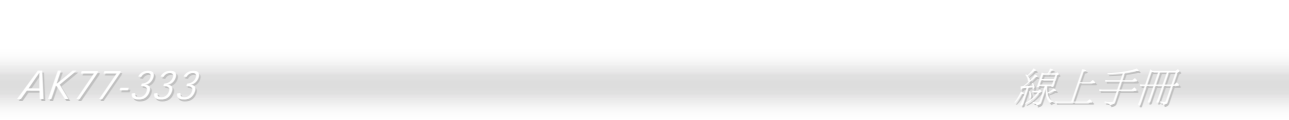

### $16.6MB/s$   $x4 = 66MB/s$

16.6MB/s x6 = 100MB/s

### *USB (Universal Serial Bus,* 通用序列匯流排*)*

USBUSB (UNIVEISAI SEIIAI BUS, *通用用予列匯流用*/)<br>USB 是一個 4 根腳位的串列式裝置,可以連接中/低速的週邊裝置(10Mbit/s 以下頻寬),如鍵盤、滑鼠、搖桿、掃描器及數據機等。<br>有了 USB 以往在電腦後面的許多複雜的纜線就可以整合了。

## *VCM (Virtual Channel Memory,* 虛擬通道記憶體*)*

VCM(VIFtual Channel Memory,*虛 按进迫目記1*息1度)<br>NEC 公司的 Virtual Channel Memory (VCM)是一個新的動態記憶體(DRAM)可以增進系統在多媒體上的表現,VCM 增強記憶體與 I/O 裝置間的效能與效率,使用 VCM 技術同時也可以降低電源的消耗。 IEC 公司的 Virtual Channel Memory (VCM)是一個新的動態記憶體(DRAN<br>O 裝置間的效能與效率,使用 VCM 技術同時也可以降低電源的消耗。

### *ZIP* 檔案

<sup>一</sup>個為了減少檔案容量而進行壓縮的檔案格式。您可以至網路 [\(http://www.pkware.com/\)](http://www.pkware.com/)<sup>下</sup>載可以<sup>在</sup> DOS 下解開 ZIP 檔案的 PKUNZIP 解壓縮軟體或至 WINZIP 的網站(http://www.winzip.com/)下載 windows 環境的 WINZIP 解壓縮軟體。 7減少檔案容量而進行壓縮的檔案格式。您可以至網路 (<u>http://www.pkware.com/</u>)下載可以在 DOS 下解<br>P 解壓縮軟體或至 WINZIP 的網站(<u>http://www.winzip.com/</u>)下載 windows 環境的 WINZIP 解壓縮軟體。

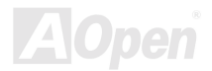

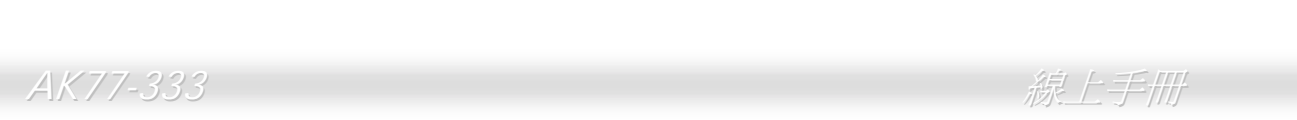

<span id="page-100-0"></span>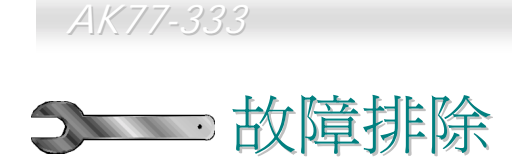

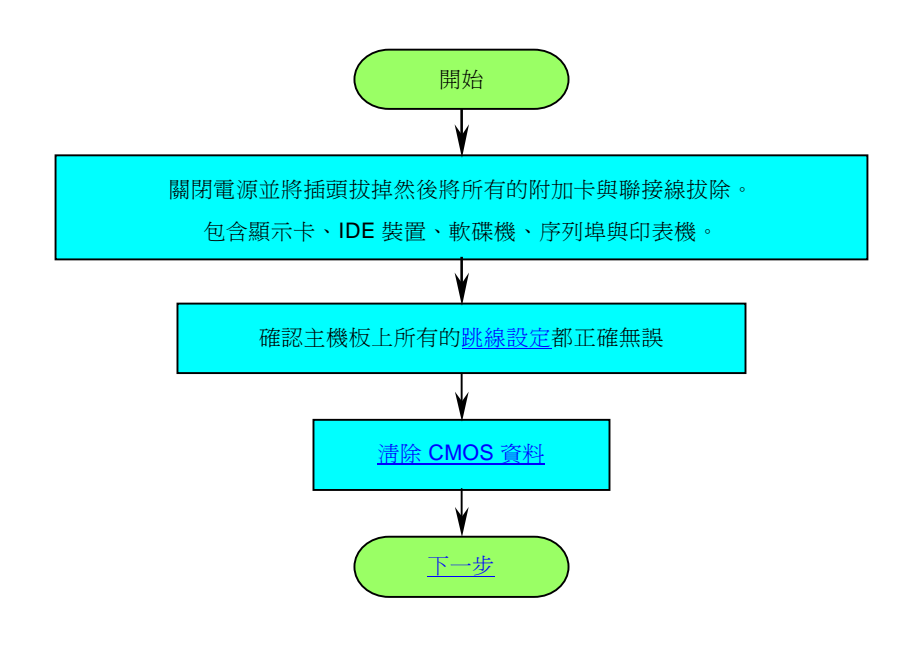

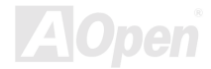

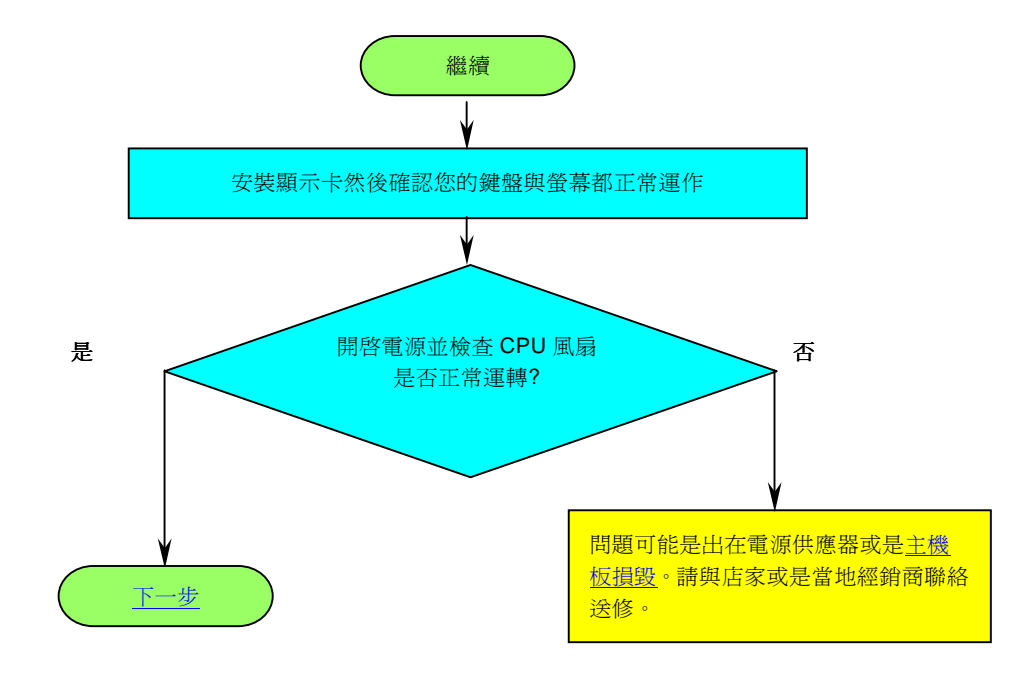

**A**Open

## <span id="page-102-0"></span>AK77-333 線上手冊

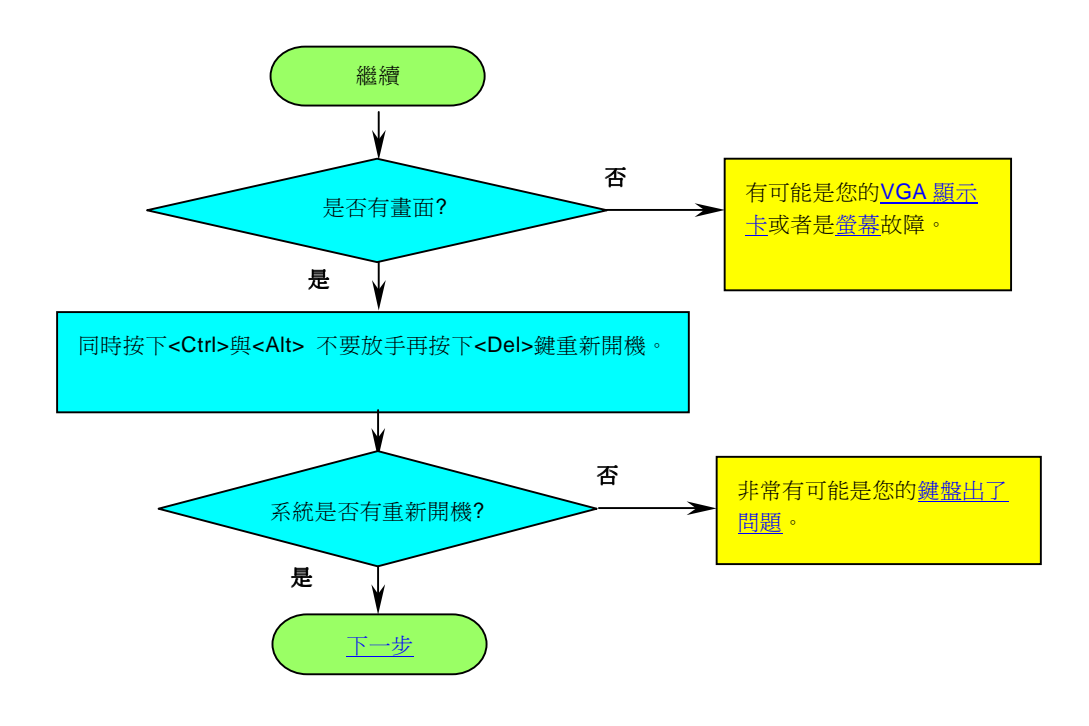

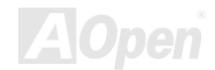

<span id="page-103-1"></span><span id="page-103-0"></span>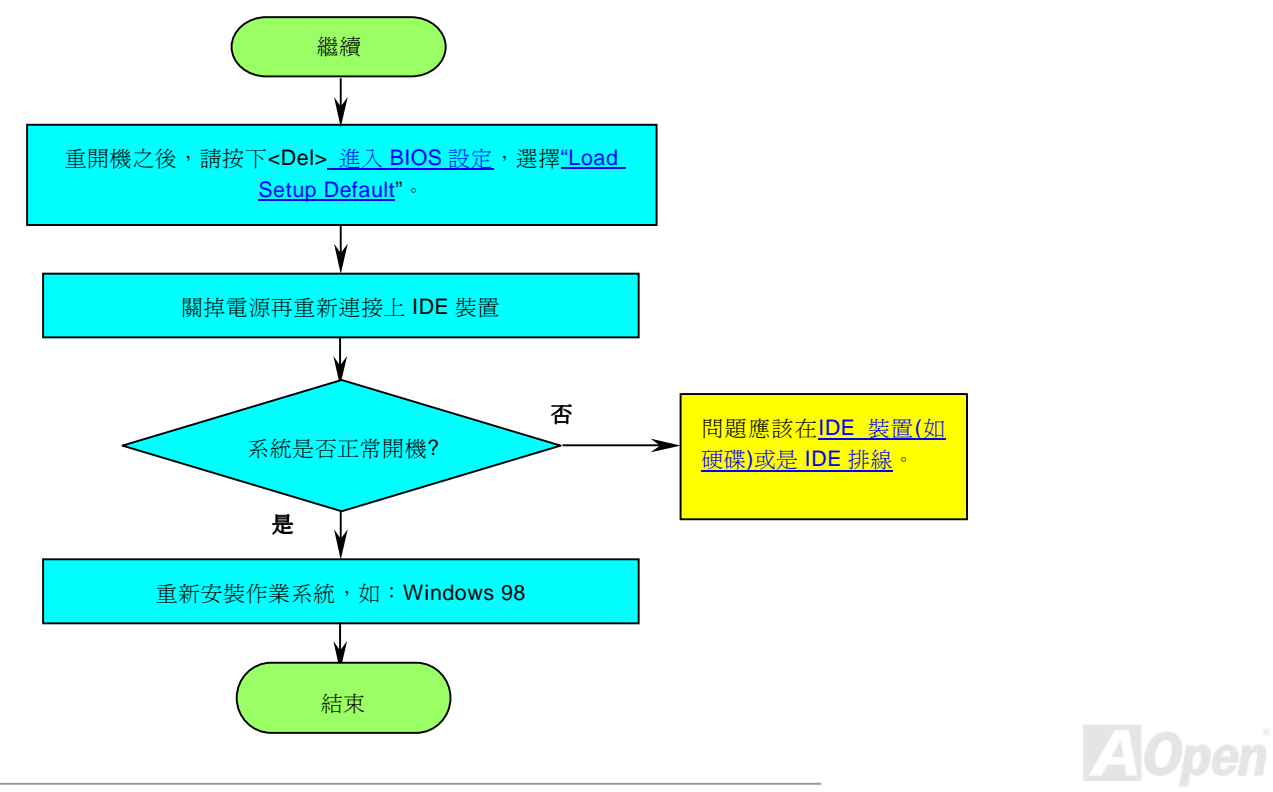

<span id="page-104-0"></span>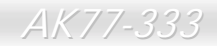

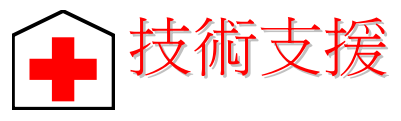

親愛的客戶,

感謝您選擇了建碁的產品,提供最好與最快的服務給客戶是我們的最高訴求,然而,我們每天收到許多的來自全世界各地的電子郵<br>件與電話,我們很難準時地給每一位客戶滿意得服務,我們建議您在與我們聯絡之前先依照以下的程序找尋更方便的協助,有了您 感謝您選擇了建碁的產品,提供最好與最快的服務給客戶是我們的最高訴求,然而,我們每天收到許多的來自全世界各地的電子郵<br>件與電話,我們很難準時地給每一位客戶滿意得服務,我們建議您在與我們聯絡之前先依照以下的程序找尋更方便的協助,有了您<br>的配合,我們便可持續提供最好的服務給廣大的顧客。<br>再次感謝您的配合!<br>**↓ | <br><br>| 編集上手冊:** 請細心地查閱使用手冊,並確定所有的跳線設定與安裝程序是正確無誤的。

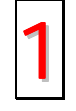

[http://www.aopen.com.tw/tech/download/manual/default.htm](www.aopen.com.tw/tech/download/manual/default.htm)

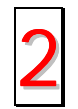

測試報告**:** 我們建議您在選購介面卡或其它週邊裝置時,先參考相容性測試報告再進行購買與組裝。

[http://www.aopen.com.tw/tech/report/default.htm](www.aopen.com.tw/tech/report/default.htm)

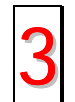

常見問題與解答**:** 最新的"常見問題與解答" <sup>可</sup>能已經包含了您問題的解決方法。 [http://www.aopen.com.tw/tech/faq/default.htm](www.aopen.com.tw/tech/faq/default.htm)

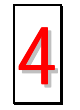

<sup>下</sup>載軟體**:** <sup>請</sup>在網站上取得最新的 BIOS 與驅動程式訊息。

[http://www.aopen.com.tw/tech/download/default.htm](www.aopen.com.tw/tech/download/default.htm)

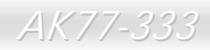

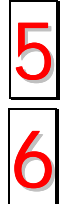

新聞群組**:** 您所遇到的問題很可能已經由我們的技術支援部門或是其他的電腦玩家於新聞群組中回答過了。 [http://www.aopen.com.tw/tech/newsgrp/default.htm](www.aopen.com.tw/tech/newsgrp/default.htm)

與經銷商及銷售站取得連繫**:** 我們透過銷售站或者系統組裝者銷售我們的產品,所以他們應該對於您所購買的產品非常 **與經銷商及銷售站取得連繫:** 我們透過銷售站或者系統組裝者銷售我們的產品,所以他們應該對於您所購買的產品非<sup>.</sup><br>瞭解,並且應能比我們更有效率地解決您的問題。售後服務將成爲您往後再次與他們購買產品時的重要參考指標。

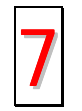

與我們取得聯絡: 請您在與我們聯繫前準備好詳細的系統配置與所發生的症狀。並且**產品序號,產品流水號**與 BIOS 版<br>本對我們來說是相當重要的。

**產品序號與產品流水號**<br>產品序號與流水號印在條碼貼紙上。您可以在外包裝盒上或主機板的 ISA/CPU 插槽邊靠近零件面的電路板上找到此條碼貼紙。例如:

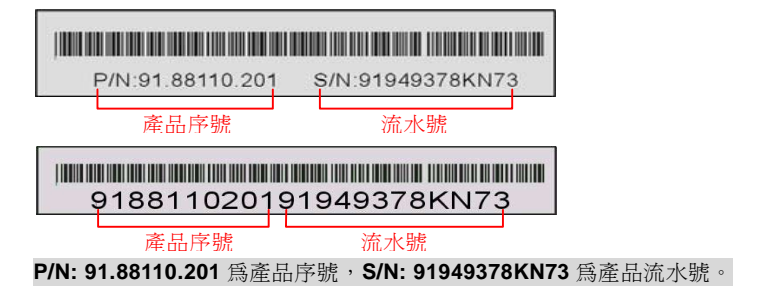

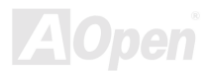

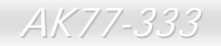

AK77-333<br>*產品名稱及 BIOS 版本*<br><sup>產品名稱與 BIOS 版本可以在開機自[我測試](#page-0-0)(<u>POST</u>)的畫面左上角找到。如下圖所示:</sup>

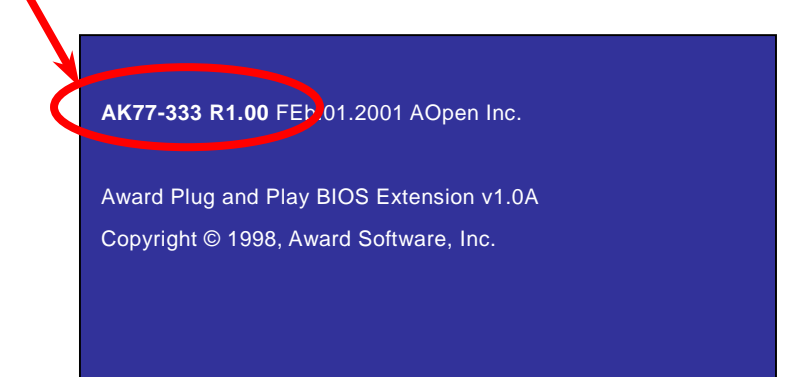

**AK77-333** 為主機板產品名稱,**R1.00** 為 BIOS 版本。

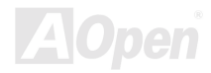

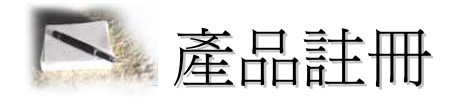

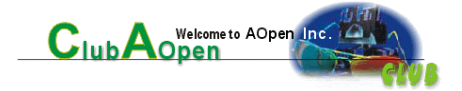

首先感謝您選購建碁的產品。本公司非常鼓勵您稍微花點時間來完成產品註冊的動作。註冊您所購買的產品可以確保您獲得建碁所<br>提供的高品質售後服務。在完成註冊後,您將可以獲得:

- 參加線上吃角子老虎機器遊戲並累積紅利點數來贏得本公司為您所精心挑選的獎品的機會。
- 参加線上吃角子老虎機器遊戲並累積糺<br>● 可以升級為 <mark>Club AO</mark>pen 金卡會員。
- 可以升級爲 Club AOpen 金卡會員。<br>● 若是產品有任何技術上的通報時,您將會快速且便利的收到相關電子郵件通知。
- <sup>不</sup>定期收<sup>到</sup>最新產品上市通知的電子報。
- 个定期収到最新産品上巾逋知旳電子報。<br>● 可以讓您擁有個人化的 <mark>AOpen</mark> 網站。
- 可以讓您擁有個人化的 AOpen 網站。<br>● 不定期以雷子郵件通知您最新版本的驅動程式或是公用程式釋出消息。
- 擁有機會參加特別的產品促銷活動。
- 擁有較高的售後服務優先權來獲得建碁全球專業的技術人員的技術服務。
- 可以共<sup>同</sup>加入網路上新聞群組與電腦同好一起討論。

● 可以共同加入網路上新聞群組與電腦同好一起討論。<br>本公司保證您所提供的所有資訊都是經過編碼加密的。因此這些資訊是無法被個人或是其他公司所讀取或攔截。此外,本公司在任 本公司保證您所提供的所有資訊都是經過編碼加密的。因此這些資訊是無法被個人或是其他公司所讀取或攔截。」<br>何情況下均不會透<mark>露或是公開您所提供的資料。請參考我們的<u>線上個人[隱私政策](http://www.aopen.com.tw/company/privacy.htm)說明</u>以獲得</mark>更進一步的說明。

> 備註*:* <sup>如</sup>果您欲註冊的產品是從不同的經銷商*/*零售<sup>商</sup> <mark>備註:</mark> 如果您欲註冊的產品是從不同的經銷商/零售商<br>所購買;或是購買的日期不同,請將每一個產品分別來 註<sup>冊</sup>。

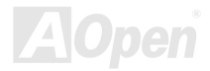
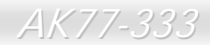

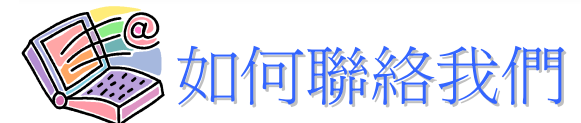

如果您對我們的產品有任何疑問,歡迎您與我們聯絡。我們珍惜您的任何意見。

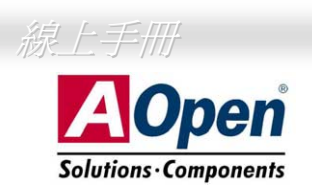

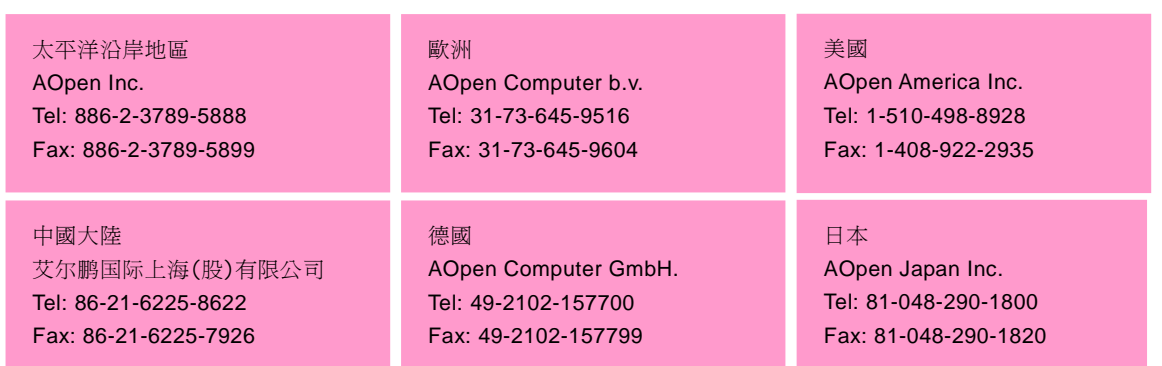

## 公司網站: [http://www.aopen.com](www.aopen.com)

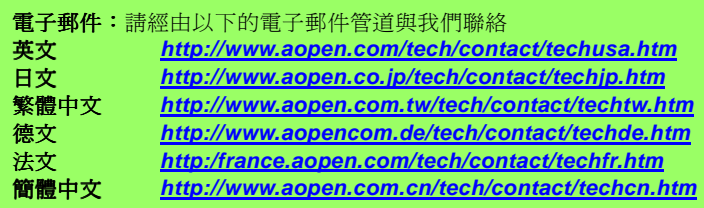

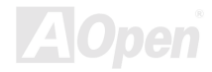